## **ALTERNATIVA PARA LA ENTRADA DE CARACTERES EN LENGUA NASA YUWE APLICADA A LA PRODUCCIÓN DE MATERIALES TIPO TEXTO**

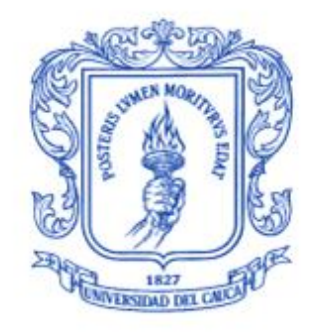

## **UNIVERSIDAD DEL CAUCA**

**Manuel Fernando García Edwin Willer Narváez**

**Universidad del Cauca Facultad de Ingeniería Electrónica y Telecomunicaciones Línea de Investigación en Informática Educativa Departamento de Sistemas Grupo I+D en Tecnologías de la Información Popayán 2014**

## **ALTERNATIVA PARA LA ENTRADA DE CARACTERES EN LENGUA NASA YUWE APLICADA A LA PRODUCCIÓN DE MATERIALES TIPO TEXTO**

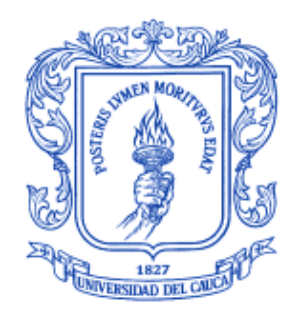

# **UNIVERSIDAD DEL CAUCA**

### **Manuel Fernando García Edwin Willer Narváez**

Trabajo de grado para optar al título de Ingenieros de Sistemas

Director: Magíster Erwin Meza Vega

**Universidad del Cauca Facultad de Ingeniería Electrónica y Telecomunicaciones Línea de Investigación en Informática Educativa Departamento de Sistemas Grupo I+D en Tecnologías de la Información Popayán 2014**

## **AGRADECIMIENTOS**

En estas breves líneas agradecemos a las personas que han hecho posible la realización de este proyecto, y han participado en nuestro desarrollo profesional pero principalmente agradecemos al ser que nos ha regalado la vida, aquel ser que no podemos ver pero que lo sentimos y se hace presente a través de los buenos actos que pasan en nuestra vida: Dios.

Seguidamente agradecemos profundamente la colaboración, el talento y el esfuerzo que ha invertido en este proyecto, para poder llegar a la meta trazada, nuestro director Magister Ingeniero Erwin Meza Vega. Así mismo le agradecemos al profesor Tulio Rojas Curieux quien nos ha colaborado a lo largo de este proyecto.

Agradecemos a los docentes que nos formaron a lo largo de nuestro camino educativo y nos inculcaron valores y costumbres que nos identifican hoy en día dentro de la sociedad de la que hacemos parte. Gracias a muchos de ellos y a su colaboración y buen ejemplo hemos podido formarnos como profesionales, y cumplir nuestras metas.

También agradecemos a las personas que han hecho posible nuestra existencia y son los responsables directos de la realización de este documento, así como de nuestra formación profesional; nos referimos a nuestras familias principalmente a nuestros padres, esposas y hermanos, quienes siempre han creído en nosotros y nos han brindado su apoyo incondicional.

También agradecemos a nuestros más allegados amigos quienes siempre han estado allí, para apoyarnos y animarnos a continuar afrontando este largo y a su vez corto camino, además de darnos el valor necesario para finalizar esta etapa de nuestra vida, aquellos compañeros con lo que comenzamos una etapa de aprendizaje y hoy somos unas personas formadas y listas para servir a la sociedad.

Igualmente queremos resaltar sus nombres en este Documento: Maricel Dorado Ortega, Andrea Figueroa, Daniel A. Rozo Dorado, Jairo Dorado Ortega, Oscar Javier Dorado, Jeannette Bolaños, Lorenzo Narváez, Rosa Amalia Burbano, Orfelina Medina Díaz, Luis Edgar Narváez y Nancy Narváez.

> Manuel Fernando García Edwin Willer Narváez

# **TABLA DE CONTENIDO**

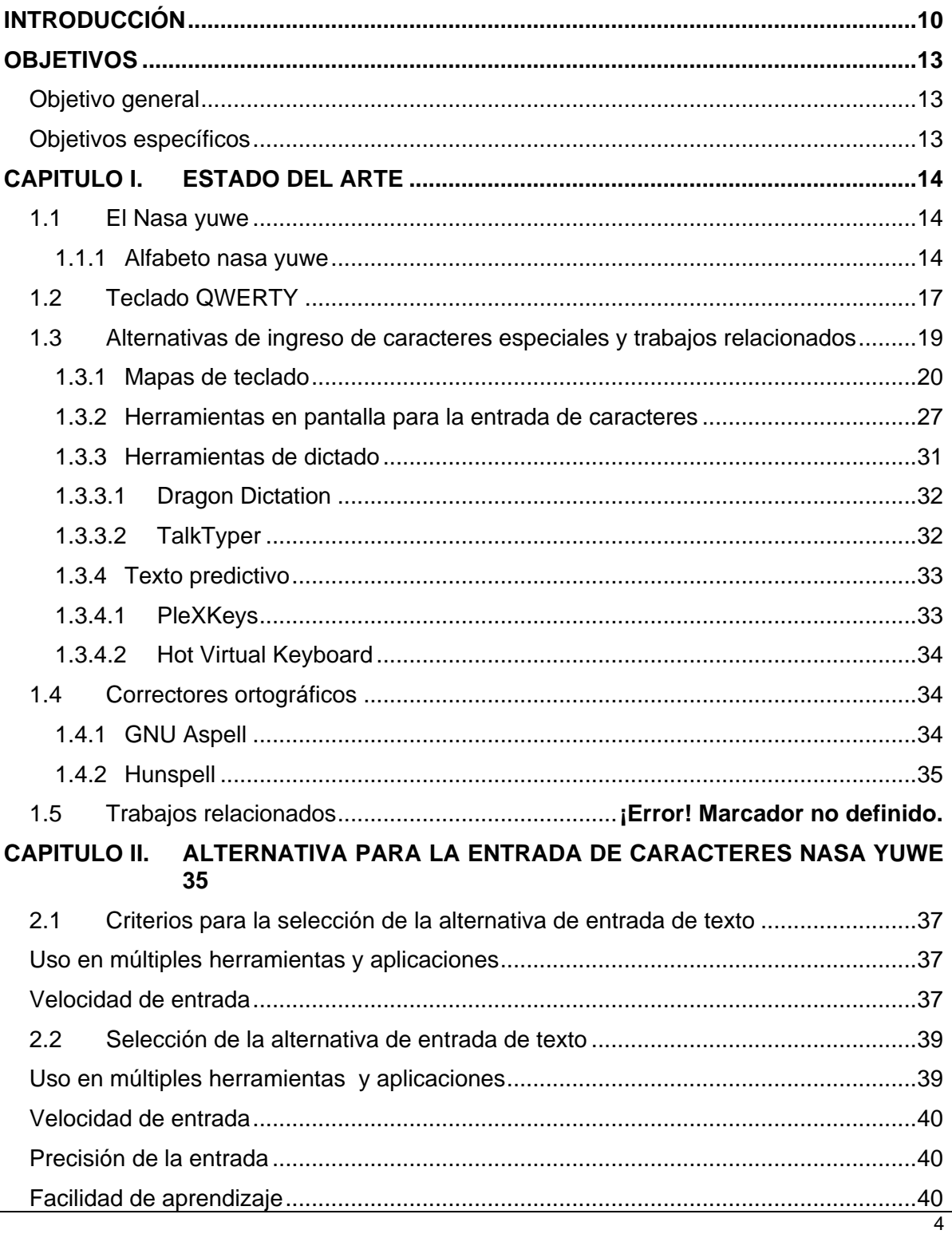

Alternativa para la entrada de caracteres en lengua nasa yuwe aplicada a la producción de materiales tipo

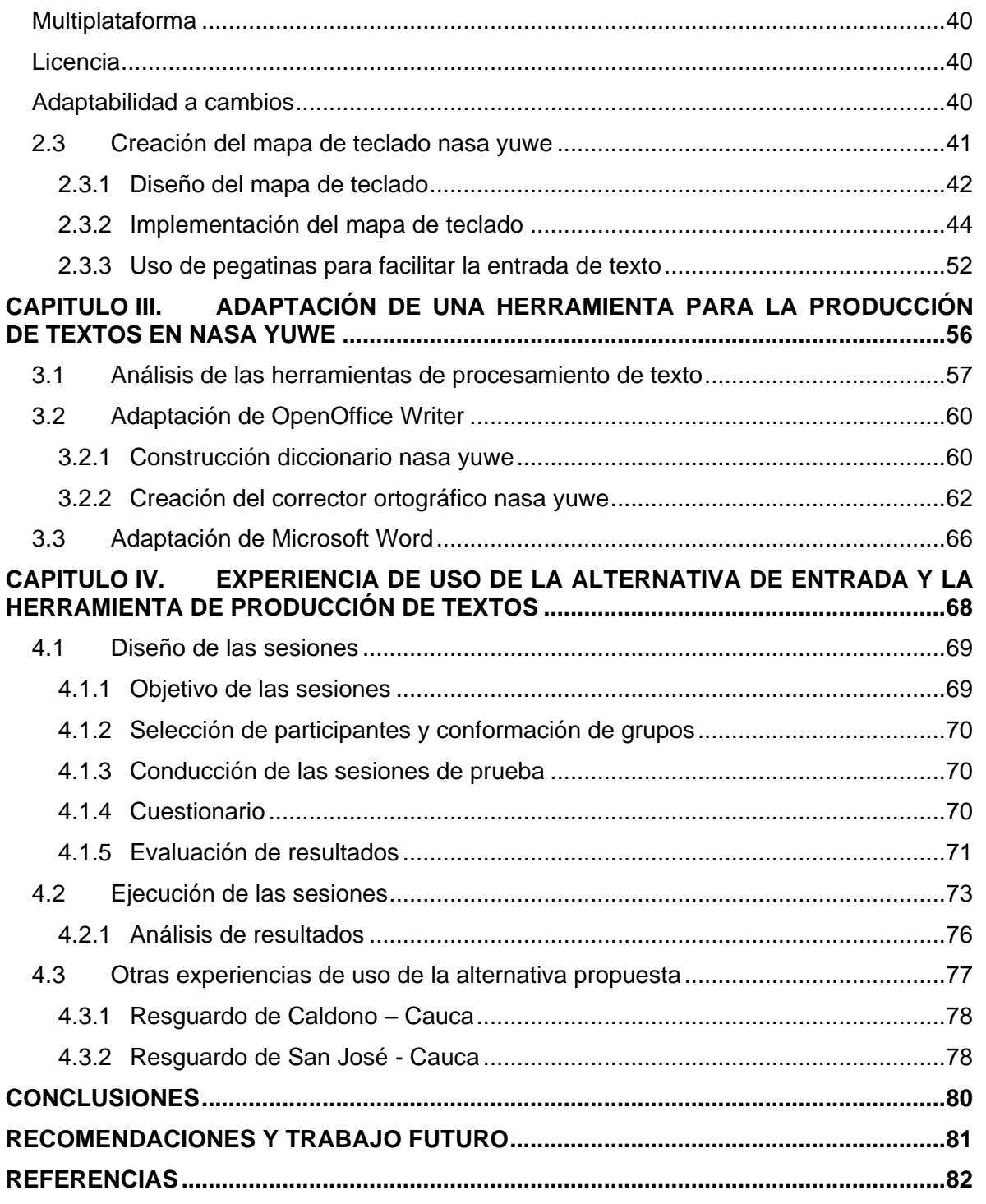

# **LISTA DE FIGURAS**

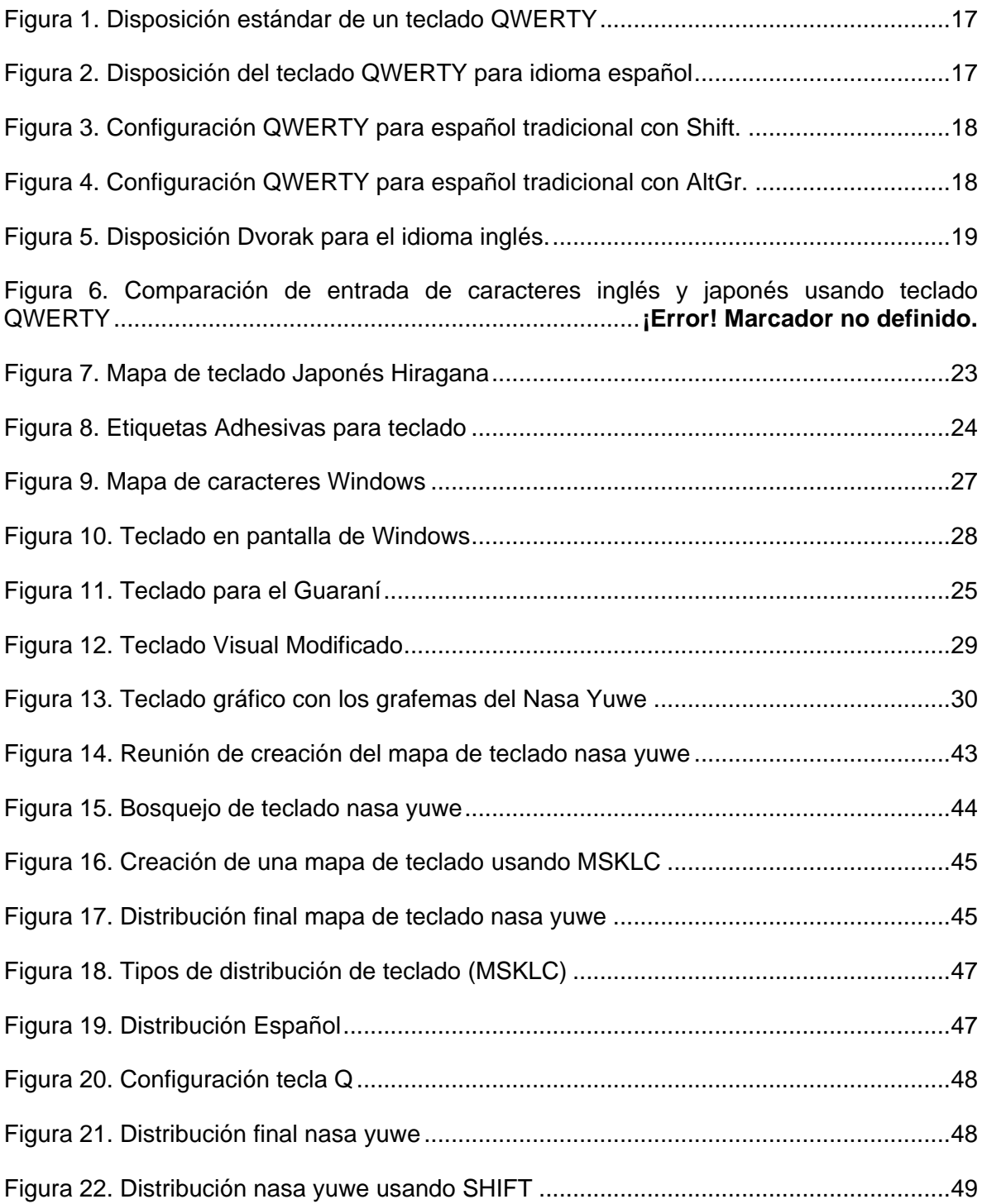

Alternativa para la entrada de caracteres en lengua nasa yuwe aplicada a la producción de materiales tipo texto

7

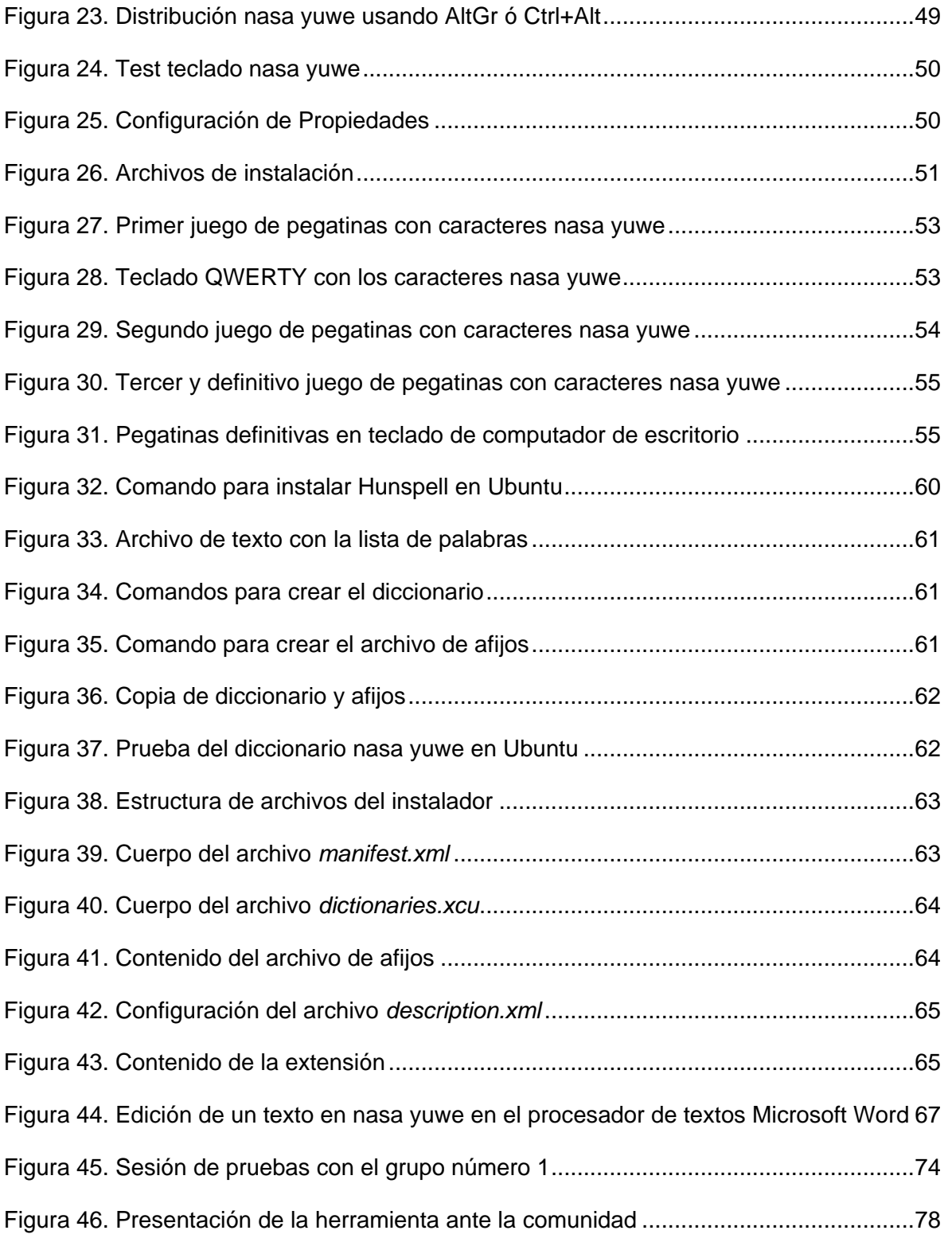

Alternativa para la entrada de caracteres en lengua nasa yuwe aplicada a la producción de materiales tipo texto

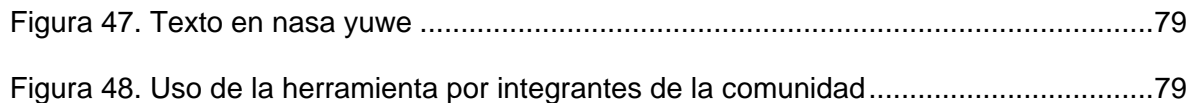

# **LISTA DE TABLAS**

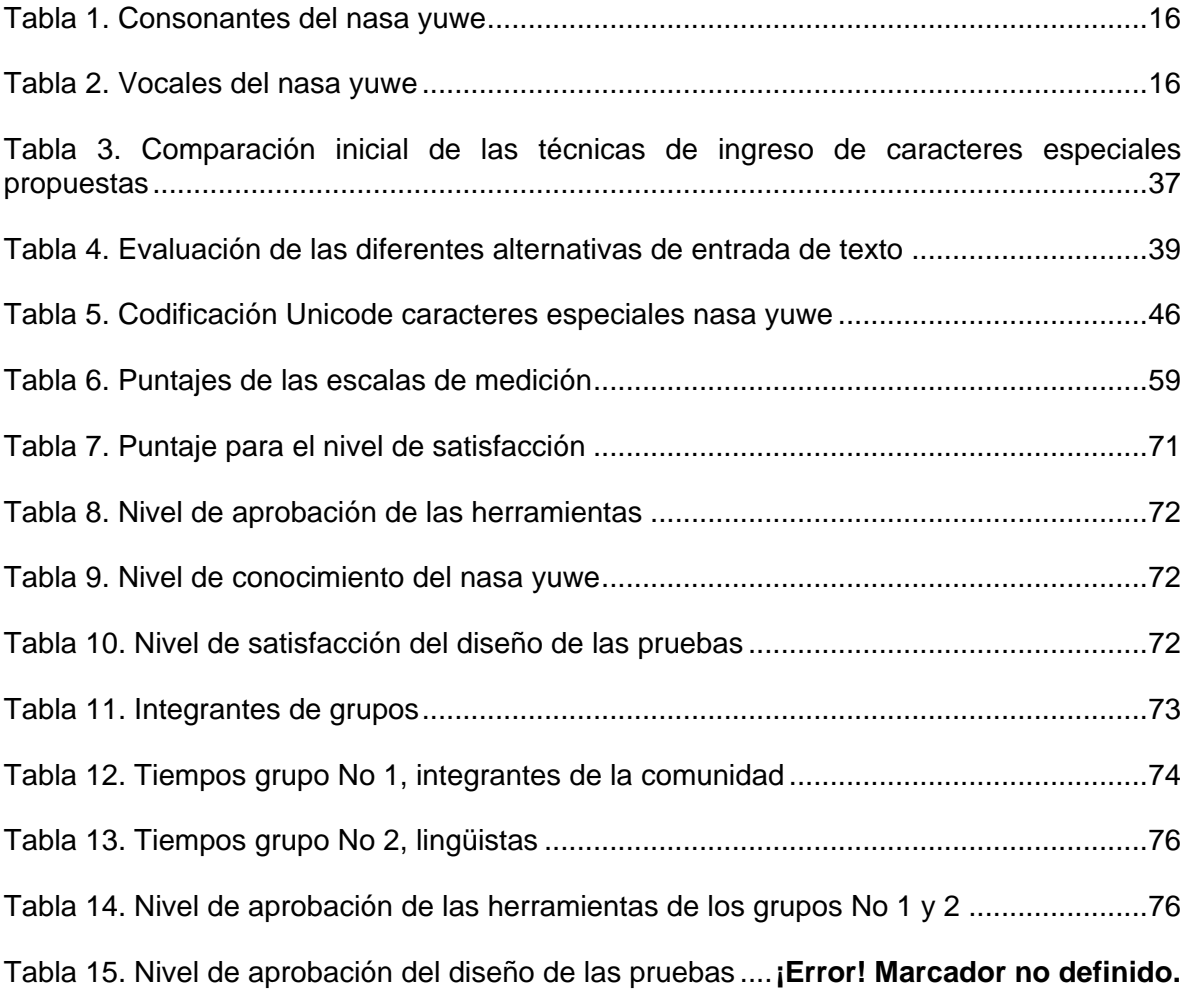

# **INTRODUCCIÓN**

<span id="page-9-0"></span>Una de las comunidades indígenas más importantes del país no solo por el número de personas que la componen (alrededor de las 250.000), sino además por su invaluable riqueza cultural, es la comunidad Nasa comúnmente denominada Páez. Esta comunidad se ubica principalmente en los departamentos del Cauca, Huila, y en menor proporción en otros departamentos como el Valle del Cauca, Tolima, Putumayo y Caquetá [1]. Se estima que la mayor concentración de población Nasa se encuentra en el departamento del Cauca, con un número que supera los 100.000 habitantes, estos se encuentran albergados en lo que ellos mismos reconocen como uno de sus principales centros históricos, políticos y culturales, la región denominada como Tierradentro. El resto de los integrantes de la comunidad se hallan esparcidos en los demás departamentos como resultado de un proceso de migración de sus tierras ancestrales [1].

Tierradentro goza de una gran variedad de climas que cubren desde el templado, pasando por el frío hasta llegar al páramo, convirtiéndose en una zona ideal para el desarrollo de la más importante actividad económica de los Nasa, la agricultura [2]. Su cultivo principal es el maíz y, de acuerdo con el piso térmico, producen también fríjol, papa, mora, lulo, café, fique, plátano, yuca, arracacha y rascadera. Una actividad importante para muchas familias es la producción de cera de laurel. También se dedican a la ganadería, la cría de especies menores y la artesanía [3].

Los Nasa se rigen por asambleas generales que eligen en cada Resguardo o comunidad, un Cabildo, el cual tiene su respectivo Gobernador. Sin embargo la autoridad, la ejercen escuchando principalmente, a los mayores (personas más ancianas de la comunidad quienes también son guías del pueblo). Cada cabildo pertenece a una Asociación por zona, que es reconocida también como autoridad oficial [3].

La comunidad nasa ha logrado mantener una identidad cultural, dentro de la cual se resalta su lengua propia denominada *nasa yuwe* o simplemente *lengua nasa*. Esta lengua ha sobrevivido al paso del tiempo y las amenazas externas, y es usada aún dentro de los resguardos en forma mayoritariamente oral. No obstante, la influencia de la cultura occidental ha llevado a que no sea hablada por los jóvenes, quienes atraídos por las posibilidades que ofrece la cultura occidental, prefieren aprender el castellano<sup>1</sup> y relegar el nasa yuwe a un segundo plano. Este fenómeno no es exclusivo de la comunidad nasa. En el territorio nacional existe una gran cantidad de comunidades indígenas que se encuentran en riesgo de perder los aspectos más importantes de su cultura, debido a la posición mayoritaria de la cultura occidental. Este fenómeno se debe principalmente a que las comunidades minoritarias se ven obligadas a adoptar costumbres ajenas a las suyas y a usar el castellano para tener acceso al comercio y a servicios básicos como la

 $\overline{a}$ 

<sup>1</sup> En el documento se usará "castellano" y "español" de forma indistinta, para hacer referencia a la lengua mayoritaria de Colombia.

Alternativa para la entrada de caracteres en lengua nasa yuwe aplicada a la producción de materiales tipo texto

educación y salud, entre otros. Igualmente, se limita el acceso a los escenarios políticos y culturales, lo cual debilita progresivamente su identidad.

Para evitar la pérdida de esta identidad cultural, se han realizado esfuerzos para revitalizar el uso del nasa yuwe en los diferentes ámbitos de la vida en comunidad, especialmente en la formación de los jóvenes. Algunas iniciativas encaminadas hacia su revitalización han permitido la unificación de su alfabeto, y la construcción de ayudas didácticas que se usan como apoyo a los procesos de aprendizaje de esta lengua. Sin embargo, debido a las características propias del alfabeto nasa yuwe, aún se tienen limitaciones para producir textos con las herramientas de producción de textos y documentos de mayor uso y difusión, ya que en la actualidad no existe una alternativa que permita introducir texto en nasa yuwe mediante el teclado con la misma fluidez que en castellano**<sup>2</sup>** . Para solucionar este problema, se propone una alternativa para la entrada de los caracteres del nasa yuwe en los teclados tipo QWERTY que permita una entrada fluida de texto considerando las particularidades de este alfabeto.

El presente trabajo de grado fue concebido en el marco del proyecto de investigación "Metodología para construir materiales educativos que soporten la enseñanza del Nasa Yuwe", financiado por COLCIENCIAS y la Universidad del Cauca. Durante el desarrollo de este proyecto, se confirmó la necesidad de contar con alternativas que facilitaran la escritura de textos en esta lengua, con el propósito de generar materiales educativos tipo micro mundo para ser usados en diferentes escenarios de la enseñanza del nasa yuwe. A partir de esta necesidad, se dieron los pasos iniciales para plantear la propuesta de trabajo de grado.

Al finalizar el proyecto de investigación, se tuvo la posibilidad de participar en la convocatoria 609 - 2013 CONFORMACIÓN DE UN BANCO DE ELEGIBLES "ARTE, CULTURA Y DIÁLOGO DE SABERES", financiada por COLCIENCIAS. Dentro de este proyecto, se propuso estudiar alternativas relacionadas con "la introducción de caracteres de tipo texto, específicos para la escritura de las lenguas nasa yuwe y nam trik, integrados en el desarrollo de recursos informáticos (micromundos virtuales y plataformas tecnológicas) orientados a apoyar los procesos educativos en comunidades nasa y misak". Así, el presente trabajo de grado se convierte en un aporte significativo desde una perspectiva de innovación al proporcionar a la comunidad nasa y la comunidad académica en general con una alternativa para la entrada de textos en lengua nasa yuwe.

El documento se organiza de la siguiente forma: Inicialmente se plantean los objetivos del proyecto, aprobados por el Consejo de Facultad de Ingeniería Electrónica y Telecomunicaciones de la Universidad del Cauca.

<sup>2</sup> Es importante resaltar que sí existen algunos trabajos para solucionar este problema, los cuales se mencionan en el estado del arte, pero tienen limitaciones para ofrecer una alternativa fluida de entrada de texto mediante un teclado QWERTY.

Alternativa para la entrada de caracteres en lengua nasa yuwe aplicada a la producción de materiales tipo texto

El capítulo I presenta el estado del arte, en el cual se describen los elementos relacionados con el presente trabajo de grado. Estos son la comunidad nasa, su lengua, el nasa yuwe y su alfabeto. Luego se describe de forma breve las características de los teclados QWERTY, y posteriormente se presentan algunas alternativas para el ingreso de caracteres especiales en entornos computacionales de escritorio. El capítulo finaliza con un ítem en el cual se presentan algunos trabajos relacionados con el presente proyecto, resaltando sus ventajas, desventajas o aportes.

El capítulo 2 se enfoca en la definición y selección de la alternativa para permitir la entrada de caracteres del nasa yuwe en teclados tradicionales tipo QWERTY. Para ello, se define una serie de criterios de selección de las diferentes alternativas, y el mecanismo para implementar la alternativa seleccionada.

En el capítulo 3 se presenta el proceso de adaptación de algunas herramientas para la producción de textos en nasa yuwe, haciendo especial énfasis en los procesadores de texto como herramienta general para generar materiales tipo texto.

El capítulo 4 describe el diseño y la ejecución de la experiencia de uso de la alternativa de texto propuesta, y de las herramientas con las adaptaciones realizadas, así como los resultados obtenidos.

Finalmente, se encuentran las conclusiones más importantes del trabajo desarrollado, y algunas posibilidades de trabajo futuro.

 $\overline{12}$ 

# **OBJETIVOS**

<span id="page-12-0"></span>A continuación se presentan los objetivos del proyecto, tal como fueron aprobados en el anteproyecto por el Consejo de la Facultad de Ingeniería Electrónica y Telecomunicaciones.

# <span id="page-12-1"></span>*Objetivo general*

Proponer una alternativa que brinde soporte para la producción de materiales tipo texto, teniendo en cuenta las características propias del alfabeto de la lengua nasa yuwe.

# <span id="page-12-2"></span>*Objetivos específicos*

- Proponer un mecanismo para la entrada de texto mediante teclados tipo QWERTY que brinde soporte a las particularidades del alfabeto nasa yuwe.
- Adaptar una herramienta software de código abierto y libre distribución para que pueda ser empleada en la construcción de materiales tipo texto en lengua nasa yuwe.
- Evaluar el uso de la herramienta mediante focus group con los usuarios finales y expertos en lingüística.

# <span id="page-13-0"></span>**CAPITULO I. ESTADO DEL ARTE**

En este capítulo se presentarán algunos conceptos relacionados con el presente trabajo, y una serie de trabajos que se relacionan con la temática o el problema que se planteó en el actual proyecto.

# <span id="page-13-1"></span>*1.1 El Nasa yuwe*

Los nasa, al igual que la mayoría de comunidades indígenas son pueblos de tradición oral. Sin embargo, para los pueblos indígenas en la actualidad es difícil escapar a la escritura en el mundo de hoy, cuando los medios impresos y audiovisuales pueden llegar a todos los rincones del planeta y a todos los ámbitos de la vida cotidiana. Dicha transición entre lo oral y lo escrito implica procesos y realidades complejas, además se debe considerar elementos tales como el bilingüismo, sus grados y la relación entre las lenguas [4].

El nasa yuwe es una lengua de carácter mayoritariamente oral que es hablada por la población de la comunidad indígena nasa. Se estima que aproximadamente el 66% de la población tiene competencia en esta lengua, pero esta cifra varía entre cada resguardo o región geográfica [1]. Existen diferentes variantes, caracterizadas por diferencias en la pronunciación, la rapidez o la existencia de palabras distintivas. Algunos estudios de la relación existente entre la proporción de personas de la comunidad nasa que hablan nasa yuwe con respecto a quienes hablan castellano, establecen que el 33% de la población nasa del Cauca habla sólo en castellano, el 17% en nasa yuwe y el 49% es bilingüe [5].

Inicialmente la lengua nasa fue incluida en la familia lingüística chibcha, pero especialistas de esta familia han evidenciado la inexactitud de esta propuesta y la han separado para considerarse una lengua única. Sobre las variaciones en sus dialectos, algunos autores proponen una zonificación compuesta por cuatro grandes zonas: norte (que abarca los resguardos de Munchique-Tigres, Huellas, Toribío, San Francisco y Tacueyó), centro, la cual cuenta con dos sub-zonas (una formada por Jambaló y Pitayó, y otra conformada por Caldono, Pioyá y Pueblo Nuevo), sur (comprendida por Novirao y Paniquitá), y Tierradentro [6].

### <span id="page-13-2"></span>**1.1.1 Alfabeto nasa yuwe**

Fortalecer el nasa yuwe en los miembros de la comunidad indígena tanto en las antiguas como en las nuevas generaciones, fue una de las principales consideraciones para crear un alfabeto que unificara sus diferentes variantes, adoptando una nueva forma de expresión no oral entre los miembros de su comunidad e incrementando el entusiasmo por la lectura y sobre todo la escritura en su lengua nativa.

La formalización del alfabeto nasa ha sido un proceso complejo, en el cual se presentaron varias propuestas por diferentes personas o entidades, orientadas a crear un alfabeto que representara fielmente la lengua nasa yuwe. No obstante, estas propuestas individuales no lograron consolidarse. En 1964 los misioneros del Instituto Lingüístico de Verano - ILV llegaron al departamento del Cauca con lo que sería la primera propuesta de alfabeto,

pero no tuvo mayor difusión debido a que presentaba problemas semejantes a los que presenta el castellano (por ejemplo. con varios grafemas se pueden representar un mismo fonema). Dos años más tarde, el Instituto Misionero Antropológico - IMA propone un nuevo sistema de escritura para el nasa yuwe, pero tampoco prosperó, debido a que en su propuesta no se marcaba la nasalidad en las vocales lo cual es un rasgo distintivo de la lengua [7].

En 1998 como producto de muchos años de trabajo representados en seminarios, reuniones y propuestas se consiguió la unificación de un alfabeto que contempla las características propias del nasa yuwe. Finalmente, y gracias al trabajo conjunto de antropólogos, lingüistas, sociólogos, académicos y miembros de la comunidad, en 2001 se aprobó el alfabeto unificado del nasa yuwe en el XI Congreso del Consejo Regional Indígena del Cauca [7].

El alfabeto se unificó alrededor de la propuesta lingüística basada en un diasistema fonológico, dentro del cual se definieron las relaciones entre los fonemas consonánticos y los fonemas vocálicos<sup>3</sup>. Primero se estableció un acuerdo sobre la representación de cuatro fonemas consonánticos básicos /p/, /t/, /ts/ y /k/, los cuales se representaron como p, t, ç y k respectivamente. Sobre estos fonemas operan diferentes correlaciones: palatalización, aspiración y palatalización-aspiración [4].

La palatalización de los fonemas consonánticos se representa mediante la letra x a la derecha de la letra que representa el fonema básico. De esta forma se obtienen las consonantes px tx, çx y kx. De otro lado, la aspiración se representa mediante la letra h al lado derecho de la letra que representa el fonema. Así, se obtienen las consonantes ph, th, çh y kh para los fonemas consonánticos aspirados En el caso de los fonemas palatalizados y aspirados, se decidió combinar los elementos anteriores, lo cual genera las consonantes pxh, txh, çxh y kxh [4].

Un fenómeno que se presenta en la lengua nasa yuwe es la prenasalización. Esta se presenta en las unidades fonológicas /mb/, /nd/ /ndz/ y /ng/. Debido a que la prenasalización es automática, se decidió representarla mediante b, d, z y g. La palatalización de estas unidades da como resultado las consonantes bx, dx, zx y gx. Las demás unidades se representan con una letra: l, s, j, y w, y su palatalización se representa mediante lx, sx, jx, yx y vx respectivamente [4].

En cuando a los fonemas vocálicos, se representan las unidades básicas mediante i, e a y u 4 . Después se estableció la diferenciación que existe entre las vocales orales y nasales. Para ello, se decidió usar la letra simple para representar las vocales orales y las letras i-

 $\overline{a}$ 

<sup>3</sup> Esta propuesta fue elaborada por el profesor Tulio Rojas Curieux, quien aportó su experiencia en lingüística para el proceso de unificación del alfabeto. El mencionado profesor también colaboró como experto en el desarrollo del presente proyecto.

<sup>4</sup> En nasa yuwe la vocal 'o' del español no existe.

Alternativa para la entrada de caracteres en lengua nasa yuwe aplicada a la producción de materiales tipo texto

tilde (ã), e-tilde (ẽ), i-tilde (ĩ) y u-tilde (ũ) para representar las vocales nasales. Finalmente se establecieron las relaciones de glotalización (representada con el símbolo ' a la derecha de la vocal), aspiración (representada con la letra h después de la vocal y alargamiento (representado por la repetición de la letra). Ver [Figura 1](#page-15-2) [4].

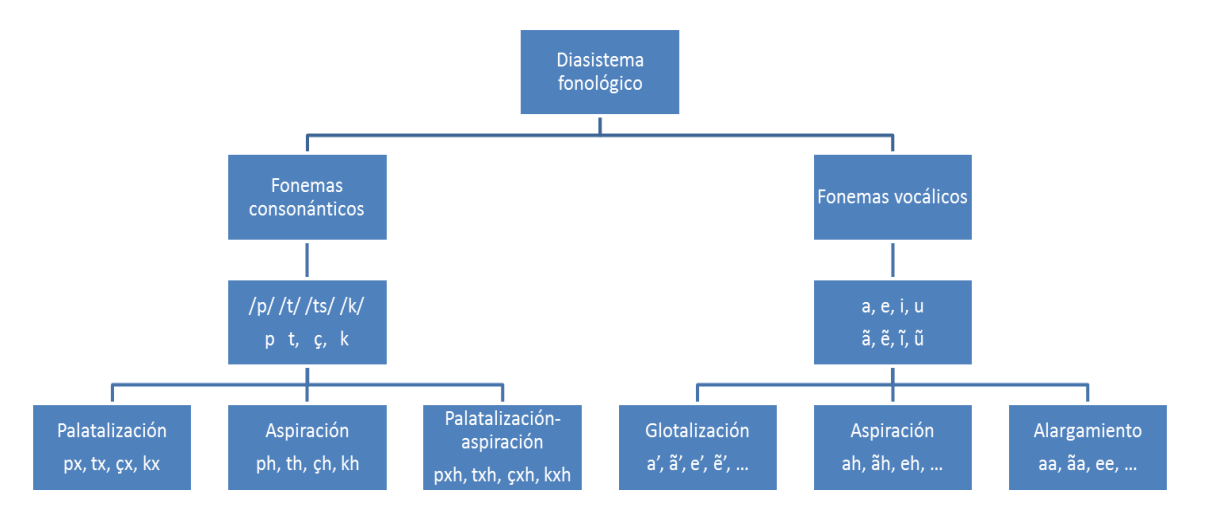

**Figura 1. Diasistema fonológico Nasa Yuwe**

<span id="page-15-2"></span>Como resultado, se obtuvo un alfabeto que se conforma por 69 elementos. La agrupación de las 37 consonantes y 32 vocales se resume en la [Tabla 1](#page-15-0) y la [Tabla 2.](#page-15-1)

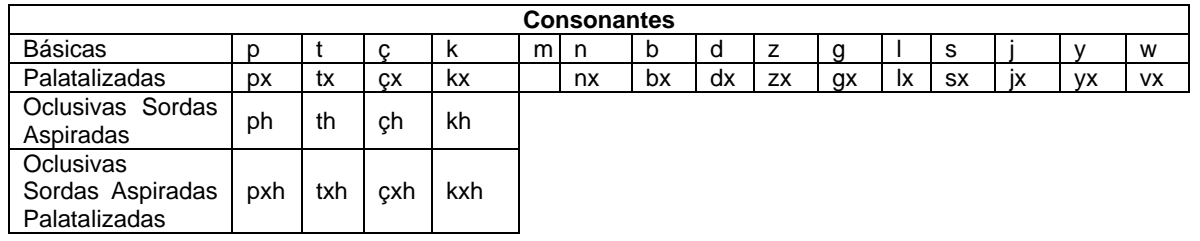

#### **Tabla 1. Consonantes del nasa yuwe**

<span id="page-15-1"></span><span id="page-15-0"></span>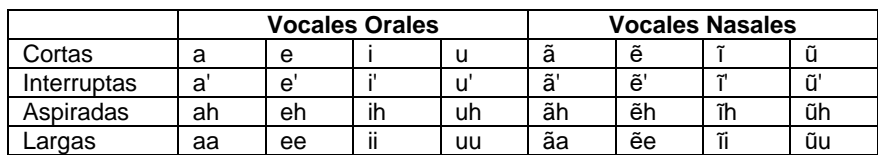

#### **Tabla 2. Vocales del nasa yuwe**

# <span id="page-16-0"></span>*1.2 Teclado QWERTY*

El origen del teclado QWERTY se remonta hasta las máquinas de escribir, y fue patentado por Christopher Latham Sholes en 1878 [8] quien posteriormente lo vendió a la compañía estadounidense Remington. A finales de la década de 1890 ya se habían producido y comercializado más de 100.000 máquinas de escribir con este tipo de teclado en todo Estados Unidos [9]. Su configuración, originalmente establecida para facilitar la digitación por pares de letras, se ha mantenido vigente y ha marcado el rumbo de la historia de los teclados en los computadores personales [10].

El nombre de esta distribución de teclado proviene de la ubicación de izquierda a derecha de las seis primeras letras de la fila superior de letras del teclado (ver [Figura 2\)](#page-16-1). La disposición de las diferentes letras en el teclado QWERTY sigue la convención original para el idioma inglés, aunque ha recibido algunas adaptaciones para incluir caracteres inexistentes o poco comunes a este idioma (como la ñ en el caso de los idiomas latinos).

| $\mathbf{R}$ |   | 2   | 3 | 4 | 5 |   | 6                         | 7 |   | 8 |   | 9 | 0 | $\overline{\phantom{a}}$ | $=$ | Backspace |
|--------------|---|-----|---|---|---|---|---------------------------|---|---|---|---|---|---|--------------------------|-----|-----------|
| Tab          | q | w   | e |   |   |   | v                         |   | u |   |   | ۰ | p |                          |     |           |
| Caps         | а | s   | d |   |   | g | h                         |   |   |   | k |   |   |                          |     | Return    |
| Shift        |   | z   | x |   | v |   | ь                         |   | n |   | m |   |   |                          |     | Shift     |
| Control      |   | Alt |   |   |   |   | $- - - -$<br> s <br>تستنة |   |   |   |   |   |   | Alt                      |     | Control   |

**Figura 2. Disposición estándar de un teclado QWERTY**

<span id="page-16-1"></span>En el caso de la configuración tradicional del español, el cambio más significativo se presenta con el símbolo ";", el cual se encuentra a la derecha de la letra L y se reemplaza por la ñ como se puede ver en la [Figura 3.](#page-16-2) Otras variantes de la disposición QWERTY incluyen el teclado QWERTZ, que se usa en el alemán, en el cual la letra Y se cambia por la letra Z. Para el francés se tiene la disposición AZERTY.

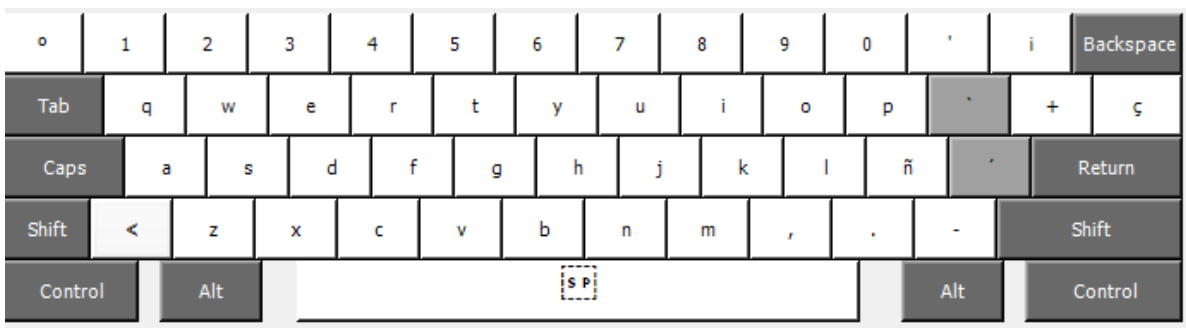

# **Figura 3. Disposición del teclado QWERTY para idioma español**

<span id="page-16-2"></span>Alternativa para la entrada de caracteres en lengua nasa yuwe aplicada a la producción de materiales tipo texto

Una característica básica del esquema QWERTY y que en la actualidad se considera trivial, es la posibilidad de usar combinaciones de algunas teclas para obtener caracteres adicionales a los asignados al pulsar las teclas sin ninguna combinación. Esto ha permitido incluir un mayor número de caracteres generados sin incluir un mayor número de teclas físicas. Las teclas que permiten activar este comportamiento son *Shift*, con la cual se obtienen las mayúsculas de las letras y otros signos en las demás teclas, CAPS la cual permite introducir varios caracteres en mayúscula sin mantener pulsado *Shift* (ver [Figura 4\)](#page-17-0)*.*

| а       |   | $\bullet$ |   |   | Ś      |   | % | 8. |                                   |   |   |        | $\equiv$       |                       |   | Backspace |
|---------|---|-----------|---|---|--------|---|---|----|-----------------------------------|---|---|--------|----------------|-----------------------|---|-----------|
| Tab     | 0 |           | W | E | R      |   |   | v  |                                   | U |   | o      | P              | $\boldsymbol{\wedge}$ | × | Enter     |
| Caps    | Α |           | s | D |        | F | G | н  |                                   |   | κ |        | <b>DA</b><br>Ñ | <b>STATE</b>          | Ç |           |
| Shift   | > |           | z | x | ∽<br>◡ |   | v | в  |                                   | N | М | ٠<br>٠ |                | -                     |   | Shift     |
| Control |   | Alt       |   |   |        |   |   |    | $- - - -$<br>is Pi<br>1. <b>.</b> |   |   |        |                | Alt                   |   | Control   |

**Figura 4. Configuración QWERTY para español tradicional con Shift.**

<span id="page-17-0"></span>La tecla AltGr que permite obtener caracteres menos comunes. A manera de ejemplo, la muestra la configuración del teclado QWERTY para el idioma español tradicional, cuando se presiona la tecla AltGr. Una de las adiciones más importantes para los países europeos es la adición del símbolo del Euro (ver [Figura 5\)](#page-17-1).

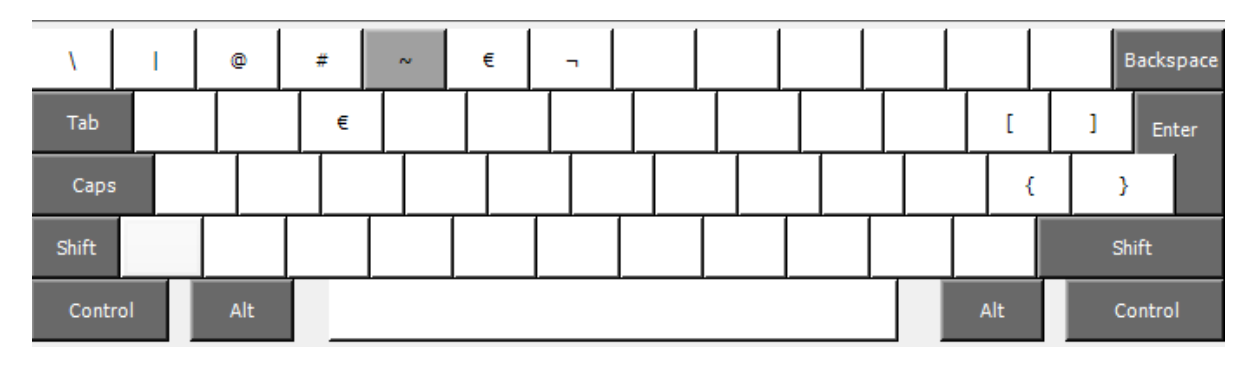

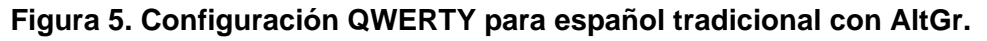

<span id="page-17-1"></span>La distribución de las teclas en el esquema QWERTY ha sido objeto de estudio y polémica desde mucho antes de la aparición de los computadores personales. Algunos autores sostienen que esta disposición fue obtenida luego que Sholes realizara estudios de secuencias de dos letras en el idioma inglés, los cuales le permitieron establecer una configuración en la cual se podía evitar que la máquina se trabara al presionar una tecla antes que una tecla presionada con anterioridad retornara a su posición. Esta configuración sitúa los pares de letras más frecuentes en lados opuestos del teclado [11].

Alternativa para la entrada de caracteres en lengua nasa yuwe aplicada a la producción de materiales tipo texto

Si bien estos argumentos pudieron ser válidos a finales del siglo 19, en la actualidad algunos autores sostienen que la verdadera razón del éxito de la disposición QWERTY se debió a la ventaja en términos de capacidad de fabricación de la empresa Remington. También se cuenta con evidencia histórica de concursos de mecanografía, en los cuales estas máquinas resultaban ganadoras ante otras con disposiciones diferentes de sus teclas [11].

Durante los años 30 se realizaron investigaciones orientadas a mejorar la disposición de las teclas en las máquinas de escribir. En 1936, August Dvorak patentó un teclado denominado *Teclado Simplificado Dvorak* (ver [Figura 6\)](#page-18-1), el cual según el autor mejoraba sustancialmente la velocidad de teclado y disminuía el movimiento de los dedos. No obstante, sus argumentos fueron descartados debido a su falta de rigurosidad [11].

| $\mathcal{A}$ |   |   | 2   | 3         | 4 | 5 | 6 |                               | 8 | 9 | 0 |        | Backspace  |
|---------------|---|---|-----|-----------|---|---|---|-------------------------------|---|---|---|--------|------------|
| Tab           | ٠ |   |     | $\bullet$ | p | v |   | g                             | c |   |   |        | =<br>Enter |
| Caps          |   | a | o   |           | e | u |   | d                             | h |   | n | s<br>٠ |            |
| Shift         |   |   |     | q         |   | ĸ | x | ь                             | m | W | u | 7      | Shift      |
| Control       |   |   | Alt |           |   |   |   | $\mathbf{r}$<br> s <br>تستنقذ |   |   |   | Alt    | Control    |

**Figura 6. Disposición Dvorak para el idioma inglés.**

<span id="page-18-1"></span>Estudios recientes han demostrado que el teclado Dvorak no presenta una mejora significativa en cuanto a la velocidad de tecleado, ya que solo tiene una ventaja del orden del 4%. Sin embargo, sí presenta una ventaja significativa en cuanto al movimiento de los dedos (para el idioma inglés). Con la configuración Dvorak, el 22% de los movimientos se realizan en la fila superior, el 70% en la fila central y el 8% en la fila inferior. Por su parte, con una disposición QWERTY los porcentajes de movimientos son 32%, 52% y 16% [11].

# <span id="page-18-0"></span>*1.3 Alternativas de ingreso de caracteres especiales y trabajos relacionados*

Para superar la dificultad de ingresar caracteres *especiales*, esto es, caracteres que no pueden ser obtenidos mediante una combinación de teclas en un teclado tradicional QWERTY, se han desarrollado diversos métodos. El más simple de todos es el uso de un *software de inserción de símbolos*, el cual consiste en comandos que están disponibles en la mayoría de los sistemas procesadores de texto.

Sin embargo este método tiene usualmente un conjunto muy limitado de caracteres, no permite una escritura fluida y su uso se encuentra restringido a aplicaciones específicas. Éste método es adecuado solo cuando se requiere insertar pocos caracteres que no tienen representación en el teclado y que se usan de forma esporádica.

Alternativa para la entrada de caracteres en lengua nasa yuwe aplicada a la producción de materiales tipo texto

También se han desarrollado métodos de entrada de texto para limitar el uso del teclado o eliminarlo en su totalidad. Algunos de ellos buscan reducir el consumo de tiempo en el aprendizaje de nuevas combinaciones de teclado, presentando fragmentos de texto que pueden ser seleccionados para crear las oraciones que el usuario está tratando de ingresar. Esto puede incluir silabas, palabras comunes completas, así como letras individuales.

Como se mencionó anteriormente, el estándar para la entrada de texto en los computadores personales es el teclado QWERTY. Si bien para la cultura occidental este teclado ha estado presente por más de un siglo, en otras culturas como las aborígenes este mecanismo de entrada no permite representar su lengua, y puede llevar a los miembros de comunidades indígenas como la nasa, a abandonar paulatinamente su lengua y con ella gran parte de su historia y costumbres.

En los siguientes apartados se exponen algunas de las principales propuestas para el ingreso de caracteres que se estudiaron en el presente trabajo además de las iniciativas que proponen alternativas para la entrada de caracteres especiales, incluyendo una iniciativa específica para la lengua nasa yuwe, que buscan facilitar y promover el uso de las tecnologías y de los contenidos digitales sin que ello implique una pérdida de identidad cultural.

### <span id="page-19-0"></span>**1.3.1 Mapas de teclado**

 $\overline{a}$ 

El propósito de un mapa de teclado consiste en otorgar al teclado físico la capacidad de insertar un nuevo conjunto de símbolos dependiendo de las necesidades propias de un usuario. Esta alternativa permite la *realización*<sup>5</sup> de nuevos conjuntos de caracteres para las mismas teclas físicas, convirtiéndose en una alternativa ideal para dar soporte a los caracteres especiales que no están contemplados en los teclados tradicionales.

En los teclados es posible identificar tres tipos de distribuciones diferentes; una distribución mecánica, una distribución visual y una distribución funcional [12]. La distribución mecánica está determinada por la adopción de uno de los tres estándares usados en la actualidad; ISO (ISO/IEC 9995-2), ANSI (ANSI-INCITS 154-1988), y JIS (JIS X 6002-1980). Estos estándares determinan entre otros aspectos la cantidad de teclas y la distribución de las mismas. La distribución visual varía de acuerdo al lenguaje, país y preferencias del usuario y es éste mismo quien indica la correcta distribución en el momento de instalar el sistema operativo. Esta distribución visual hace referencia a los símbolos que se encuentra impresos sobre las teclas ya que ni el computador ni el teclado mismo tienen conocimiento de dicha distribución. La distribución funcional del teclado se refiere a la correspondencia entre las teclas físicas, tales como la tecla A, y eventos de software, como la letra "A" desplegada en la pantalla.

<sup>5</sup> El término *realización* se refiere a la capacidad de obtener un determinado símbolo a partir de la pulsación de una tecla o de una secuencia de teclas.

Alternativa para la entrada de caracteres en lengua nasa yuwe aplicada a la producción de materiales tipo texto

Por lo general, la distribución funcional se ajusta para que coincida con la distribución visual del teclado que se utiliza, de modo que al pulsar una tecla producirá el resultado esperado, correspondiente a las leyendas sobre el teclado como se observa en la [Figura](#page-20-0)  [7.](#page-20-0) Sin embargo, la mayoría de los sistemas operativos tienen un software que permite al usuario cambiar fácilmente entre diseños funcionales, como la barra de idioma en Microsoft Windows. Por ejemplo, un usuario con un teclado *sueco* que desea escribir más fácilmente en *alemán* puede cambiar a una distribución funcional destinada a *alemán* sin tener en consideración los símbolos impresos sobre las teclas, es ésta distribución funcional lo que en otras palabras se denomina como mapa de teclado.

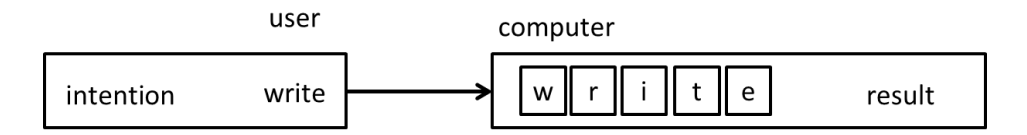

**Figura 7. Correspondencia funcional y visual del teclado**

<span id="page-20-0"></span>Para poder comprender de manera más precisa el papel del mapa de teclado es necesario analizar la forma como éste interactúa de manera directa o indirecta con diferentes elementos como el teclado, el sistema operativo y los programas de aplicación. Este funcionamiento se presenta en la [Figura 8](#page-20-1) y se explicará a continuación.

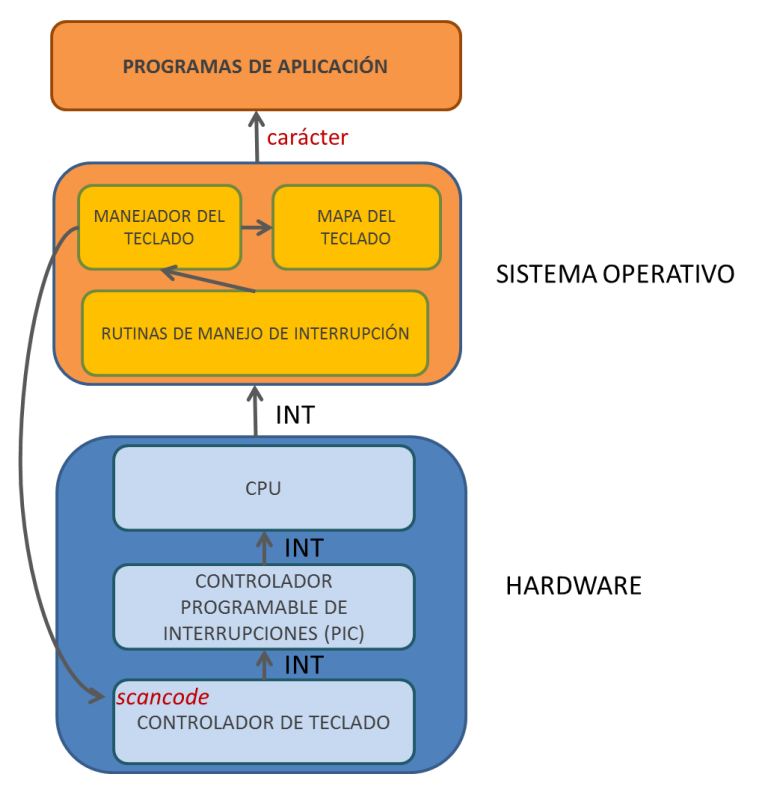

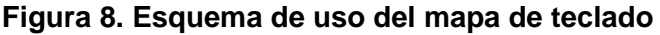

<span id="page-20-1"></span>Alternativa para la entrada de caracteres en lengua nasa yuwe aplicada a la producción de materiales tipo texto

Inicialmente cuando una tecla es presionada, el controlador del teclado recibe la información y revisa en el mapa de teclas contenido en su memoria ROM para determinar cuál es el código de rastreo (o *scancode<sup>6</sup>* ) asignado para dicha tecla, y almacena dicho *scancode* en su registro de datos (usualmente ubicado en la dirección de entrada y salida 0x60). Posteriormente lanza una solicitud de interrupción (INT) (en este caso concreto, la IRQ1, reservada para las solicitudes del teclado), para informar que se generó un evento de teclado.

La solicitud de interrupción es recibida por el Controlador Programable de Interrupciones (PIC), el cual prioriza las diferentes solicitudes de interrupción (por ejemplo, interrupciones de disco, de tarjeta de red, entre otras), y re-envía la solicitud de interrupción (INT) a la unidad central de proceso (CPU). Al recibir la interrupción, la CPU almacena su estado actual de ejecución y pasa el control a una rutina de manejo de interrupción (en este caso, la interrupción del teclado). El código de la rutina de manejo de interrupción invoca al manejador del teclado, quien debe leer el contenido del registro de datos del controlador (el scancode leído), y haciendo uso del mapa de teclado que se encuentre activo, traduce el scancode a un carácter, que generalmente se despliega a través de la aplicación que se encuentre a la espera de una pulsación de tecla. Finalmente, el manejador de teclado retorna el control a la rutina de manejo de interrupción, quien a su vez retorna la ejecución al punto en el cual se encontraba el sistema al momento de ocurrir el evento.

Cada pulsación de tecla genera dos eventos diferentes, que a su vez generan códigos diferentes. Cuando una tecla es presionada o se mantiene presionada se genera un evento con un código de realización, mientras que cuando la tecla es liberada se genera un evento con un código de interrupción. Existe un único código de realización y liberación por cada tecla del teclado, el grupo total de números que representan cada código es lo que se conoce como conjunto de códigos de rastreo [13]. En la [Figura 9](#page-21-0) se puede observar un ejemplo de los códigos de rastreo por defecto correspondientes al proceso de presión y posterior liberación de la combinación de teclas Shift+A.

Key events: shift down A down A released Shift released Scan codes: 0x12  $0x1C$  $0xF0 0x1C 0xF0 0x12$ 

#### **Figura 9. Códigos de rastreo de la combinación Shft+A**

<span id="page-21-0"></span>La función del mapa de teclado consiste en definir el conjunto de caracteres correspondiente al conjunto de códigos de rastreo o *scancodes.* Es decir, define la correspondencia (o el mapeo) entre un scancode y el carácter que se desea obtener.

<sup>6</sup> Un scancode corresponde a un número entero asociado a cada una de las teclas. Este número representa la ubicación física de la tecla, en determinado teclado, por ejemplo en un teclado de 105 teclas.

Alternativa para la entrada de caracteres en lengua nasa yuwe aplicada a la producción de materiales tipo texto

Una ventaja de esta alternativa consiste en que al instalar un nuevo mapa de teclado, todas las aplicaciones en el sistema operativo que soporten el esquema de codificación de los caracteres automáticamente obtienen la capacidad de recibir los nuevos caracteres, los cuales son enviados por el manejador de teclado. Otra de las ventajas, aunque se encuentra ligada al sistema operativo en el cual se desarrolla, es su facilidad de instalación y configuración. Existen diferentes herramientas que permiten crear nuevos mapas de teclado, como el Microsoft Keyboard Layout Creator para los sistemas operativos Windows y el Keyboard Mapping for Linux para los sistemas operativos GNU/Linux.

En la actualidad existe una gran cantidad de mapas de teclado para los diferentes idiomas, que permiten configurar el teclado QWERTY de forma que incluya aquellos caracteres que no tienen representación en su disposición estándar. Por ejemplo, la lista de mapas de teclado para el sistema operativo Windows cuenta con 157 entradas, las cuales incluyen desde el Albanés hasta el Yoruba [14]. Por ejemplo, la [Figura 10](#page-22-0) muestra el mapa de teclado para el idioma japonés.

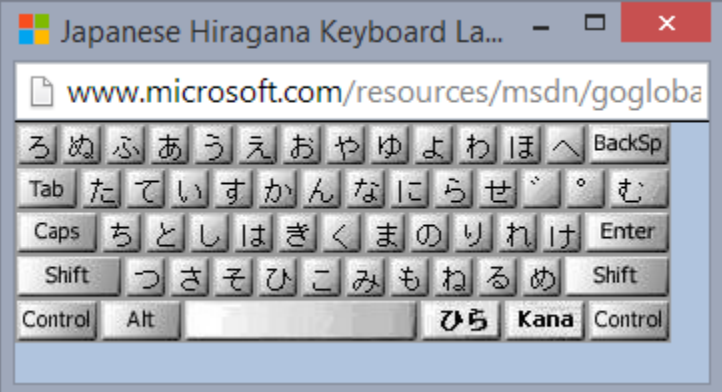

**Figura 10. Mapa de teclado Japonés Hiragana**

<span id="page-22-0"></span>En este caso, el mapa de teclado asociado permite obtener la sílaba *ta (*た*)*, al presionar la tecla física "Q", la sílaba t*e* (て) al presionar la tecla física "E", y así sucesivamente. También es posible cambiar entre los diferentes juegos de sílabas del japonés (Kana o Kanji), para obtener sus respectivas representaciones en este idioma.

#### *Etiquetas Adhesivas*

Las pegatinas o adhesivos de teclado ayudan al usuario a localizar la tecla correcta a presionar, para la entrada del símbolo deseado cuando se usa un mapa de caracteres diferente al esquema estándar (ver [Figura 11\)](#page-23-0). La capacidad de mecanografía sería similar al uso de un teclado QWERTY por primera vez, ya que el usuario debe observar el teclado mientras escribe para determinar la ubicación de cada símbolo. Con el tiempo se esperaría que el usuario desarrolle una memoria muscular que lo conlleve al manejo fluido del nuevo mapa.

Alternativa para la entrada de caracteres en lengua nasa yuwe aplicada a la producción de materiales tipo texto

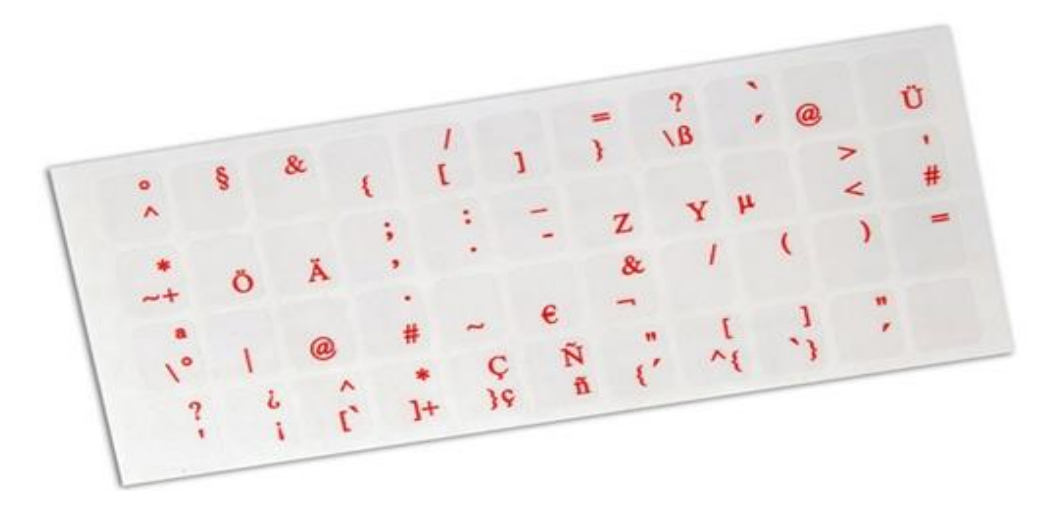

**Figura 11. Etiquetas Adhesivas para teclado**

<span id="page-23-0"></span>Una ventaja de este método consiste en que no se requiere un mapeo especial para traducir entre un símbolo buscado y la tecla que se debe pulsar, como el que debe realizarse en ausencia de las etiquetas. Bien sea usando una imagen de la ubicación de los nuevos símbolos, encontrándolos a prueba y error o utilizando un teclado en pantalla, se mejora de forma progresiva la eficiencia en el ingreso de caracteres.

Sin embargo, existe la preocupación de que los propios dedos podrían obscurecer los símbolos con el uso, haciéndolos difíciles de localizar, aunque este inconveniente estaría ligado a factores subjetivos como problemas de sudoración excesiva o la calidad de las pegatinas empleadas. Estas etiquetas adhesivas pueden ser una alternativa complementaria para los mapas de teclado ya que facilitan el aprendizaje de los nuevos símbolos enlazados a las teclas físicas reduciendo considerablemente el impacto producido por el nuevo mapa.

A continuación se presentan algunos trabajos que hacen uso de las herramientas expuestas previamente, es decir, que usan el mapa de teclado y opcionalmente se apoyan de las etiquetas adhesivas para teclado, para proponer una alternativa para la introducción de caracteres no soportados en teclados QWERTY, lo cual guarda una relación importante con el desarrollo de la alternativa propuesta en el presente trabajo

#### *Teclado para el Guaraní*

Esta es una propuesta de trabajo de grado de dos estudiantes paraguayos que crearon un mapa de teclado y una configuración regional y de idioma para dar soporte a la lengua Guaraní en los sistemas operativos Windows. La lengua Guaraní tiene algunas similitudes con la lengua nasa yuwe, tales como las vocales nasales y el uso de dígrafos. Sin embargo, el guaraní carece de trígrafos, además de contar con 3 consonantes nasales que no están presentes en la lengua nasa yuwe. Estas características particulares del alfabeto hacen que para cubrir las necesidades de escritura que éste genera, se deban

suprimir del teclado varios caracteres fundamentales para la escritura en nasa yuwe. Por otra parte para generar las vocales nasales se requiere el uso de la combinación de las teclas AltGr + la vocal, lo que conduce a que la escritura en Guaraní no maneje el mismo nivel de fluidez que la escritura en castellano (Ver [Figura 12\)](#page-24-0). No existe versión del mapa para sistemas operativos Linux.

La información que se logró recabar sobre este proyecto fue muy limitada, ya que solo se cuenta con una página en Facebook mediante la cual proporcionan un enlace para descargar el instalador para la configuración regional y de idioma. No se encontró ninguna opción para acceder al mapa de teclado [15].

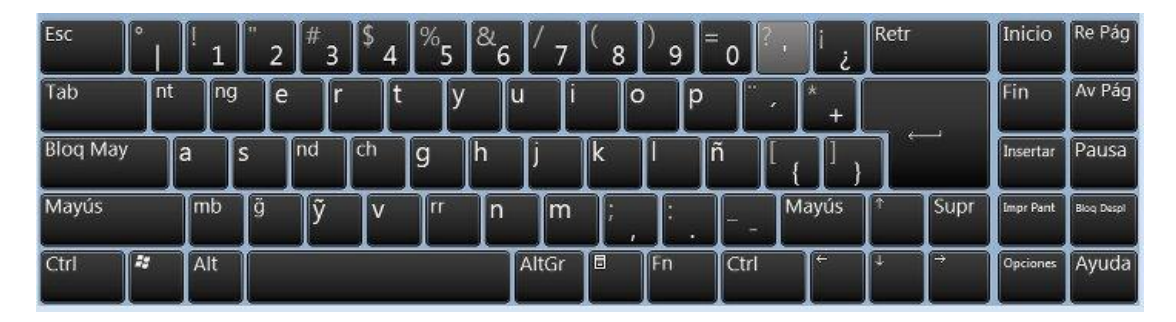

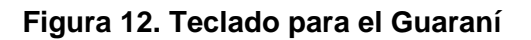

#### <span id="page-24-0"></span>*Creating a Single South African Keyboard Layout to Promote Language*

Es un caso de estudio que proporciona una descripción de los procesos implicados en el diseño de un mapa de teclado dirigido a cubrir las necesidades de ingreso de texto de las lenguas de África del Sur, especialmente *Venda*, un lenguaje cuyos caracteres de otra manera serían imposibles de ingresar en un computador. El propósito principal de este caso de estudio es ayudar en la conservación de lenguas minorizadas analizando inicialmente las consecuencias e implicaciones de la ausencia del teclado para dichas lenguas, y luego describiendo el proceso de concepción, estrategia, investigación y diseño del resultado final; un teclado que promueva el multilingüismo y asegure la captura de información importante para futuras investigaciones [16].

Este estudio ofrece bases teóricas importantes para el proceso de desarrollo de un mapa de teclado para la revitalización de cualquier lengua, y fue un punto de apoyo significativo para el desarrollo del presente trabajo, entre ellos algunas ventajas y desventajas de las diferentes alternativas como el uso de mapas de teclado, el desarrollo de teclados físicos y el uso de adhesivos. Presenta significados de conceptos claves implicados en el desarrollo como la codificación de caracteres, las fuentes, las capas de teclados, las letras muertas, entre otras.

Igualmente, plantea algunos interrogantes sobre los lineamientos que debe cumplir la solución lograda, para que ayude realmente en el fortalecimiento y revitalización de la lengua objetivo. Aun cuando no presentaba ningún desarrollo tangible o elementos técnicos para ser usados en el presente proyecto, se convirtió en una guía importante

Alternativa para la entrada de caracteres en lengua nasa yuwe aplicada a la producción de materiales tipo texto

desde el punto de vista teórico y de aproximación a la solución del problema que abordó el presente trabajo.

#### *Teclado chibcha: un software lingüístico para los sistemas de escritura de las lenguas bribri y cabécar*

Este proyecto surge a raíz de las dificultades técnicas con las que se enfrentan los indígenas costarricenses y las personas interesadas en el estudio de sus lenguas para escribir en medios digitales. La aplicación diseñada permite el apilamiento de los diacríticos que emplean los alfabetos prácticos de las lenguas bribri y cabécar, ello gracias a la utilización de la fuente libre Charis SILy un mapa del teclado que facilita la introducción de estos caracteres en el sistema operativo Windows. El resultado es una herramienta de fácil instalación que brinda una solución a un problema técnico que tiene al mismo tiempo profundas implicaciones educativas y culturales [17].

El problema que aborda este proyecto aun cuando tiene algunas similitudes con el actual, cuenta con una diferencia significativa, sobre todo en el proceso de implementación del desarrollo resultante: la necesidad de apilar varios símbolos a la vez, situación que no se hace necesaria para cubrir las necesidades de escritura identificadas en el lenguaje nasa yuwe. Por otra parte la solución es un desarrollo combinado, siendo necesario el uso del mapa de teclado junto a la fuente Charis SIL para obtener los diacríticos buscados. Esto causa que la solución obtenida sea dependiente del editor de texto usado, y no se pueda utilizar en todas las aplicaciones del sistema operativo. Además solo existe una versión exclusiva para el sistema operativo Windows.

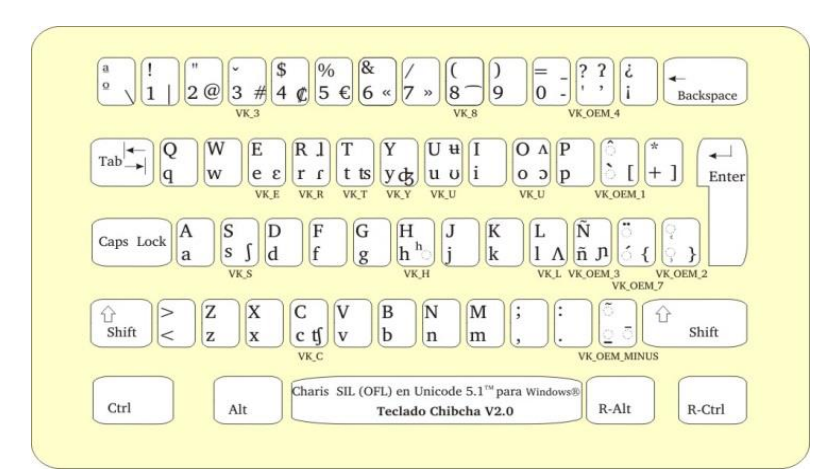

**Figura 13. Teclado Chibcha**

### <span id="page-26-0"></span>**1.3.2 Herramientas en pantalla para la entrada de caracteres**

A continuación se presentarán algunas de las herramientas existentes en la actualidad, que permiten ingresar caracteres que no tienen representación en el teclado por medio de la interfaz gráfica.

#### *Mapa de caracteres*

Es la herramienta que ofrecen los sistemas operativos Windows para insertar caracteres que no tienen representación en el teclado. Mediante el mapa de caracteres se puede copiar un solo carácter o grupo de caracteres en el portapapeles y pegarlos en cualquier programa que pudiera mostrarlos (Ver [Figura 14\)](#page-26-1) [18]. Aunque es una herramienta que tiene una gran cantidad de caracteres, su uso es dispendioso y afecta considerablemente la escritura fluida de documentos al requerir que el usuario suspenda su escritura, abra el mapa de caracteres para buscar el símbolo deseado, lo seleccione, lo copie al portapapeles, luego retorne al programa en el cual desea insertar el carácter y realice el pegado del mismo.

La ventaja que representa esta alternativa consiste en que se encuentra implementada por defecto como una utilidad básica del sistema operativo, lo cual permite que se pueda usar en un momento de urgencia, en equipos públicos o de uso esporádico. En el momento en que se empezó el proceso de investigación e implementación del mapa de teclado nasa yuwe del presente trabajo, se encontró que el mapa de caracteres era la herramienta usada por las personas que creaban textos en nasa yuwe y se pudo evidenciar la limitación de este esquema para realizar una escritura fluida.

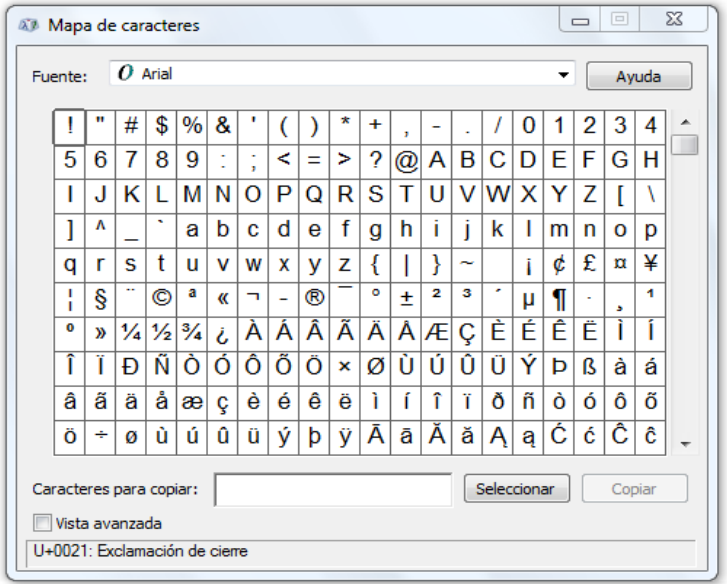

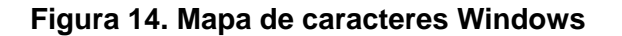

<span id="page-26-1"></span>Alternativa para la entrada de caracteres en lengua nasa yuwe aplicada a la producción de materiales tipo texto

#### *POPCHAR*

Popchar es una aplicación para los sistemas operativos Mac que permite insertar caracteres especiales, metafonías y caracteres extranjeros dentro de cualquier documento. Su propósito es de facilitar la escritura de caracteres especiales sin tener que recurrir a combinaciones de teclado difíciles de recordar, opera en conjunto con la mayoría de las aplicaciones modernas que soportan Unicode. Además de los caracteres especiales dentro de las fuentes, permite mostrar información acerca de las fuentes como las propiedades, lenguajes soportados, información acerca del diseñador, número de caracteres y glifos, entre otros [19].

#### *Gucharmap*

Es un mapa de caracteres y visualizador de fuentes Unicode que permite navegar a través de todos los caracteres y categorías disponibles para las fuentes instaladas, además de poder examinar las propiedades detalladas de cada fuente. Esta herramienta se encuentra disponible en los sistemas operativos Linux que cuenten con un entorno de escritorio GNOME y es una forma sencilla de encontrar un carácter del que solo se conoce su nombre Unicode o su código [20].

#### *Teclado Visual de Microsoft – MVK*

Es una herramienta diseñada por Microsoft como una estrategia para facilitar la escritura en sus diferentes editores de texto para aquellas personas que no posean habilidades tipográficas o para aquellos cuyas capacidades motrices limiten o impidan el adecuado uso de un teclado tradicional. Este teclado en pantalla muestra un teclado visual con todas las teclas estándar para la configuración de idioma actual, como se puede observar en la [Figura 15.](#page-27-0) Se pueden seleccionar teclas mediante el *mouse* u otro dispositivo señalador, o bien se puede usar una tecla o grupo de teclas para ingresar los caracteres. Con el propósito de mejorar la velocidad de escritura, se puede complementar el teclado en pantalla con una serie de sugerencias que se adaptan dinámicamente al texto que el usuario ingresa.

| Teclado en pantalla<br>匷                                                           | $\qquad \qquad \qquad \Box$ | $\Sigma$<br>$\boxed{\square}$ |
|------------------------------------------------------------------------------------|-----------------------------|-------------------------------|
| Retr<br>Esc<br>$\sqrt{2}$<br>$\vert$ = 0<br>6<br>ጸ<br>9                            | <b>Inicio</b>               | Re Pág                        |
| 「Tab<br> p <br>IIо<br><u>l</u> q<br>$\mathsf{I}\mathsf{w}$<br>le<br>Ιt<br>lu       | Fin                         | Av Pág                        |
| <b>Blog May</b><br>Íñ<br>[d<br>Πh<br>Ιk<br>Æ<br>J<br>l s<br><b>g</b><br>ll a       | <b>Insertar</b>             | Pausa                         |
| Supr<br>Mayús<br>Mayús<br>l b<br>l c<br>$\mathbf{d}$<br>Im<br>IХ<br>l n<br>ΙZ<br>- | Impr Pant                   | <b>Blog Despl</b>             |
| E<br>Alt<br>同<br>AltGr<br>llFn<br>→<br>Ctrl<br><b>Ctrl</b><br>ΙJ                   | <b>Opciones</b>             | ∐Ayuda                        |

**Figura 15. Teclado en pantalla de Windows**

<span id="page-27-0"></span>Alternativa para la entrada de caracteres en lengua nasa yuwe aplicada a la producción de materiales tipo texto

Los trabajos relacionados con el actual proyecto que hacen uso de alguna de las herramientas de entrada de caracteres en pantalla mencionadas anteriormente son:

#### **Teclado Visual Modificado – VKPLUS**

A partir del teclado en pantalla de Microsoft, surge una alternativa denominada VKPLUS (por sus siglas en inglés para Visual Keyboard Plus), cuyo resultado se puede observar en la [Figura 16.](#page-28-0) Esta alternativa busca disminuir la dificultad de ubicar la tecla correcta en el teclado físico después de localizarla en el teclado visual [21]. La intención principal de esta propuesta es acelerar el proceso de escritura con un nuevo mapa de teclado apoyándose en un teclado visual que contiene tanto los símbolos del actual mapa de teclado y el nativo que se encuentra grabado en las teclas físicas, permitiendo así a los usuarios usar los nuevos caracteres identificándolos en las teclas que ya conoce.

La combinación de mapa de teclado y teclado en pantalla busca reducir considerablemente el tiempo de aprendizaje de una nueva capa de teclado. Su principal desventaja radica en que para usuarios novatos la visualización de ambas distribuciones puede resultar compleja y convertirse en un motivo de distracción que dificulte aún más el proceso de escritura. Otra de las desventajas es la inherente a todas las soluciones que presentan los teclados en pantalla: la demora en el ingreso de texto al tener que usar el ratón como dispositivo de selección de los caracteres (lo cual se puede comparar con la entrada de texto con un solo dedo), desaprovechando las capacidades de digitación que posee o puede desarrollar el usuario.

|           |   | BKS   |
|-----------|---|-------|
|           |   |       |
| Caps<br>≤ |   | unte. |
| Shi       | Õ |       |
|           |   |       |

**Figura 16. Teclado Visual Modificado**

#### <span id="page-28-0"></span>*Teclado gráfico con los grafemas del Nasa Yuwe*

Este teclado surgió como una herramienta de carácter pedagógico y buscaba reforzar la identificación de las unidades lingüísticas del Nasa Yuwe [2]. Se desarrolló en el marco del proyecto de investigación "Lineamientos para la adecuación de IGU's en el ámbito de la cultura indígena Páez", dentro del cual se desarrolló un teclado gráfico o virtual que presenta todos los caracteres de la lengua Nasa Yuwe (ver [Figura 17\)](#page-29-0).

|    | е  | а  | u  |         |    | ē  | ã  |    |
|----|----|----|----|---------|----|----|----|----|
| P  | e' | a  | u' |         |    | ê' | ã  | ũ' |
| ih | eh | ah | uh |         | ĩh | éh | ãh | ũh |
| ij | ee | aa | uu | m       | ĩi | éе | ãa | ũu |
|    |    |    | k  | nx<br>n | b  | d  | z  |    |
|    |    |    |    |         |    |    |    |    |
| px | tx | ÇX | kχ | fx      | bx | dx | ZХ | gx |
| ph | th | çh | kh |         |    | s  |    | w  |

**Figura 17. Teclado gráfico con los grafemas del Nasa Yuwe**

<span id="page-29-0"></span>Este teclado representó el primer acercamiento para una solución específica al problema de la introducción de texto en nasa yuwe. La distribución de los grafemas se estableció después de un proceso de pruebas con la comunidad. Este teclado se realiza en el proyecto como una solución al principal problema que tienen los nasa al interactuar con un computador y un teclado QWERTY tradicional, el cual no les permite sentirse a gusto para escribir en su lengua.

Fue un acercamiento inicial importante, ya que permitió no solo insertar caracteres individuales como las vocales nasales, sino además planteo la introducción de caracteres combinados como dígrafos y trígrafos. Sin embargo, el teclado no impactó considerablemente en la comunidad por tratarse de un teclado virtual que sigue requiriendo el uso del *mouse* para la selección de los caracteres, haciendo complejo su uso en diferentes herramientas y tornarse un tanto invasivo en el espacio de trabajo. Además estaba ligado al desarrollo principal de otro proyecto, que consistía en una interfaz gráfica más amplia. En el momento del desarrollo del presente trabajo de investigación este teclado no se usa en la comunidad nasa, ni tampoco es usado por los lingüistas que trabajan con la misma.

En mencionado proyecto, se concluye: "*El teclado QWERTY no es una herramienta de escritura eficiente para el Nasa Yuwe es una barrera que dificulta la interacción de los nasa con el computador. Estudios futuros podrían enfocarse en la distribución de las teclas para resolver los problemas actuales de este dispositivo. Por el momento, una solución temporal es el diseño de interfaces orientadas en el manejo a través del ratón*" [2]. El presente trabajo de grado busca cerrar esta brecha, y avanzar en el camino de la apropiación y adecuación de las herramientas tecnológicas por parte de la comunidad nasa.

 $\overline{30}$ 

#### **Beyond the constraints of QWERTY keyboard: challenges to provide alternative input methods for Japanese older adults**

Los teclados QWERTY estándar son considerados como la mayor fuente de renuencia para el uso de los computadores por parte de los ancianos en Japón, debido a su limitada experiencia con máquinas de escribir occidentales y el alto nivel cognitivo involucrado en la escritura de los caracteres Japoneses. Este artículo discute la dificultad en cuanto a la escritura de dichos caracteres usando teclados QWERTY, y luego introduce dos enfoques alternativos. El primer enfoque hace uso de las pantallas táctiles y los programas de teclado. Las pantallas táctiles le permiten al usuario ingresar caracteres propios de la lengua Japonesa, más directamente, y así se espera reducir su resistencia.

El segundo enfoque, es un estudio para desarrollar un teclado mecánico que es capaz de cambiar su distribución de teclas dinámicamente cuando se está digitando. El teclado propuesto es también capaz de cambiar el color de las teclas, iluminar teclas para atraer la atención de los usuarios, y esconder teclas innecesarias para evitar errores. Ver [Figura](#page-30-1)  [18](#page-30-1) [22]. El aporte de esta iniciativa es el de ofrecer un estudio de la dificultad del uso de los teclados QWERTY para la introducción de caracteres de lenguas foráneas que no están plenamente representadas en los teclados tradicionales, además de proporcionar dos enfoques, uno de los cuales está bastante relacionado con el objetivo del presente trabajo investigativo, para solucionar dichas dificultades.

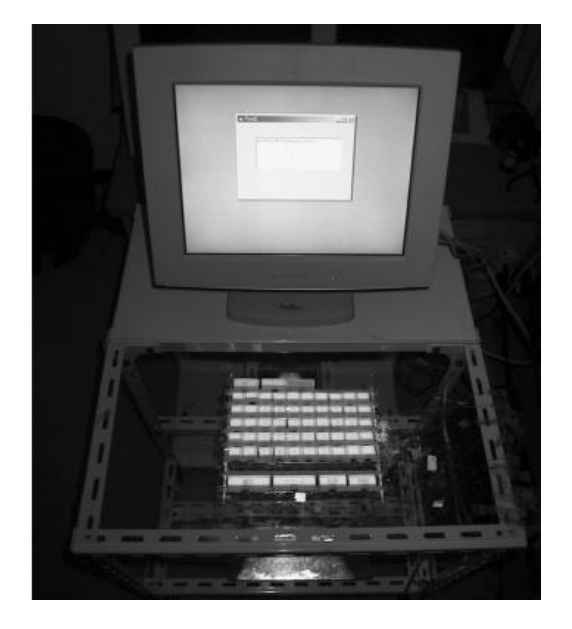

**Figura 18. Teclado mecánico dinámico**

### <span id="page-30-1"></span><span id="page-30-0"></span>**1.3.3 Herramientas de dictado**

Las herramientas de dictado permiten transformar una entrada de voz en texto de manera automática. Algunas de las aplicaciones de esta alternativa están dirigidas a personas

 $\overline{31}$ 

con limitaciones físicas que les impidan usar un teclado tradicional, también cuentan con gran aplicabilidad en el ámbito legal y la medicina. A continuación se mencionan algunas propuestas.

#### <span id="page-31-0"></span>*Dragon Dictation*

Es una aplicación gratuita disponible para dispositivos iPhone o iPod Touch de la empresa Nuance, mediante la cual se puede realizar un dictado de aproximadamente 30 segundos. El audio es enviado a los servidores de la compañía, donde es procesado y luego enviado de vuelta al dispositivo como texto. Se presenta como una buena solución para componer correos electrónicos cortos, mensajes de texto, o actualizar el estado en las redes sociales [23]. También cuentan con una aplicación de pago para computador que permite manejar mediante comandos de voz aplicaciones de correo electrónico como Gmail y Outlook, además de los navegadores más populares como Firefox, Chrome e Internet Explorer. Esta aplicación promete hasta un 99% de precisión y un aumento en la velocidad de creación de documentos de hasta 3 veces más que mediante la escritura manual tradicional [24].

#### <span id="page-31-1"></span>*TalkTyper*

Es una herramienta web que proporciona el servicio de conversión de voz a texto de forma gratuita aprovechando la tecnología de reconocimiento de voz introducida por Google en su navegador Chrome a partir de su versión 11. Ofrece la posibilidad de crear textos usando el dictado de frases cortas por medio de un micrófono para luego poder ser usados para distintos propósitos como la escritura de documentos, la creación de correos electrónicos, postear en blogs, tweets, entre otros [25]. Sus principales desventajas consisten en la lentitud necesaria en el dictado para que la aplicación pueda transcribir de manera adecuada, el solo funcionar con frases cortas, continúas fallas en el servidor y en menor medida el estar limitada exclusivamente al navegador Chrome de Google.

A continuación se presenta un trabajo que fue directamente orientado a la comunidad Nasa, el cual hace uso de las bondades proporcionadas por las herramientas de dictado:

### *Modelo computacional para la detección de un tipo de error en la pronunciación de*  las vocales de la lengua nasa yuwe empleando técnicas de reconocimiento de *patrones*

Este trabajo de maestría estudia diferentes modelos computacionales para el reconocimiento de las 32 vocales de la lengua Nasa yuwe, con el propósito de identificar la confusión (el error) que se presenta al pronunciar una vocal en lugar de otra dentro de una palabra de la lengua. Para cumplir tal propósito el autor propone un sistema basado en tres criterios: sensibilidad, especificidad y exactitud, con los cuales se podrán seleccionar aquellos modelos que mejor acepten pronunciaciones correctas y rehacen las incorrectas.

Alternativa para la entrada de caracteres en lengua nasa yuwe aplicada a la producción de materiales tipo

La propuesta consiste en la construcción de un corpus básico en el cual las palabras son seleccionadas, grabadas y finalmente analizadas. Posteriormente se realiza un proceso de selección y extracción de características, con el fin de generar los conjuntos de datos que se usarán para entrenar el modelo de clasificación con el que se realizarán las pruebas correspondientes. Estas palabras son grabadas por un grupo de 5 hablantes de la lengua Nasa yuwe compuesto por hombres y mujeres de la comunidad Nasa. Es de resaltar que este proyecto aborda el complejo problema de la pronunciación de la lengua Nasa y entre otros aportes sienta bases importantes sobre el análisis de su alfabeto.

Mediante este proyecto se logró la construcción de un prototipo software de soporte para la correcta pronunciación que alcanzó tasas altas de exactitud para la mayoría de las vocales del Nasa Yuwe, pero presentó problemas con las vocales nasales, las cuales tuvieron las tasas más bajas de reconocimiento, haciendo necesaria la ampliación del corpus por lo menos en tres veces el tamaño utilizado y mejorar el sistema de grabación con equipos que permitan captar de manera más precisa los rasgos de nasalidad de dichas vocales para trabajos futuros [26].

Este trabajo aportó orientaciones importantes en cuanto a la necesidad de continuar con el estudio de diferentes modelos y alternativas que permitan optimizar el reconocimiento del habla para el Nasa yuwe, debido a que esta lengua presenta un nivel de complejidad que supera el de las lenguas tradicionales. Por lo tanto, la construcción de herramientas de dictado para el Nasa yuwe desborda los alcances del presente trabajo de grado.

## <span id="page-32-0"></span>**1.3.4 Texto predictivo**

Consiste en una tecnología de entrada de texto diseñada inicialmente para dispositivos móviles. Esta tecnología permite formar palabras presionando un solo botón por cada letra. Concebida con el principal objetivo de simplificar la escritura de mensajes de texto, funciona comparando las letras ingresadas con todas las posibles combinaciones existentes en un diccionario predefinido y mostrando al usuario un conjunto de palabras buscando predecir la que éste intenta ingresar [27]. Una de las desventajas de esta alternativa consiste en que el autocompletar depende de la aplicación en la cual se ingresa el texto, mientras que las alternativas de ingreso presentadas permiten ingresar caracteres en cualquier aplicación que soporte el estándar de codificación del sistema operativo. No obstante, gracias a la gran acogida de esta tecnología en entornos móviles, se han desarrollado herramientas dirigidas a sistemas de escritorio. A continuación se presentan algunas de las principales propuestas.

#### <span id="page-32-1"></span>*PleXKeys*

PleXKeys es una utilidad que añade texto predictivo a todos los programas en los sistemas operativos Windows. Este programa muestra una barra superior ocultable o un recuadro que aparece junto al cursor. Esta aplicación promete sugerir palabras mientras el usuario escribe según el diccionario escogido entre los que se encuentra el español. Entre sus principales ventajas se encuentran las sugerencias en tiempo real y la capacidad de aprender de lo que el usuario escribe. En cuanto a sus desventajas, se

Alternativa para la entrada de caracteres en lengua nasa yuwe aplicada a la producción de materiales tipo texto

encuentra que el recuadro mediante el que ofrece las sugerencias es demasiado grande y se torna intrusivo [28].

### <span id="page-33-0"></span>*Hot Virtual Keyboard*

Es un teclado virtual que permite agilizar la entrada de caracteres equipando el teclado con macros, nuevas teclas de función y un sistema de autocompletar. Esta herramienta ofrece la posibilidad de ingresar todo tipo de caracteres sin necesidad de contar con un teclado real conectado al computador haciendo uso del *mouse*. Además de cubrir la falta de un teclado físico, también se puede usar para suplir las carencias que éste pueda presentar, como la falta del bloque numérico, añadir nuevas teclas de función, la falta de caracteres especiales, entre otras. La aplicación cuenta con más de 40 teclados diferentes, múltiples temas para cambiar la apariencia, opciones para la creación de macros, personalizar funciones, habilitar un sistema de autocompletado, cambiar de idioma y de distribución. Sus desventajas radican en la poca fluidez inherente para la escritura de textos extensos usando el *mouse* y que solo cuenta con un diccionario por defecto el cual se encuentra en ingles [29].

Aunque este tipo de herramientas son utilizadas en varios lenguajes, no se encontró una propuesta que aportara de manera significativa al desarrollo del presente trabajo de grado, debido a que antes de desarrollar el presente trabajo de grado no existían alternativas que permitieran la entrada fluída de texto en diferentes aplicaciones o sistemas operativos.

# <span id="page-33-1"></span>*1.4 Correctores ortográficos*

Los correctores ortográficos son herramientas que se usan para analizar texto y corregir las fallas encontradas de forma automática o manual. Hacen uso de uno o más diccionarios para comparar cada palabra del texto con las palabras permitidas dentro del diccionario. Si estas palabras existen, la palabra se considera correcta. En caso contrario, la palabra se considera errónea y el corrector puede presentar algunas sugerencias de palabras. Es importante aclarar que los correctores ortográficos no se encargan de validar la semántica o gramática del texto, sin embargo, se pueden encontrar correctores ortográficos, semánticos y gramáticos en una misma herramienta.

# <span id="page-33-2"></span>**1.4.1 GNU Aspell**

GNU Aspell o Aspell como es comúnmente conocido, es un corrector ortográfico libre y de código abierto con Licencia Pública General GNU. Fue diseñado para remplazar el corrector ortográfico Ispell, de tal modo que supere sus capacidades, funcionalidades y características, es decir, Aspell debe ser capaz de remplazar completamente a Ispell en los editores de texto Emacs, XEmacs, Vim, Pipe o LyX [30] [31]. Es un sistema multiplataforma, pues a pesar de estar diseñado para sistemas operativos GNU, puede ser ejecutado en sistemas operativos Unix y Windows (a diferencia de Ispell que está soportado solo para plataformas Unix). Posee la característica de sugerir palabras sustitutas para una palabra mal escrita, la cual no se encuentra disponible en todos los

Alternativa para la entrada de caracteres en lengua nasa yuwe aplicada a la producción de materiales tipo texto

correctores ortográficos del idioma inglés. A diferencia de Ispell, con Aspell se puede comprobar fácilmente documentos con formato UTF-8 sin necesidad de usar diccionarios especiales, además puede usar de manera inteligente varios diccionarios simultáneos cuando varios procesos Aspell están ejecutándose al mismo tiempo [32]. La última versión estable de Aspell disponible es la 0.60.6.1.

## <span id="page-34-0"></span>**1.4.2 Hunspell**

Hunspell es un corrector ortográfico y analizador morfológico avanzado, ideal para la corrección de palabras complejas y de codificación de caracteres diferentes a la codificación ASCII. Es el corrector ortográfico predeterminado de las *suites* de aplicaciones *OpenOffice*, *LibreOffice*, y de otras herramientas como *Mozilla Firefox, Thunderbird*, *Google Chrome* y es usado también es usado en paquetes de software propietario como *Mac OS*, *inDesign*, *memoQ*, entre otros. Hunspell usa la codificación de caracteres UTF-8.

Los correctores ortográficos Hunspell están compuestos por dos archivos principales: el diccionario y los afijos. El diccionario es un archivo con extensión .dic que contiene todas las palabras (posiblemente) que componen el idioma a validar. Se almacena con la codificación UTF-8 y es usado para la comparación de las palabras escritas en el texto. Los afijos se almacenan en un son archivo con extensión .aff que contiene los sinónimos de las palabras contenidas en el diccionario (.dic), además de las normas de la gramática y la semántica.

Los nombres de estos archivos se deben establecer según las normas *ISO-639-1* para identificar el idioma, además de la norma *ISO-3166-1 alfa-2* norma que proporciona un código para los países. Por ejemplo, los archivos para un diccionario inglés de Estados Unidos se deberían denominar: *es\_us.dic* para el diccionario y *es\_us.aff* para los afijos.

# <span id="page-34-1"></span>**CAPITULO II. ALTERNATIVA PARA LA ENTRADA DE CARACTERES NASA YUWE**

Una vez estudiados los aspectos teóricos y los trabajos relacionados, el trabajo se enfocó en definir la alternativa que permitiera la entrada de caracteres del alfabeto nasa yuwe, para lo cual se realizó un proceso de comparación de las distintas alternativas propuestas con el fin de establecer un patrón diferenciador positivo que permitiera elegir la alternativa más adecuada para el presente proyecto. A continuación se puede observar en la [Tabla 3](#page-36-3) un primer proceso básico de comparación.

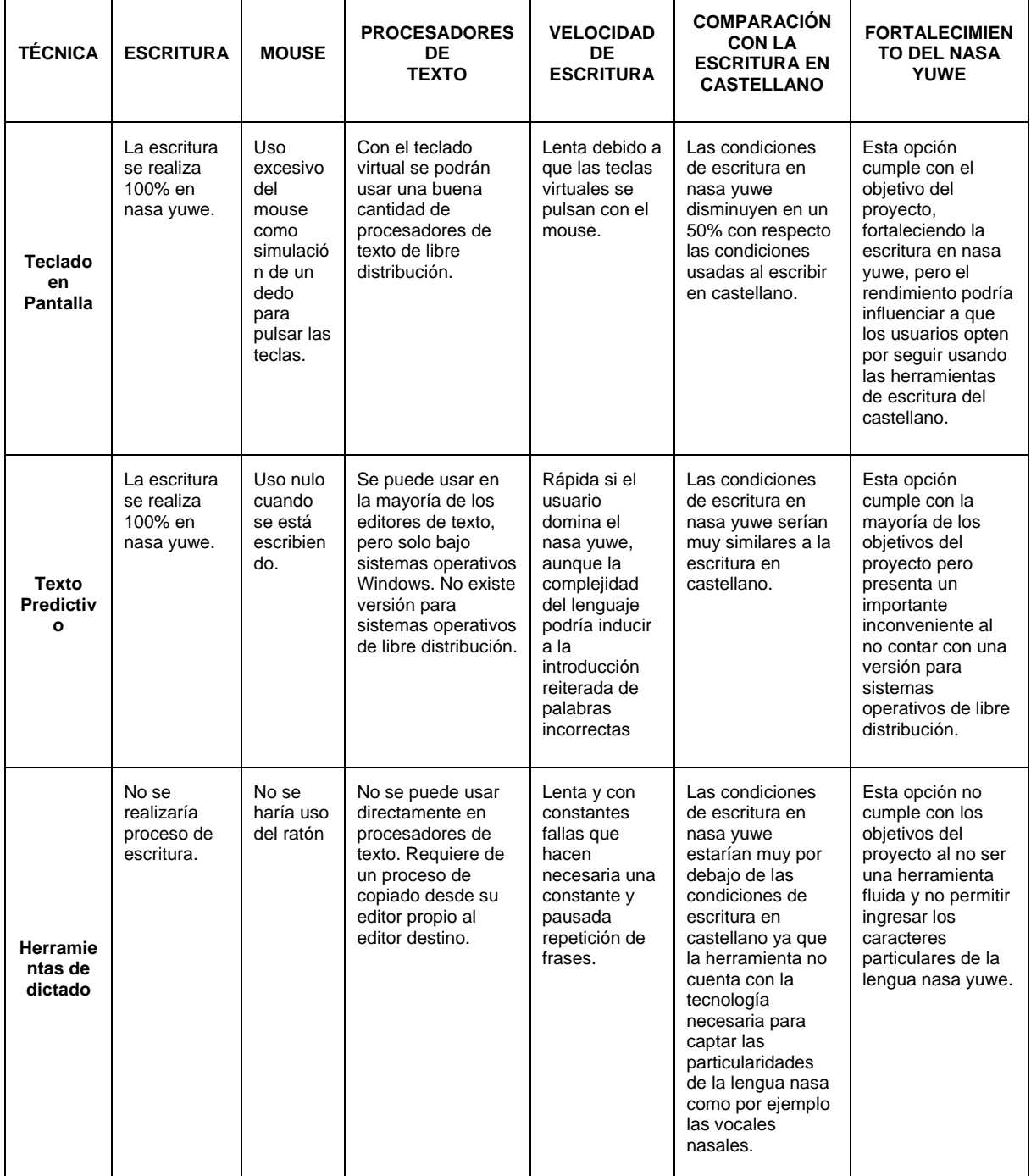

Alternativa para la entrada de caracteres en lengua nasa yuwe aplicada a la producción de materiales tipo texto
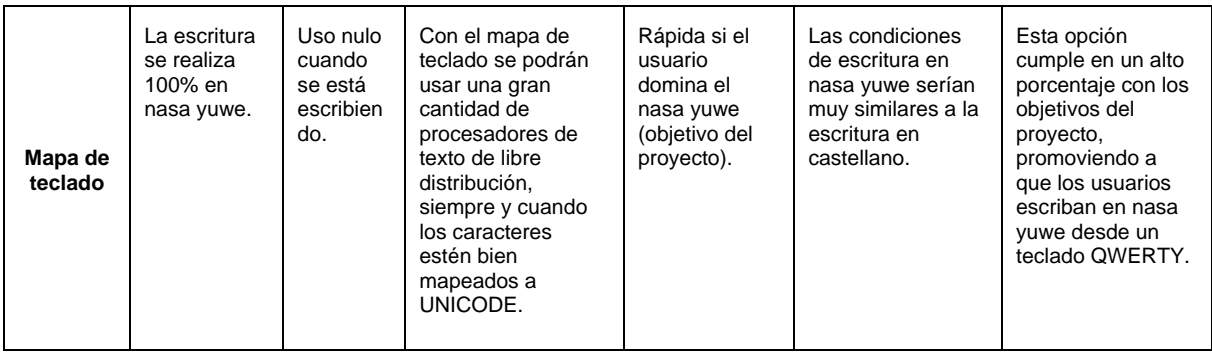

#### **Tabla 3. Comparación inicial de las técnicas de ingreso de caracteres especiales propuestas**

A pesar que a través de esta primera comparación se puede observar que la alternativa que mejor cumple con cada uno de los factores es la herramienta de Mapa de teclado, se procedió a confirmar dicha observación a través de un segundo proceso de comparación con el uso de criterios más específicos. Para dicho propósito se realizó un estudio de la literatura y los trabajos relacionados, mediante el cual se pudo concluir que no existían criterios claros para la definición de la alternativa, pero se pudo identificar algunos aspectos que se debían tener en cuenta.

Para llevar a cabo la selección de la alternativa de entrada de texto que más se ajusta a las necesidades del presente proyecto, se definió una serie de criterios que permiten evaluar cada una de las alternativas presentadas. Estos criterios se presentan a continuación.

## *2.1 Criterios para la selección de la alternativa de entrada de texto*

#### **Uso en múltiples herramientas y aplicaciones**

Este criterio se refiere a la posibilidad de emplear la alternativa en diferentes herramientas, servicios y aplicaciones que pueden ser usadas para la producción de textos, especialmente en los editores de texto, procesadores de texto o procesadores de documentos mencionados anteriormente. También se considera aplicaciones de uso común como los navegadores los cuales son utilizados para acceder a procesadores de texto en línea. Para este criterio se usa la escala de medición Si/No, donde se establece Si, cuando posible usar la alternativa en varias herramientas y aplicaciones, de lo contrario se establece No.

#### **Velocidad de entrada**

Mediante este criterio se busca establecer cuánto tiempo toma el ingreso de palabras empleando las diferentes alternativas para la entrada de caracteres en nasa yuwe. Estos valores serán tomados de análisis realizados en estudios previos [21]. Usualmente la velocidad de entrada de texto se representa en la cantidad de palabras que se pueden

 $\overline{37}$ 

38

ingresar en un minuto (ppm), por lo cual se establece una escala de rangos de bajo (menos de 10 ppm), medio (más de 10 ppm y menos de 30 ppm) y alto (más de 30 ppm).

#### **Precisión de la entrada**

Con este criterio se evalúa la capacidad de la herramienta para que los usuarios cometan el menor número de errores posibles al momento de producir texto, de tal modo que la redacción de texto no se convierta en un proceso complejo y que demandante de tiempo. Este criterio es medido con la escala del nivel (alto, medio, bajo), donde se establece alto si el número de errores que se pueden presentar con la herramienta es mínimo o nulo, se establece medio si se pueden cometer un número significativo de errores y se establece bajo, si el número de errores que se cometen con la herramienta es significativamente alto.

#### **Facilidad de aprendizaje**

Mediante este criterio se busca establecer el grado de facilidad del usuario para aprender y manejar una determinada alternativa para llegar a un uso fluido de la misma. Dicho grado de facilidad será clasificado en alto, el proceso de aprendizaje se produce casi sin preparación alguna y de manera intuitiva o natural, medio si para aprender la alternativa se requiere un proceso de aprendizaje estructurado (similar al proceso de aprendizaje en mecanografía para dominar un teclado QWERTY), y bajo si para aprender la estrategia se requiere un proceso complejo de aprendizaje que implique múltiples pasos o herramientas.

#### **Multiplataforma**

Se refiere a la capacidad de la alternativa de poder ser implementada o adaptada en diferentes sistemas operativos o versiones de sistemas operativos, especialmente en sistemas operativos Windows en sus distribuciones Windows 8, Windows 7, Windows Vista y Windows XP y sistemas operativos Linux. La escala de medición para este criterio será Si en caso de que la solución pueda ser usada en múltiples plataformas y No en caso contrario.

#### **Licencia**

Bajo este criterio se determina si la alternativa de ingreso de caracteres cuenta con herramientas que se encuentren bajo dos tipos de licencias específicas: Libre, si las herramientas no requieren de pago para su uso o distribución y Propietaria si se deben comprar para poderse usar sin ningún inconveniente. Este parámetro es de vital importancia para la elección de la alternativa a emplear en el presente proyecto, ya que la finalidad del mismo, es poder compartirla de manera libre con los integrantes de la comunidad nasa y la población académica en general.

#### **Adaptabilidad a cambios**

Alternativa para la entrada de caracteres en lengua nasa yuwe aplicada a la producción de materiales tipo

La solución propuesta debe ser adaptable al cambio, debido que a pesar que el nasa yuwe es una lengua vernácula, su alfabeto es muy joven y puede ser susceptible a cambios o adaptaciones. Para ello se debe garantizar que la herramienta pueda ser modificada y reinstalada sin requerir procesos complejos. La escala de medición para este criterio es el nivel (alto, medio, bajo), en donde un nivel alto se establece como la capacidad de ser fácilmente modificable, medio, si la solución no se considera fácil de modificar pero tampoco representa un problema, y bajo cuando la adaptación de la herramienta a posibles cambios requiere de un trabajo significativo por parte de los desarrolladores y los usuarios finales.

## *2.2 Selección de la alternativa de entrada de texto*

Los criterios definidos en la sección anterior se aplicaron a cada una de las alternativas estudiadas, con el propósito de encontrar la alternativa que mejor se ajusta a los requerimientos del proyecto. El resultado de esta evaluación se presenta en la [Tabla 4.](#page-38-0)

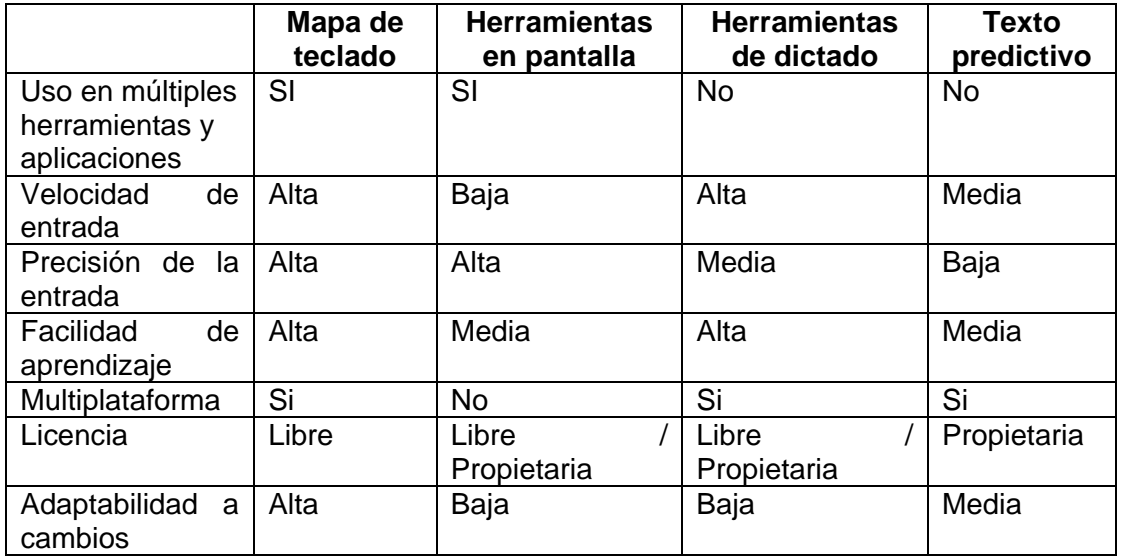

#### **Tabla 4. Evaluación de las diferentes alternativas de entrada de texto**

<span id="page-38-0"></span>Después considerar la literatura y los trabajos relacionados, y evaluar las diferentes alternativas de ingreso de caracteres especiales a través de los criterios definidos con sus respectivas escalas de medición, se confirma que el mapa de teclado es la alternativa que más se ajusta a las necesidades del presente proyecto (y del proyecto de investigación que lo enmarca). Las ventajas del mapa de teclado se describen a continuación.

#### **Uso en múltiples herramientas y aplicaciones**

Una vez instalado en el sistema operativo, el mapa de teclado permite introducir nuevos caracteres que no se encuentran disponibles en el teclado QWERTY tradicional. No se requiere una configuración adicional para que las aplicaciones acepten los caracteres, ya que la mayoría de sistemas operativos actuales y aplicaciones soportan Unicode.

#### **Velocidad de entrada**

La velocidad de entrada usando un nuevo mapa de teclado depende directamente de la capacidad de digitación del usuario. Al usar un nuevo mapa de teclado, y con la práctica suficiente, se puede obtener una velocidad similar al ingreso de texto en castellano. Algunos estudios han demostrado que el ingreso de caracteres por teclado en computadores personales puede ser incluso más rápido, comparado con el uso de herramientas en pantalla o herramientas predictivas cuando se debe realizar una entrada fluida de texto [33].

#### **Precisión de la entrada**

De nuevo, una vez generada la práctica suficiente, un nuevo mapa de teclado puede permitir que el usuario escriba texto en nasa yuwe con una mayor precisión a las alternativas disponibles en la actualidad para dicha lengua.

#### **Facilidad de aprendizaje**

El proceso de aprender a usar un nuevo mapa de teclado es similar al que se requiere cuando se aprende mecanografía, el cual permite luego de la práctica suficiente encontrar los diferentes caracteres sin mayor esfuerzo. Para mejorar este aspecto, en el presente proyecto se propone complementar el mapa de teclado con etiquetas adhesivas, que apoyen la fase inicial de aprendizaje del mapa del teclado y le permitan a los usuarios observar la ubicación de los nuevos caracteres para su progresiva memorización.

Adicionalmente, el mapa de teclado puede usarse en conjunto con el teclado en pantalla disponible en los diferentes sistemas operativos, lo cual facilita un primer nivel de aprendizaje mientras se genera la práctica suficiente.

#### **Multiplataforma**

En la actualidad existen diferentes actividades que permiten la creación de nuevos mapas de teclado para cada sistema operativo, con lo cual la disposición de los caracteres para nasa yuwe se puede extender no sólo a entornos Windows<sup>7</sup>.

#### **Licencia**

Un mapa de teclado define básicamente la disposición de los caracteres en un teclado QWERTY, por lo cual no requiere licencia. Esta disposición puede ser implementada usando herramientas de libre distribución, y los mapas resultantes pueden ser distribuidos sin ningún costo.

#### **Adaptabilidad a cambios**

<sup>7</sup> Si bien la mayoría o casi la totalidad de computadores con que cuenta la comunidad nasa cuentan con alguna versión de Microsoft Windows, un nuevo mapa de teclado para Linux podría potenciar el uso de este sistema operativo, y en consecuencia, del software libre disponible.

Alternativa para la entrada de caracteres en lengua nasa yuwe aplicada a la producción de materiales tipo texto

El uso continuo del mapa generado puede llevar a propuestas de modificaciones, las cuales pueden ser implementadas y distribuidas rápidamente. Los usuarios pueden instalar las nuevas versiones del mapa de teclado, sin que esto afecte el sistema operativo o las aplicaciones que lo usan. Esto representa una ventaja frente a otras alternativas, en las cuales el proceso de desarrollo (por ejemplo de un nuevo software de dictado) puede ser costoso y tomar tiempo.

## *2.3 Creación del mapa de teclado nasa yuwe*

Realizado el análisis de las diferentes herramientas que permiten el ingreso de caracteres especiales como el nasa yuwe, en la cual se establece al mapa de teclado como la herramienta más adecuada para realizar este tipo de tareas, se llevó a cabo el proceso de construir el mapa de teclado para nasa yuwe. Para este propósito, se contó con la valiosa colaboración del profesor *Tulio Rojas Curieux,* antropólogo lingüista de la *Universidad del Cauca* y especialista de la comunidad nasa. Como se mencionó anteriormente, el profesor Rojas participó en la comisión original que permitió unificar el alfabeto nasa yuwe.

Para la creación del nuevo mapa de teclado se estudiaron y adaptaron algunos lineamientos establecidos en los trabajos analizados en el estado del arte, que se enumeran a continuación [34]:

- Simplicidad: El mapa de teclado debe ser fácil de implementar e instalar por parte de los usuarios finales.
- Practicidad: El mapa de teclado debe ofrecer una solución real al problema de insertar los caracteres del alfabeto nasa yuwe en un teclado estándar tipo QWERTY.
- Usabilidad: Debe ser no solamente fácil de usar, sino también fácil de aprender por parte de los usuarios finales.
- Unificación: Si bien el español y el castellano son lenguas muy distantes, la misma concepción del alfabeto nasa yuwe partió de algunas premisas básicas del español. Por tal motivo, es necesario que no se genere un conflicto entre los usuarios finales, quienes en su mayoría se encuentran alfabetizados con teclados en español.

Para la creación del mapa de teclado se establecieron las fases presentadas en la [Figura](#page-41-0)  [19.](#page-41-0)

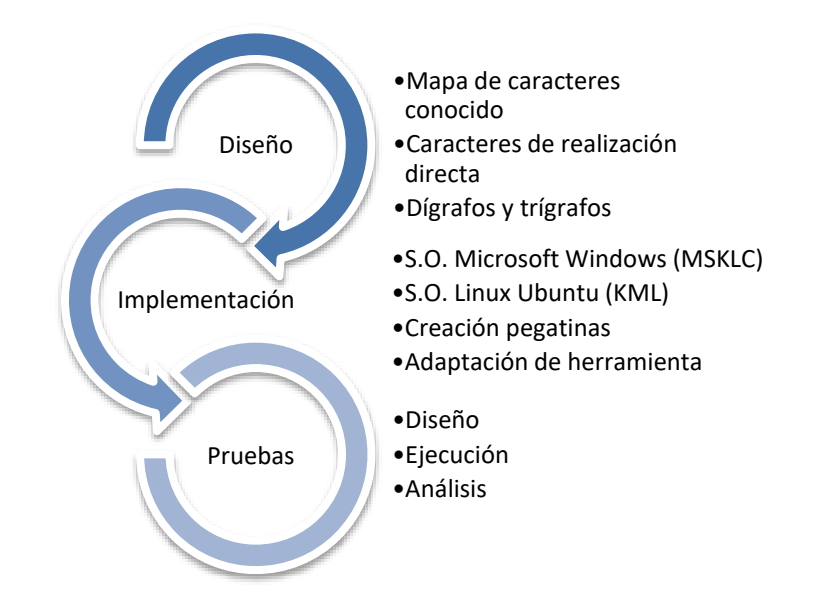

**Figura 19. Fases para la creación del mapa de teclado**

## <span id="page-41-0"></span>**2.3.1 Diseño del mapa de teclado**

Este proceso se realizó por medio de reuniones entre los integrantes del proyecto, su director y el profesor Tulio Rojas (ver [Figura 20\)](#page-42-0). En estas reuniones además de determinar los caracteres que conformarían el mapa de teclado nasa yuwe, también se estableció la ubicación de dichos caracteres en los teclados tipo QWERTY.

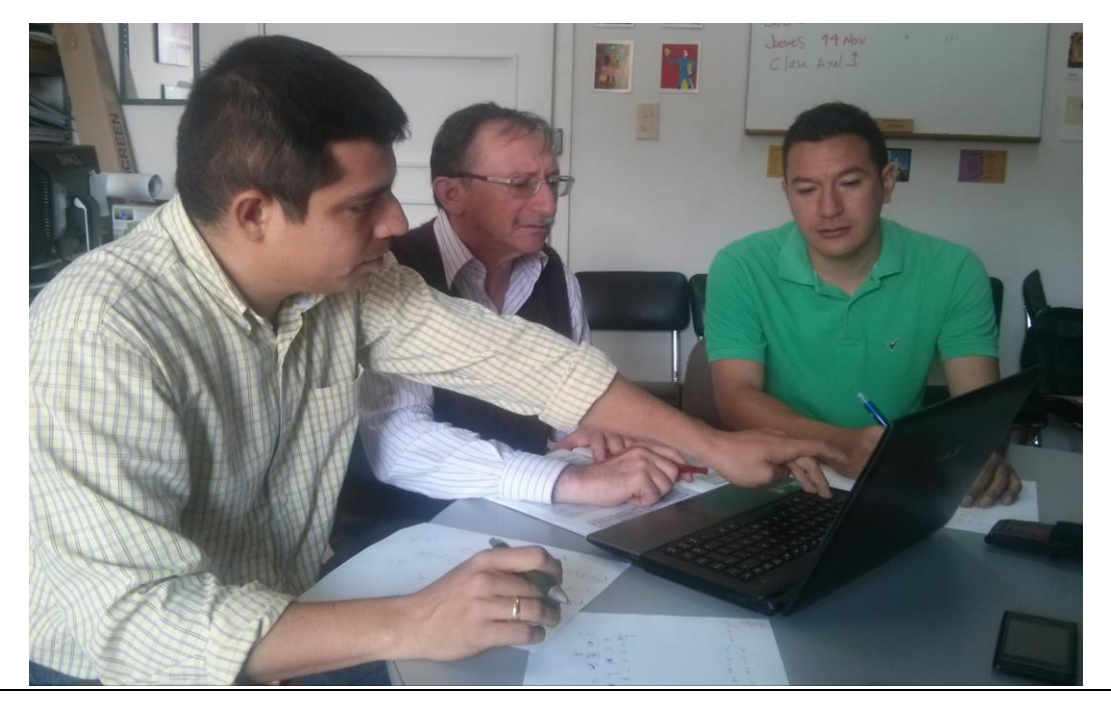

42 Alternativa para la entrada de caracteres en lengua nasa yuwe aplicada a la producción de materiales tipo texto

#### **Figura 20. Reunión de creación del mapa de teclado nasa yuwe**

<span id="page-42-0"></span>Como resultado de estas reuniones, se obtuvo una serie de lineamientos para la elaboración del mapa de teclado que se presentan a continuación.

- 1. **Uso de un mapa de caracteres conocido**: Con el propósito de ofrecer una familiarización rápida del usuario al mapa de teclado nasa yuwe, y de aprovechar su experiencia con un teclado QWERTY en español, se decidió no invertir tiempo en el estudio de la ubicación de teclas que generara un menor movimiento de dedos. Este estudio desborda los alcances del presente proyecto de investigación, y puede ser sujeto de trabajos futuros. De esta forma, el grupo de trabajo junto con el lingüista experto se enfocó en reutilizar la mayor cantidad de caracteres del español que se comparten con el nasa yuwe, y de re-ubicar o suprimir aquellos caracteres poco frecuentes o no usados en esta lengua (por ejemplo la vocal o).
- 2. **Caracteres de realización directa:** Luego se buscó que los caracteres frecuentes del nasa yuwe tuvieran una realización directa en el teclado, es decir que no se tuviera la necesidad de realizar combinaciones de teclas para obtenerlos. Por tal razón, se decidió ubicar la e nasal (Ẽ) como reemplazo de la tecla Q, la Ç en la ubicación tecla C y la u nasal (Ũ) en reemplazo de la O que no existe en nasa yuwe. El siguiente paso consistió en ubicar las demás vocales nasales, para que tuvieran realización directa, reemplazando algunos caracteres poco usados en nasa yuwe. Así, se ubicó la a nasal (Ã) en reemplazo del símbolo menor-que (<) y la i nasal (Ĩ) en reemplazo de la tilde (´). Se decidió seleccionar ubicaciones que no anularan ningún carácter comúnmente usado en los procesos de producción de texto, siendo estos los lugares elegidos como los más adecuados.
- 3. **Dígrafos y trígrafos:** Luego se buscó incluir en el mapa de teclado aquellas consonantes que se realizan mediante varios grafos (varias letras), como el caso de vx, fx, txh y demás. Para ello se decidió usar una realización directa para los dígrafos, con lo cual la tecla V genera los caracteres VX, la tecla F genera los caracteres FX, y así sucesivamente. Para los trígrafos se decidió seguir esta misma convención, con el apoyo de la tecla AltGr. De esta forma, al pulsar AltGr y la tecla P se obtiene PXH, AltGr y la tecla T permite obtener TXH, y así sucesivamente.

Para este proceso se realizaron reuniones en las cuales las diferentes propuestas se plasmaban en hojas de papel (Ver [Figura 21\)](#page-43-0). Estos bosquejos simples permitieron obtener la primera versión del mapa de teclado.

44

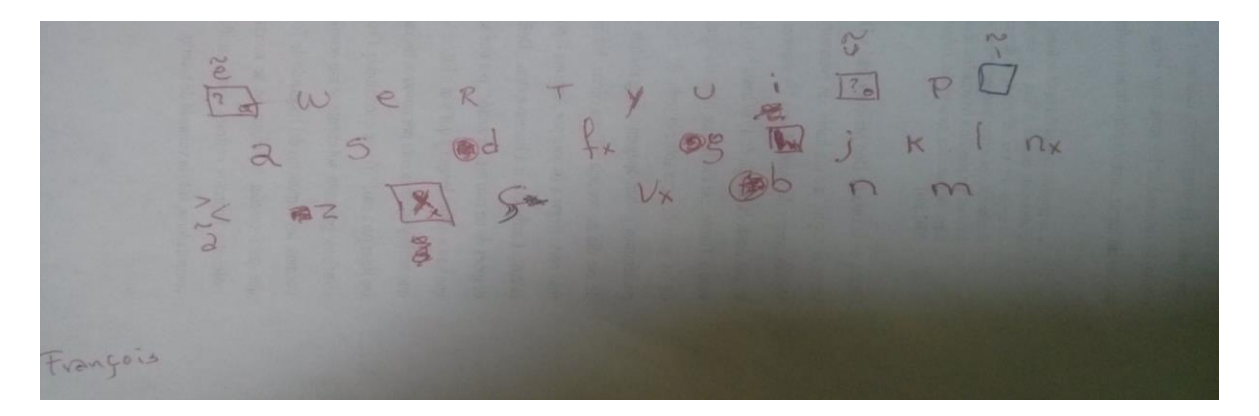

**Figura 21. Bosquejo de teclado nasa yuwe**

## <span id="page-43-0"></span>**2.3.2 Implementación del mapa de teclado**

Posteriormente se realizó una revisión de las herramientas disponibles para crear o modificar mapas de teclado. En el caso de los sistemas operativos Windows, existen una serie de herramientas que permiten modificar los símbolos asociados a las teclas físicas, siendo el Microsoft Keyboard Layout Creator (KLMC), el utilizado para el presente trabajo por contar con varias opciones de personalización y estar libremente disponible. Además cuenta con una amplia documentación que facilita su aprendizaje y un soporte importante proporcionado por Microsoft. El Anexo 1. Tutorial Microsoft Keyboard Layout Creator muestra la configuración del mapa de teclado nasa yuwe.

Para los sistemas operativos Linux, se emplea la herramienta KML o *Keyboard Mapping for Linux* la cual, aunque con un proceso de trabajo más complejo que el realizado en Windows, permite alcanzar los mismos logros. A pesar de la conveniencia de este tipo de soluciones para el ingreso de caracteres especiales como los que conforman el alfabeto nasa yuwe, en el presente trabajo se descubrió que no existe ningún desarrollo orientado hacia dicho propósito, convirtiéndolo en un aspecto de vital importancia y un aporte significativo para la revitalización de la lengua en la comunidad. En la [Figura 22](#page-44-0) se puede observar el proceso de configuración de una tecla en la creación de un nuevo mapa de teclado empleando Microsoft Keyboard Layout Creator.

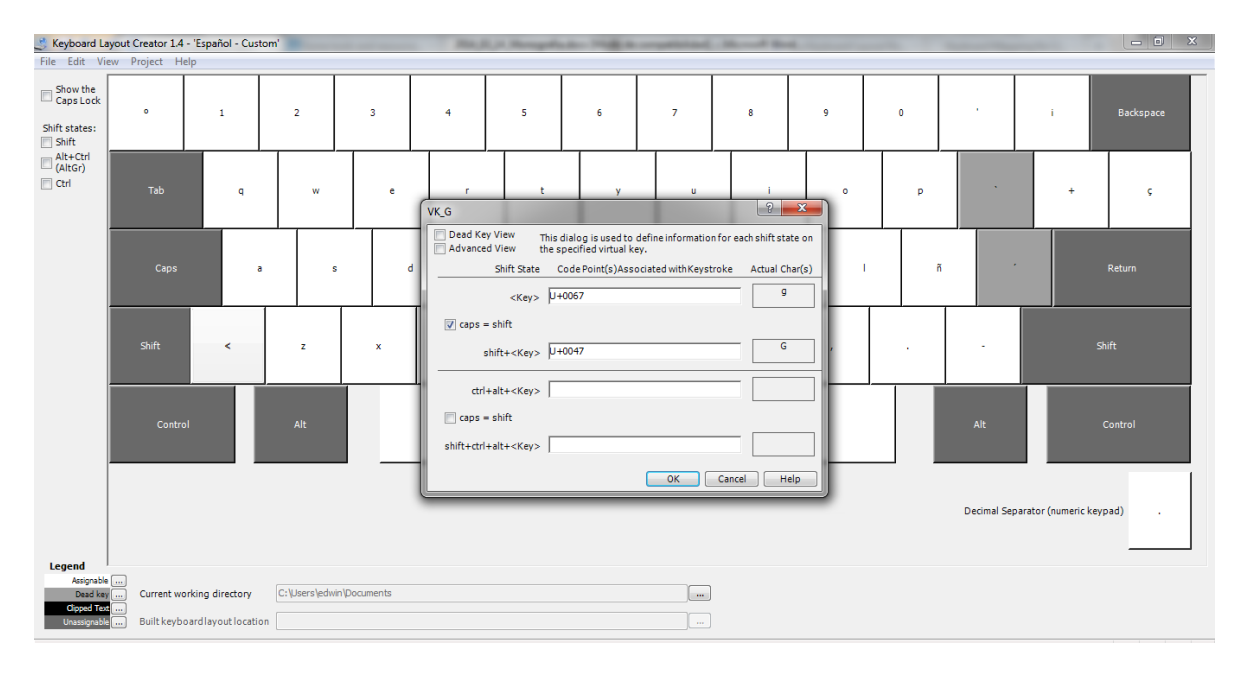

<span id="page-44-0"></span>**Figura 22. Creación de una mapa de teclado usando MSKLC**

En la siguiente figura se muestra la distribución final establecida por el grupo de trabajo para los caracteres nasa yuwe en un teclado tipo QWERTY Latino, donde los caracteres rojos remplazan al carácter por defecto y los caracteres azules se obtienen pulsando las teclas *Crtl+Alt+Tecla* ó *Alt Gr + Tecla*. Por ejemplo, cuando se activa el mapa de teclado nasa yuwe, al pulsar la tecla Q en el teclado QWERTY se obtiene la letra ẽ, al pulsar la tecla O se obtiene ũ y al pulsar la tecla S se obtiene la letra s, ya que la letra s también existe en el alfabeto nasa yuwe. Al pulsar la tecla *Alt Gr + P* se obtiene pxh, y así sucesivamente.

| $\mathbf{a}$<br>0 |               | כי         | @   | ٠<br>3<br># |   | %<br>5 |         | &<br>6   |   |   | 8 |   | 9          | $=$<br>0 | າ                        | نى                              |            |      | Backspace    |
|-------------------|---------------|------------|-----|-------------|---|--------|---------|----------|---|---|---|---|------------|----------|--------------------------|---------------------------------|------------|------|--------------|
| Tab $\frac{1}{2}$ | ۱Q            | Ë          | W   | E           |   | R      |         | v<br>TXH |   | U |   |   | o          | Р        | <b>PXH</b>               | ٨                               |            |      | <b>Enter</b> |
| Caps Lock<br>♠    |               | A          | S   |             | D | F      | G<br>FX |          | Н |   | J | Κ | <b>KXH</b> |          | Ñ<br><b>NX</b>           | . .<br>$\overline{\phantom{a}}$ |            |      |              |
| Shift<br>♤        | ⋗<br>$\leq$ . | e a<br>A   | Z   | Χ           | С | ÇXH    | ν<br>VX | B        |   | N | M |   |            | ٠        | $\overline{\phantom{a}}$ |                                 | Shift<br>♤ |      |              |
| Ctrl              |               | Win<br>Key | Alt |             |   |        |         |          |   |   |   |   |            | Alt Gr   |                          | Win<br>Key                      |            | Menu | Ctrl         |

**Figura 23. Distribución final mapa de teclado nasa yuwe**

Alternativa para la entrada de caracteres en lengua nasa yuwe aplicada a la producción de materiales tipo texto

Para configurar el nuevo mapa de teclado, es necesario conocer los códigos Unicode de los caracteres especiales como las vocales nasales (ã, ẽ, ĩ y ũ) y la cedilla (ç) tanto en mayúsculas como minúsculas, ya que son necesarios para la configuración del teclado.

La [Tabla 5](#page-45-0) presenta los códigos Unicode de los caracteres especiales usados para la creación del mapa de teclado nasa yuwe.

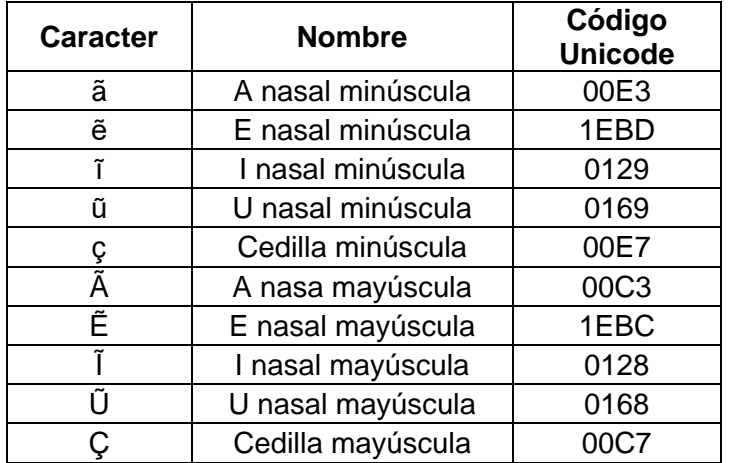

#### **Tabla 5. Codificación Unicode caracteres especiales nasa yuwe**

<span id="page-45-0"></span>Es necesario seleccionar el tipo de distribución del teclado entre las dos opciones más usadas en los teclados tipo QWERTY; Español de Latinoamérica e Inglés de Estados Unidos, a continuación se presentan los procesos de implementación del teclado nasa yuwe tanto en los sistemas operativos Windows como Linux. Para dicho propósito se selecciona el tipo Latinoamérica, ya que se configura para el idioma Español de Colombia.

#### *Implementación del teclado nasa yuwe en sistemas operativos Windows*

El MSKLC cuenta con la opción de cargar una distribución predefinida según el idioma que se desee configurar. Además permite especificar el tipo de diseño de teclado, ya que éste es diferente en computadores de escritorio, equipos portátiles o ultrabooks. La [Figura](#page-46-0)  [24](#page-46-0) muestra la configuración, dependiendo del tipo de configuración de teclado.

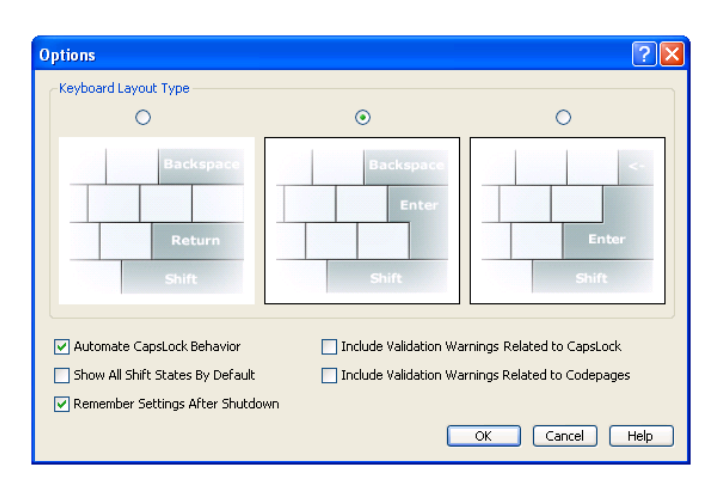

**Figura 24. Tipos de distribución de teclado (MSKLC)**

<span id="page-46-0"></span>En este caso se carga la distribución de idiomas español tradicional. A continuación se evidencia la interfaz del MSKLC con los caracteres precargados del idioma Español:

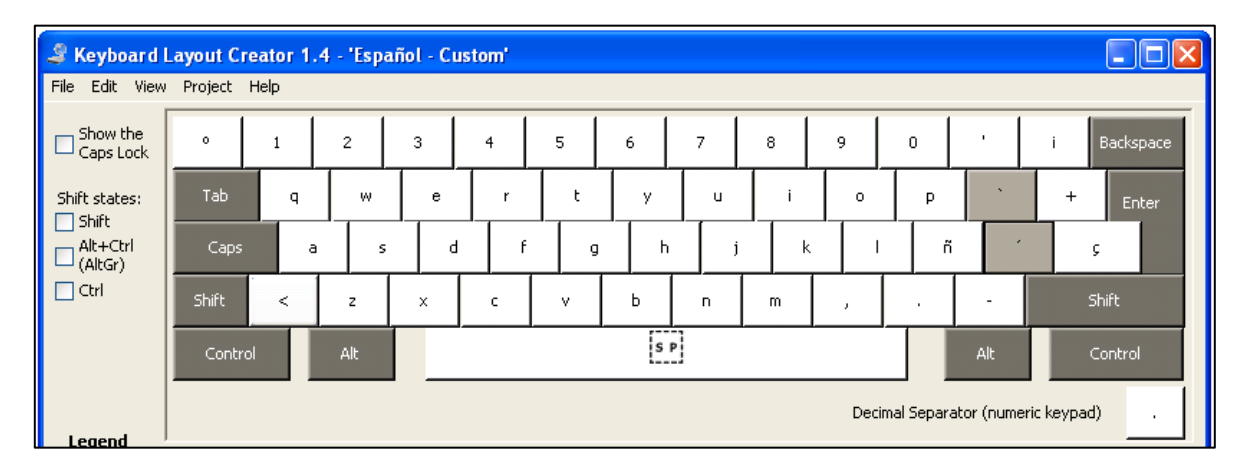

#### **Figura 25. Distribución Español**

Luego se debe realizar la configuración de las nuevas teclas. La [Figura 26](#page-47-0) muestra el proceso para configurar la tecla Q (ya que en nasa yuwe no existe). De acuerdo con el mapa de teclado definido, esta tecla se reemplaza por la e nasal minúscula (ẽ), la e nasal mayúscula (Ẽ) en caso de presionar la tecla *Bloq Mayús* anticipadamente o presionándola con la tecla *Shift* simultáneamente. También se configura el símbolo (@) que se obtiene presionando las teclas *Ctrl+Alt+Q*, como lo indica la misma figura.

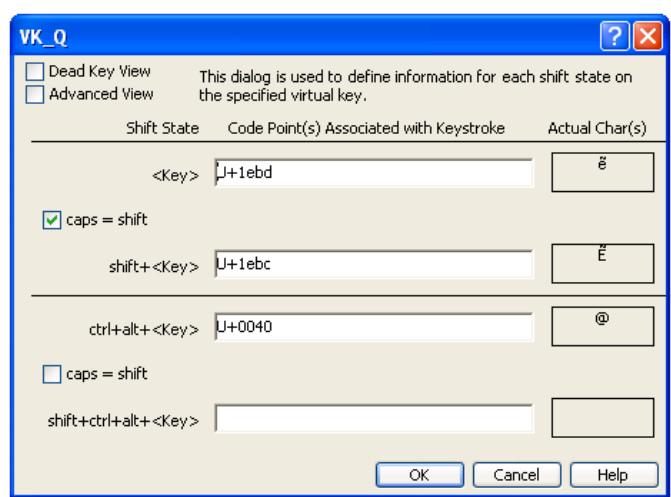

**Figura 26. Configuración tecla Q**

<span id="page-47-0"></span>Finalizada la configuración de todos los caracteres nasa yuwe, se obtiene la distribución que se muestra en la [Figura 27.](#page-47-1) Nótese que han cambiado los caracteres de las teclas [Q, F, O, Ñ, V, C, ´, <] por los caracteres [ẽ, fx, ũ, nx, vx, ç, ĩ, ã] respectivamente.

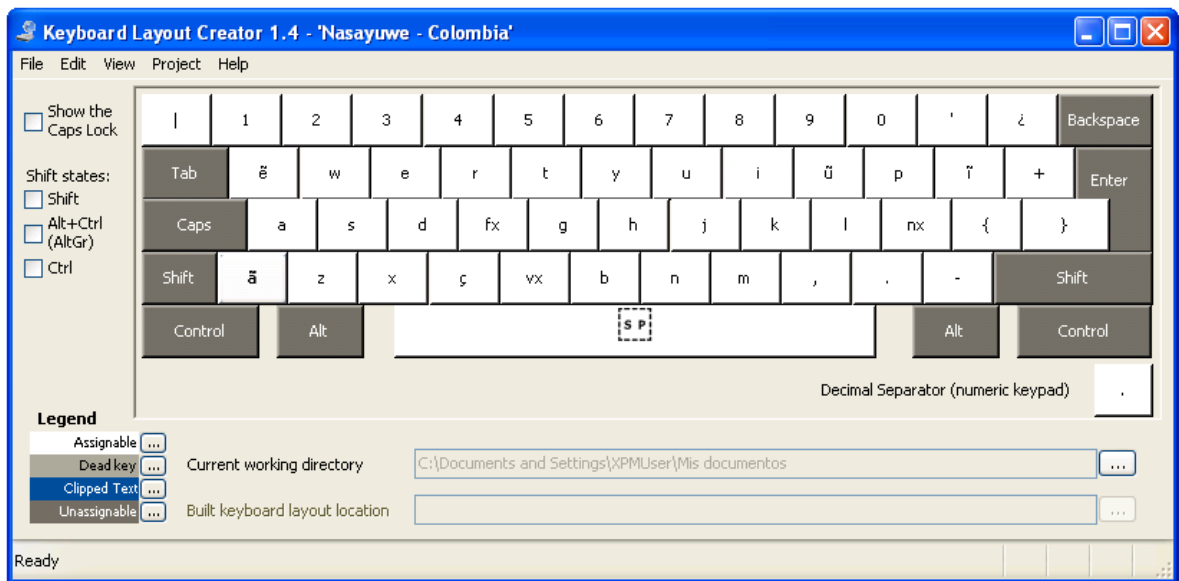

## **Figura 27. Distribución final nasa yuwe**

<span id="page-47-1"></span>Presionando la tecla Shift, se obtiene la configuración que se observa en la [Figura 28.](#page-48-0) Un aspecto importante del estado del mapa con la tecla Shift es que los dígrafos se insertan siguiendo la convención estándar, en la cual al inicio de la palabra sólo un grafo se realiza en mayúsculas.

Alternativa para la entrada de caracteres en lengua nasa yuwe aplicada a la producción de materiales tipo texto

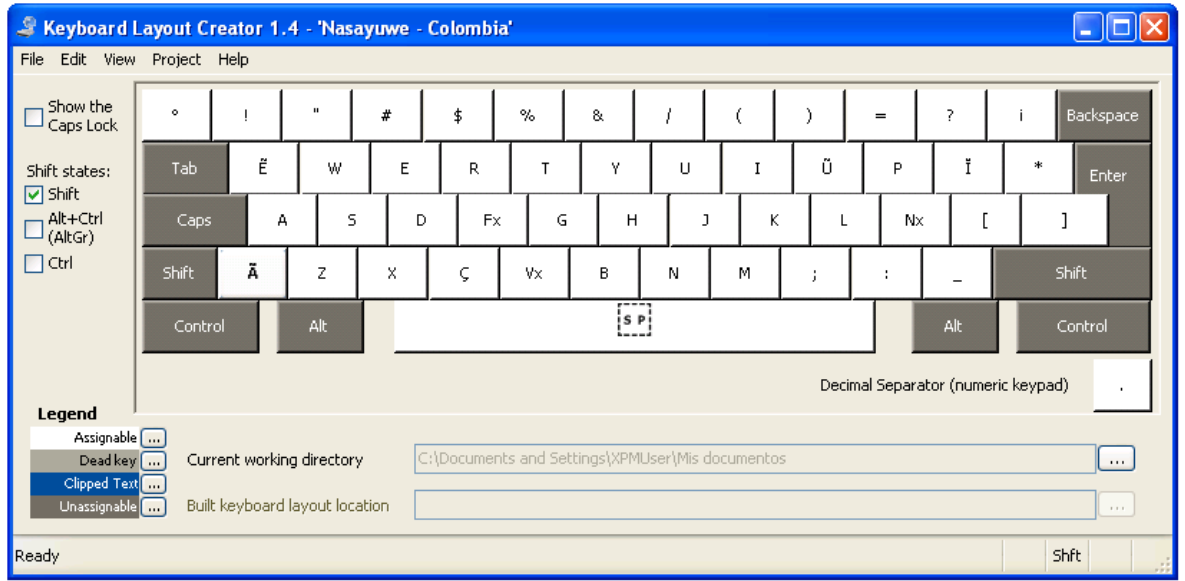

### **Figura 28. Distribución nasa yuwe usando SHIFT**

<span id="page-48-0"></span>Finalmente, la [Figura 29](#page-48-1) presenta la configuración del teclado usando la tecla AltGr. En este caso, mediante las teclas T, P, K y C se realizan los trígrafos TXH, PXH, KXH y ÇXH, respectivamente. También se conserva la disposición de los caracteres arroba (@) y tilde (~), los cuales se usan en las direcciones de correo electrónico y en algunas URL, respectivamente.

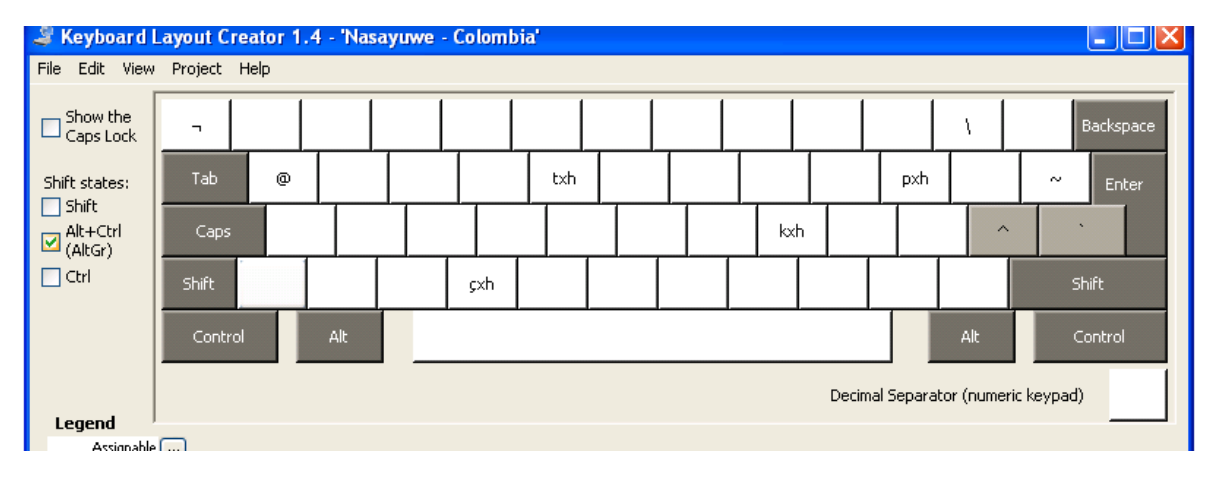

## **Figura 29. Distribución nasa yuwe usando AltGr ó Ctrl+Alt**

<span id="page-48-1"></span>Finalmente se realiza una prueba para validar la correcta realización de las unidades en el nuevo mapa de teclado nasa yuwe. Para ello se usa el intérprete de la aplicación, en el cual se pulsa cada una de las teclas correspondientes al alfabeto nasa yuwe (ver [Figura](#page-49-0)  [30\)](#page-49-0).

Alternativa para la entrada de caracteres en lengua nasa yuwe aplicada a la producción de materiales tipo texto

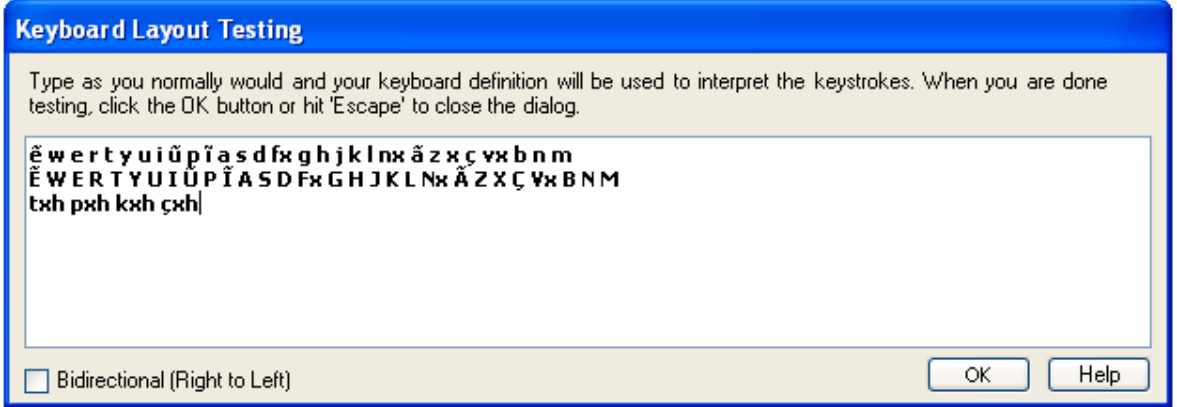

**Figura 30. Test teclado nasa yuwe**

<span id="page-49-0"></span>Luego de verificar que el mapa de teclado nasa yuwe funciona correctamente en el editor del MSKLC, se procede a configurar las propiedades de instalación del software (mapa de teclado) como el nombre que se mostrará después de instalarse, una pequeña descripción, la empresa, licencia y el idioma en el que se instalará (ver [Figura 31\)](#page-49-1).

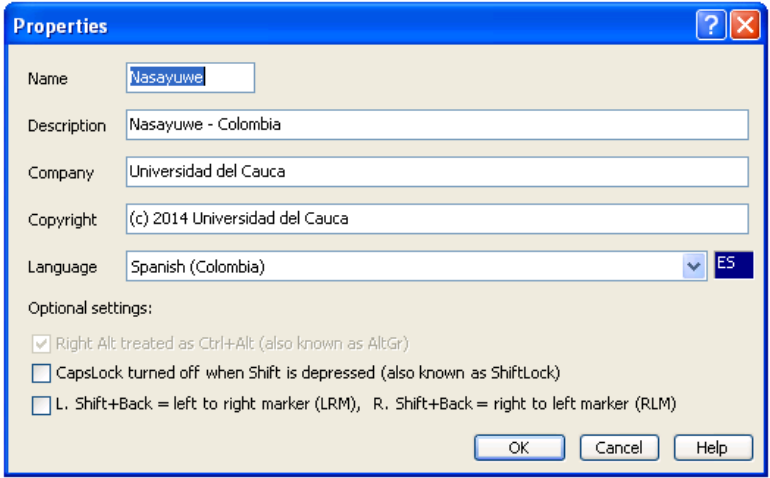

**Figura 31. Configuración de Propiedades**

<span id="page-49-1"></span>Finalmente se procede a generar el instalador del nuevo mapa de teclado nasa yuwe, para obtener los archivos de instalación que se observan en la [Figura 32.](#page-50-0)

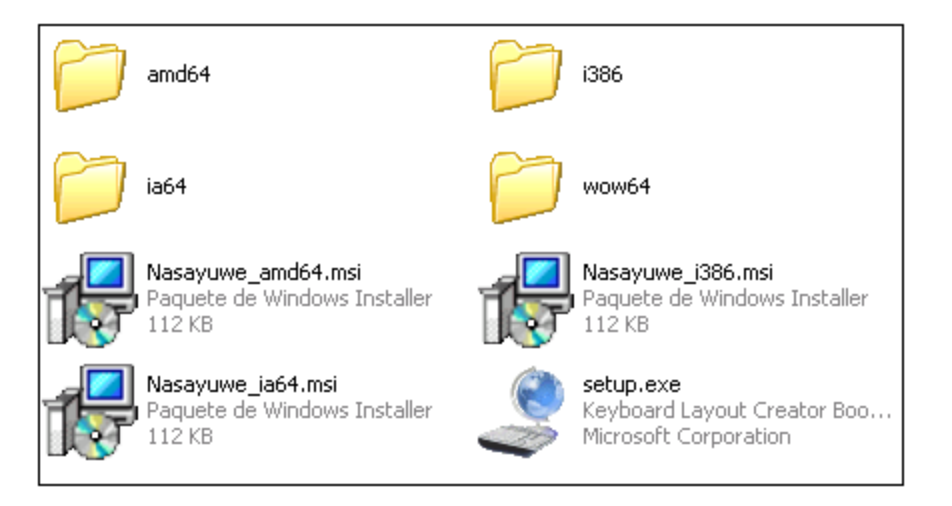

**Figura 32. Archivos de instalación**

<span id="page-50-0"></span>El proceso de instalación del mapa de teclado en sistemas operativos Windows se puede realizar con la documentación ofrecida en el Anexo 2. Tutorial de uso teclado Nasa Yuwe en Windows y usando el instalador proporcionado en el Anexo 3. Instalador del mapa de teclado para Windows.

Es importante resaltar que también se vio la necesidad de crear una distribución alterna para aquellos teclados creados para el alfabeto inglés, es decir, aquellos teclados que carecen de algunas teclas como la "Ñ" ó la tecla con el carácter "<" ubicada al lado derecho de la tecla *Shift* izquierda. Para este tipo de teclado se estableció una distribución cuyo objetivo es de generar el menor impacto posible en el cambio de la distribución del teclado original.

#### *Implementación del teclado nasa yuwe en sistemas operativos Linux*

Para la implementación del mapa de teclado en Linux se usó la herramienta KMFL<sup>8</sup>, la cual es un método de entrada de teclado que en la actualidad está siendo desarrollado con el objetivo de traer la funcionalidad de Tavultesoft Keyman a los sistemas operativos Unix. KMFL es un desarrollo conjunto de Tavultesoft [71] y SIL internacional [72], el cual está siendo liberado bajo la licencia GPL.

La actual implementación de KMFL usa los marcos de trabajo SCIM e iBus [73]. Para el desarrollo del mapa de teclado nasa yuwe se usó iBus. La instalación y configuración de KFML para implementar el mapa de teclado nasa yuwe, así como su instalación y configuración, se encuentran en el Anexo 4. Instalación y configuración del mapa de teclado nasa yuwe en Linux y en el Anexo 5. Proceso de instalación del repositorio SIL para Ubuntu.

<sup>8</sup> Keyboard Mapping for Linux

Alternativa para la entrada de caracteres en lengua nasa yuwe aplicada a la producción de materiales tipo

## **2.3.3 Uso de pegatinas para facilitar la entrada de texto**

Como se mencionó anteriormente, las pegatinas o adhesivos son una alternativa que complementa los mapas de caracteres, y permiten reducir el impacto que puede producir el usar una nueva distribución de teclado. Son una ayuda visual importante que facilita y acelera el proceso de aprendizaje del nuevo mapa. En el teclado que se realizó para la comunidad Nasa se optó por desarrollar un conjunto de pegatinas con los símbolos mínimos y suficientes para que los miembros de dicha comunidad y todos los interesados o implicados con la misma, pudieran producir materiales tipo texto con la misma fluidez que los producen en lenguaje castellano. A continuación se describe el proceso de creación e instalación de las pegatinas.

#### *Creación de las pegatinas para dar soporte al alfabeto nasa yuwe*

Para el proceso de creación de las pegatinas con los símbolos que permitan dar soporte visual al mapa de teclado desarrollado previamente, se tuvieron en consideración los siguientes criterios:

- **Fuente**: Una fuente clara, de fácil lectura y que se aproximara lo más posible a la tipografía empleada en los teclados QWERTY tradicionales.
- **Color**: Colores que se acercan a los originales del teclado para obtener un resultado más profesional y agradable o que tuvieran algún significado en la comunidad Nasa.
- **Tamaño**: El máximo tamaño posible, que facilite la lectura pero sin llegar a generar confusión con las letras originales o a generar un teclado con una presentación visual saturada.
- **Ubicación**: Establecer el lugar de la tecla donde las pegatinas puedan ser encontradas fácilmente, y que interfieran lo menos posible con los símbolos existentes en el teclado.

Basados en los criterios anteriormente mencionados, se eligió como fuente el tipo Arial, por tratarse de una de las tipografías estándar más utilizadas en la actualidad [35], contar con características más humanísticas que sus predecesoras [36] y por tener una forma bastante cercana al tipo de fuente usado en los teclados QWERTY tradicionales.

Para la selección del tamaño de las pegatinas, el cual se estableció mediante el tamaño de la fuente, se realizaron varias pruebas con diferentes tamaños en distintos teclados, tanto en computadores portátiles como de escritorio. Para tal fin se creó una tabla denominada "Tabla caracteres Nasa" (Ver el Anexo 6. Tabla de caracteres del nasa yuwe), en la cual se observan 6 filas de caracteres, una original y una copia, de diferentes tamaños que van desde 10 hasta 12 puntos para las vocales nasales, y desde 9 hasta 11 para los dígrafos y trígrafos.

Se crearon dos versiones de la tabla. La primera versión contenía todos los caracteres del mismo tamaño y color (Ver [Figura 33\)](#page-52-0), y una segunda donde estos criterios variaban. Después de un proceso de análisis basado en pruebas se determinó que los tamaños y

Alternativa para la entrada de caracteres en lengua nasa yuwe aplicada a la producción de materiales tipo texto

colores podían ser modificados considerando que las vocales nasales, por tratarse de un solo carácter, ocupan menor espacio en la tecla por lo que permitían un tamaño mayor que los dígrafos y los trígrafos.

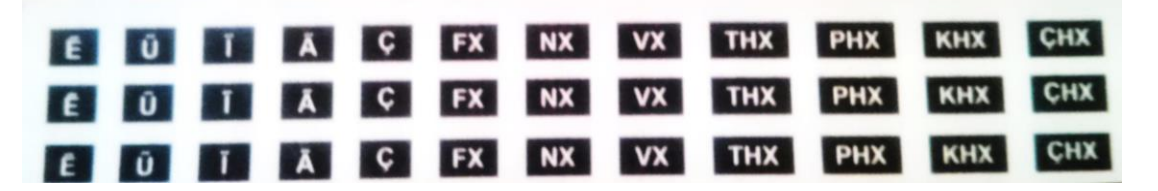

**Figura 33. Primer juego de pegatinas con caracteres nasa yuwe** 

<span id="page-52-0"></span>Las pegatinas se elaboraron mediante un proceso de impresión especial sobre papel con adhesivo en la parte posterior, y se recortaron a medida para ser instaladas en las teclas correspondientes del teclado QWERTY. La [Figura 34](#page-52-1) muestra la ubicación de las pegatinas ya instaladas en un teclado de computador portátil.

Se procuró ubicar los adhesivos en la esquina inferior izquierda de cada tecla siempre y cuando no se incurriera en la superposición sobre algún símbolo existente. De existir un símbolo en dicha ubicación se procedió a ubicar la pegatina en la esquina superior izquierda de la tecla.

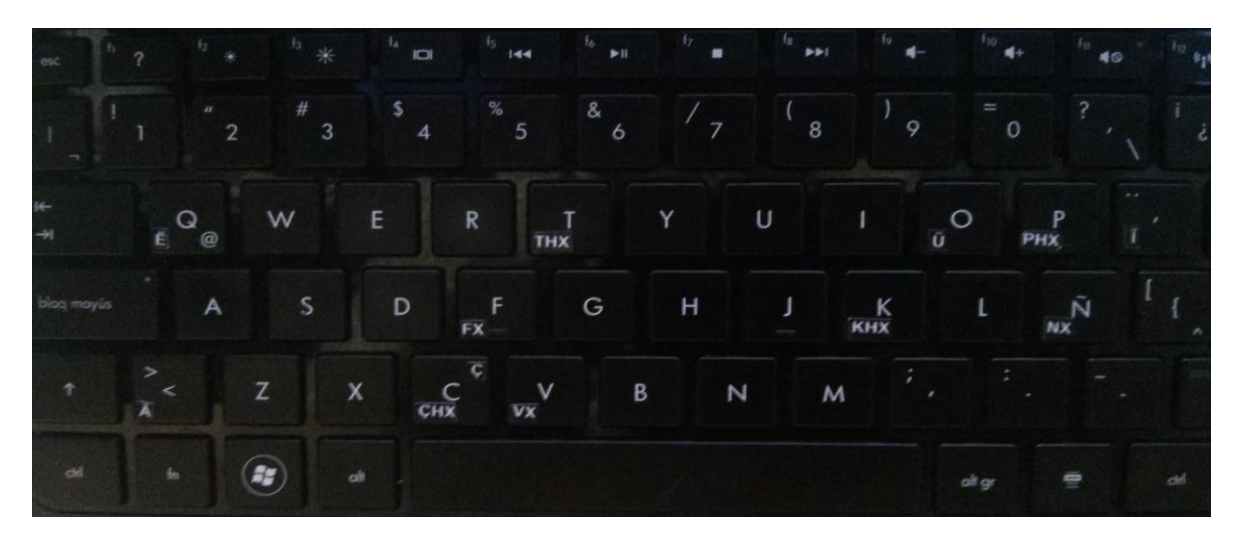

**Figura 34. Teclado QWERTY con los caracteres nasa yuwe**

<span id="page-52-1"></span>Esta versión tenía un error en los trígrafos: en lugar de TXH se tenía THX, en lugar de KXH se tenía KHX, y así sucesivamente. Este error se presentó debido a que para elaborar las pegatinas el grupo tomó como referencia el alfabeto nasa yuwe presentado en la cartilla "Zuy Lukwe: Cartilla para el aprendizaje de nasa yuwe como segunda lengua" [37], la cual presentaba el mismo error de impresión. Este error sólo fue advertido por el lingüista y el grupo de trabajo luego de obtener la impresión definitiva y al realizar las pruebas de generación de textos en nasa yuwe.

Alternativa para la entrada de caracteres en lengua nasa yuwe aplicada a la producción de materiales tipo texto

A partir de las correcciones y mejoras realizadas, se obtuvo la segunda versión de pegatinas impresas (Ver [Figura 35\)](#page-53-0). Esta versión se diferencia de la anterior en que cuenta con un código de colores diferente para los elementos simples, los dígrafos y los trígrafos.

| I E | $\overline{O}$ |   | Ā | ¢ | <b>FX</b> | $N \times$ | vx              | <b>TXH</b> | PXH        | KXH | CXH |
|-----|----------------|---|---|---|-----------|------------|-----------------|------------|------------|-----|-----|
| Ê   | Ū              |   | Ä | Ç | <b>FX</b> | $N\times$  | <b>VX</b>       | <b>TXH</b> | PXH        | KXH | CXH |
| Ê   | o              |   | Ã | Ç | <b>FX</b> | $N\times$  | $\vee$ $\times$ | <b>TXH</b> | <b>PXH</b> | KXH | CXH |
| Ē   | o              |   | Ã | Ç | <b>FX</b> | $N\times$  | <b>VX</b>       | <b>TXH</b> | PXH        | KXH | CXH |
| I E | Ũ              | Ĩ | Ã | Ç | <b>FX</b> | NX.        | $V \times$      | <b>TXH</b> | PXH        | KXH | CXH |
| Ê.  | Ũ              |   | Ã | Ç | <b>FX</b> | $N\times$  | $V \times$      | <b>TXH</b> | PXH        | KXH | CXH |

**Figura 35. Segundo juego de pegatinas con caracteres nasa yuwe**

<span id="page-53-0"></span>Los colores se eligieron buscando que las vocales nasales se parecieran lo más posible a las teclas nativas. Para los dígrafos y trígrafos se realizaron consultas para establecer los colores que tuvieran un significado para la comunidad nasa. Se obtuvo la propuesta de presentar con color amarillo y color rojo los trígrafos, recomendaciones que fueron seguidas y plasmadas en una tabla de caracteres.

No obstante, al imprimir las pegatinas se encontró que el color rojo dificultaba considerablemente la adecuada visualización de los símbolos y fue remplazado por el color azul con el que finalmente se imprimieron en el papel adhesivo. Estos colores obedecen a la intención de señalar la condición especial de combinación de dos o más caracteres en una sola tecla y en el caso de los trígrafos, de facilitar su uso indicando de manera visual con color y con un símbolo que se agregó posteriormente, la necesidad de una combinación de teclas para poder obtener los caracteres deseados.

Para determinar los tamaños adecuados, se utilizaron versiones impresas en papel ordinario que se recortaron y midieron en distintos teclados. Los resultados finales en fuente, colores y tamaños son los siguientes:

- Vocales nasales: Arial, color: blanco, 12 puntos.
- Dígrafos: Arial, amarillo, 11 puntos.
- Trígrafos: Arial, azul, 11 puntos.

Con estas características ya definidas, y con la necesidad de generar las nuevas tiras de caracteres nasa, que incluyeran el símbolo que indique el uso de la combinación de teclas para obtener los trígrafos, se procedió a imprimir el tercer y definitivo juego de adhesivos (Ver [Figura 36\)](#page-54-0), procurando que contara con suficientes tiras para instalar en los equipos destinados para los procesos de pruebas.

Alternativa para la entrada de caracteres en lengua nasa yuwe aplicada a la producción de materiales tipo texto

| E.                |              |           |            |           |            |            |            |                               |       | l a l          |          | I A C VX      | <b>152. W.A.</b> | <b>NK MI</b> | <b>TEM 1</b> | <b>SUITE AND STATE</b> | ways a case                        |                            |
|-------------------|--------------|-----------|------------|-----------|------------|------------|------------|-------------------------------|-------|----------------|----------|---------------|------------------|--------------|--------------|------------------------|------------------------------------|----------------------------|
| E<br><b>B</b>     |              |           | NX         |           |            |            | <b>KXH</b> | <b>CXH</b>                    | . E . |                |          |               | 74%              |              |              |                        | <b>KRW CIRW</b>                    |                            |
| E<br>Ιü           | ¢            | <b>FX</b> | $N \times$ | vx        | <b>TXH</b> | <b>PXH</b> | KXH        | <b>CXH</b>                    | 8 E I | l ū l          |          | A C           | <b>FX</b>        | NK.<br>1975  |              |                        | Line Control State Control Control |                            |
| $\epsilon$<br>7 O |              |           | NX         | <b>VX</b> | <b>TXH</b> | <b>PXH</b> | KXH        | CXH                           |       |                |          | $\mathcal{L}$ |                  | 447          | <b>AX</b>    | <b>EXM TANKS</b>       | <b>PAN TA</b>                      | water and state            |
| Ü                 |              |           |            |           | TXH        | <b>PXH</b> | <b>KXH</b> | <b>GXH</b>                    | E.    | $\overline{u}$ |          | $\sigma$      | $k \times$       | <b>NAT</b>   | AX.          |                        |                                    | TXH AWAY AWAY ASSA ASSAULT |
| E<br>o            | $\mathbf{C}$ |           |            | VX.       | <b>TXH</b> | PXH        | KXH        |                               | CXH   | E              | $\omega$ | $\mathbf{A}$  | $\overline{c}$   |              | 4x           |                        |                                    | LXH NAM NAM NOW A          |
|                   |              |           |            |           | $\bullet$  | $\bullet$  |            | $\rightarrow$<br>$\mathbf{I}$ |       |                |          |               |                  |              |              |                        |                                    | --------------             |
|                   |              |           |            |           |            |            |            |                               |       |                |          |               |                  |              |              |                        |                                    |                            |

**Figura 36. Tercer y definitivo juego de pegatinas con caracteres nasa yuwe**

<span id="page-54-0"></span>Estas pegatinas fueron distribuidas e instaladas en los teclados del grupo de trabajo, de los lingüistas que colaboraron con el proyecto y los integrantes de la comunidad Nasa que participaron en las evaluaciones. En la [Figura 37](#page-54-1) se puede apreciar la versión definitiva de las pegatinas en un teclado de computador de escritorio.

<span id="page-54-1"></span>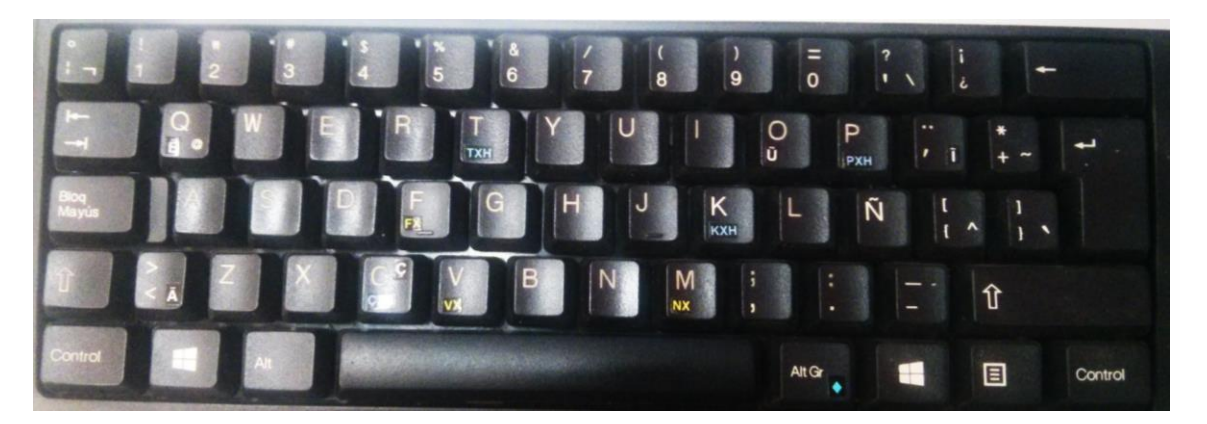

**Figura 37. Pegatinas definitivas en teclado de computador de escritorio**

56

# **CAPITULO III.ADAPTACIÓN DE UNA HERRAMIENTA PARA LA PRODUCCIÓN DE TEXTOS EN NASA YUWE**

En los siguientes apartados se presenta el análisis de las herramientas y el proceso que se llevó a cabo para adaptar la herramienta seleccionada.

Es importante definir que existen diferentes tipos de adaptación de herramientas software, dependiendo del problema que se desea abordar. Algunos tipos de adaptación de software son:

 *Adaptación estática o en tiempo de diseño.* En este nivel se incluyen todas las adaptaciones realizadas antes de que el sistema entre en funcionamiento. Puede hacer referencia tanto a adaptaciones de requerimientos (o del modelo) como a adaptaciones de piezas de código ya desarrolladas. El primer tipo de adaptación es necesario cuando la especificación de un sistema debe ser ampliado para satisfacer las nuevas necesidades o para modificar o cambiar antiguos requerimientos.

La adaptación de piezas de software existente es realizada teniendo en mente la reutilización de código como su principal objetivo. Una característica importante de todos los ejemplos de adaptación estática es que los pasos necesarios para proceder con la adaptación son conocidos y han sido planeados antes del momento en el cual la adaptación toma lugar.

Adaptación dinámica o en tiempo de ejecución. Este es el caso cuando las piezas de software están ejecutándose y deben ser adaptadas con el fin de cambiar la forma en la cual un servicio es proporcionado. Esta es la situación típica en los escenarios de computación ubicua y móvil. Aquí, los componentes a ser adaptados, así como los pasos para realizar la adaptación, son desconocidos antes del momento de realizar la adaptación.

Una clasificación diferente se basa en la forma en que se gestiona la adaptación. Teniendo en cuenta este criterio la adaptación podría ser:

- *Adaptación manual.* Los pasos de adaptación así como los adaptadores son especificados y desarrollados por las personas involucradas en el proceso de desarrollo software (diseñadores, arquitectos, programadores, etc.) probablemente asistidos por herramientas software. Sin embargo, la adaptación manual debe ser no-intrusiva, es decir, esta no debería requerir una modificación del componente que está siendo adaptado, lo cual no sería posible en componentes en un entorno de caja negra. De lo contrario, esta tarea estaría más relacionada con el mantenimiento que con la adaptación.
- *Adaptación automática.* Todos los pasos de adaptación y los adaptadores en sí son generados automáticamente por las herramientas de software. Este tipo de herramientas debe ser capaz de detectar la necesidad de adaptación, así como de determinar si la adaptación requerida es posible o no. A continuación, la

Alternativa para la entrada de caracteres en lengua nasa yuwe aplicada a la producción de materiales tipo

herramienta procedería a determinar los pasos que hay que realizar con el fin de gestionar la adaptación. Por último, se genera un adaptador automáticamente.

- *Adaptación funcional.* Se trata de la adaptación dirigida a realizar arreglos sobre los servicios proporcionados por el sistema. Puede involucrar tanto la adición de nuevos servicios como la modificación de los servicios existentes.
- *Adaptación técnica.* Este es el caso cuando la adaptación está dirigida a modificar la forma en la cual los servicios son proporcionados. Éste tipo de adaptación es desarrolla generalmente para agregar o remover restricciones al comportamiento de dichos servicios. Ejemplos de este tipo de adaptaciones son la adición de restricciones en tiempo real, características de seguridad, cambios en los protocolos de red, etc. Técnicas de Orientación a Aspectos son especialmente usadas para este tipo de adaptaciones [38].

Teniendo en consideración los niveles de adaptación presentados previamente, se considera que la adaptación de la herramienta para la producción de textos en Nasa yuwe se clasifica dentro del tipo de adaptación funcional, ya que lo que se pretende es ampliar los servicios proporcionados por la herramienta para la producción de texto al agregar la capacidad de validar y sugerir palabras en Nasa Yuwe.

## *3.1 Análisis de las herramientas de procesamiento de texto*

Inicialmente se definió una serie de criterios que permitieran seleccionar la herramienta que iba a ser adaptada para la producción de materiales tipo texto en nasa yuwe. Estos criterios se presentan a continuación.

#### **Criterio A - Multiplataforma**

Se refiere a la capacidad de la herramienta de poder ser instalada y usada en diferentes sistemas operativos o versiones de sistemas operativos, especialmente en sistemas operativos Windows en sus distribuciones Windows 8, Windows 7, Windows Vista y Windows XP<sup>9</sup> y adicionalmente sistemas operativos Linux. La escala de medición para este criterio será Si en caso de que la solución pueda ser ejecutada en las distribuciones mencionadas y No en caso contrario.

## **Criterio B - Licencia**

 $\overline{a}$ 

<sup>9</sup> En todos los computadores de los integrantes de la comunidad nasa que se tuvo acceso se encontró que usaban alguna versión del sistema operativo Windows (mayoritariamente Windows XP y Windows 7 para computadores de escritorio, y Windows 7 y Windows 8 para computadores portátiles). No obstante, con el propósito de fomentar gradualmente el uso de software libre y sistemas operativos Linux, el presente proyecto se preocupó por generar las alternativas para Linux.

Bajo este criterio se determinará si la herramienta procesadora de texto se encuentra bajo dos tipos de licencias específicas, Libre, si las herramientas no requieren de pago para su uso o distribución y Propietaria si se deben comprar para poderse usar sin ningún inconveniente. Este parámetro es de vital importancia para la elección del procesador de texto a adaptar en el presente proyecto ya que se busca distribuir la herramienta de manera libre (o indicar el proceso para su descarga sin costo) con los integrantes de la comunidad nasa y la población académica en general.

#### **Criterio C- Soporte a OpenDocument**

OpenDocument es un un formato de documentos que han adoptado los procesadores de texto actuales, de manera que el documento no esté ligado a un procesador de texto específico, sino que pueda ser abierto con cualquier otra herramienta procesadora de texto. La escala de medición para este criterio será Si, en caso de que el procesador de texto soporte el formato ODF y No en caso de no soportarlo.

#### **Criterio D- Corrección ortográfica**

Se refiere a la capacidad de instalación de diccionarios o correctores ortográficos y gramaticales, de manera que brinden un apoyo a la redacción correcta del texto. Este es un aspecto importante en las herramientas procesadoras de texto actuales, ya que los usuarios están acostumbrándose a la corrección automática de sus escritos mientras digitan. La escala de medición para este criterio será Si, en caso de que la herramienta soporte corrección ortográfica y No si la herramienta no lo soporta.

#### **Criterio E- Soporte a Unicode**

Este criterio se refiere a la capacidad de la herramienta de cargar, visualizar, guardar y crear archivos con estas codificaciones, de tal modo que garanticen la integridad del archivo. Este aspecto también es crítico, ya que los caracteres del mapa de teclado nasa yuwe están codificados a través del estándar Unicode y UTF-8. Este criterio se evalúa con la escala de medición Si, en caso de soportar uno de los dos formatos de codificación y No, si no soporta ninguno de los dos formatos. El estudio de los principales formatos de codificación existentes en la actualidad se adjunta a través del Anexo 7. Codificación digital de caracteres.

La [Tabla 6Tabla 6](#page-58-0) presenta el resultado de la aplicación de los criterios a los diferentes tipos de herramientas.

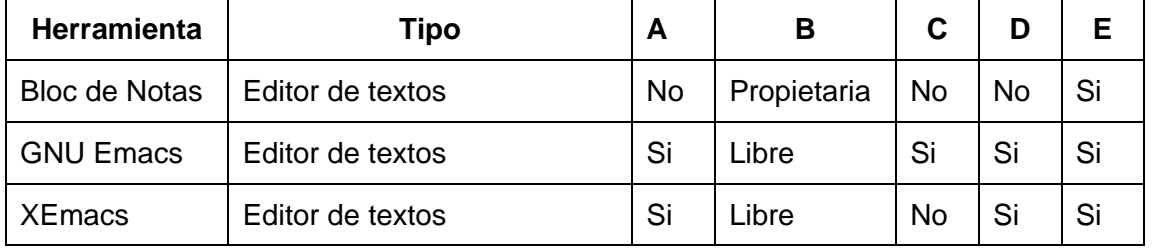

Alternativa para la entrada de caracteres en lengua nasa yuwe aplicada a la producción de materiales tipo texto

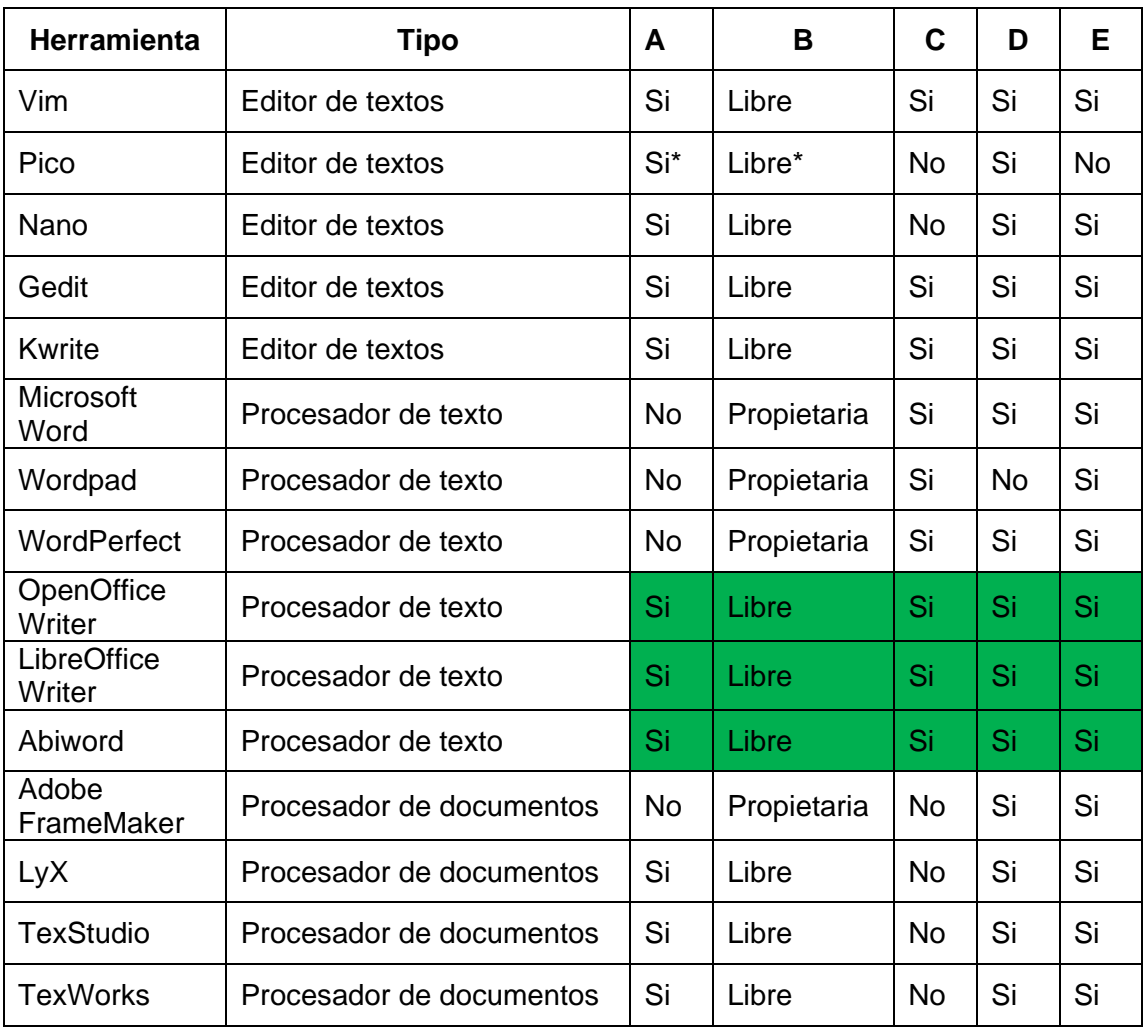

#### **Tabla 6. Puntajes de las escalas de medición**

<span id="page-58-0"></span>Al aplicar los criterios a las diferentes herramientas estudiadas (Ver Anexo 8. Herramientas para la edición de texto), se encuentra que OpenOffice Writer, LibreOfice Writer y AbiWord son las que más se acercan a los requerimientos del presente proyecto. De estas tres, se elige OpenOffice Writer, teniendo en cuenta además las siguientes consideraciones:

- La comunidad OpenOffice.org es una de las comunidades más grandes de desarrollo de aplicaciones de código abierto y libre distribución, por ello lanzan versiones nuevas constantemente.
- Se puede encontrar una gran variedad de información en internet que brinde soporte a esta herramienta.
- OpenOffice Writer es una herramienta que pertenece a un conjunto de herramientas ofimáticas al igual que LibreOffice Writer, mientras que Abiword no lo es.

Alternativa para la entrada de caracteres en lengua nasa yuwe aplicada a la producción de materiales tipo

- OpenOffice Writer es el procesador de texto que en funcionalidades y características se acerca más a Microsoft Word, el software propietario de mayor uso.
- OpenOffice Writer cuenta con un *asistente de extensiones* para poder instalar nuevas funcionalidades a la herramienta, incluidos los correctores ortográficos.

## *3.2 Adaptación de OpenOffice Writer*

La adaptación de OpenOffice Writer consiste, además de comprobar la correcta funcionalidad con el mapa de teclado, crear un corrector ortográfico que permita validar y corregir durante el proceso de redacción los textos escritos en nasa yuwe, buscando apoyar de forma efectiva la creación de materiales educativos tipo texto en nasa yuwe.

El elemento principal de un corrector ortográfico es el diccionario, el cual se conforma de una lista de palabras que se pueden encontrar en un idioma determinado. Este diccionario es usado para la validación de texto, es decir, si la palabra evaluada se encuentra en el diccionario, entonces el corrector considera la palabra como correcta, de lo contrario el corrector ortográfico la marcará como incorrecta. A continuación se especifican los pasos para crear el corrector ortográfico nasa yuwe, el cual será instalado en el procesador de texto *OpenOffice Writer*.

## **3.2.1 Construcción diccionario nasa yuwe**

Los diccionarios de *OpenOffice Writer*, *Mozilla Firefox, Google Chrome*, y otras aplicaciones más, se basan en Hunspell, una herramienta de código abierto y libre distribución para la elaboración y validación de diccionarios, esta herramienta se encuentra definida en un capitulo anterior. La creación y sobre todo la validación de la lista de palabras del diccionario, también conocida como *wordlist* se realiza en el sistema operativo Ubuntu de Linux, el cual cuenta con el paquete Hunspell para su instalación.

Para la instalación del paquete de herramienta de Hunspell en Ubuntu, se procede a abrir una terminal de comando y se ejecuta la siguiente instrucción:

## sudo apt-get install hunspell hunspell-tools

#### **Figura 38. Comando para instalar Hunspell en Ubuntu**

Después de instalar el paquete de herramientas de hunspell se procede a crear la lista de palabras usando el editor de textos *Gedit* de Ubuntu, las lista de palabras no es más que un archivo de texto plano sin extensión que contiene las palabras que conforman el diccionario, quedando cada palabra en una fila y ordenadas alfabéticamente como lo muestra la [Figura 39.](#page-60-0) Para el caso del diccionario nasa yuwe, el archivo tiene como nombre *nasayuwe*.

Alternativa para la entrada de caracteres en lengua nasa yuwe aplicada a la producción de materiales tipo

texto

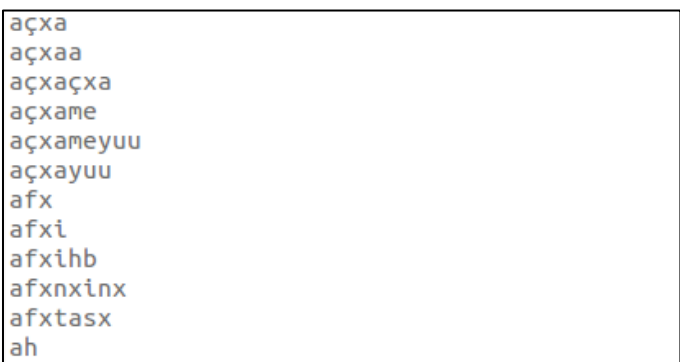

#### **Figura 39. Archivo de texto con la lista de palabras**

<span id="page-60-0"></span>La lista de palabras del nasa yuwe está conformado por un total de 3126 palabras, y se basa en la última versión del diccionario nasa yuwe elaborado por el antropólogo y lingüista *Tulio Rojas Curieux* de la Universidad del Cauca, quien lo proporcionó como aporte y expresó su completa colaboración para llevar a cabo este proyecto. El diccionario se encuentra en el Anexo 9. Base de datos léxico nasa yuwe diciembre-12-2013.

Continuando con la elaboración del diccionario del corrector ortográfico, es necesario ubicarse en el directorio donde se encuentra la lista de palabras (archivo *nasayuwe*) y se crea el diccionario (.dic) ejecutando los siguientes comandos:

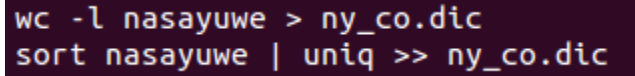

#### **Figura 40. Comandos para crear el diccionario**

El primer comando crea el archivo ny\_co.dic, que es el diccionario nasa yuwe del corrector ortográfico, donde **ny** representa las iniciales del idioma nasa yuwe y **co** representa el código ISO de Colombia, el contenido inicial del archivo es el número de palabras que contiene el archivo *nasayuwe*. El segundo comando realiza una copia del contenido del archivo *nasayuwe* al diccionario *ny\_co.dic*.

Ahora se procede a crear el archivo de afijos, este archivo por el momento se crea vacío, en un lugar más delante de este documento se especifica su contenido final:

## touch ny\_co.aff

#### **Figura 41. Comando para crear el archivo de afijos**

Después de crear los dos archivos principales del corrector ortográfico nasa yuwe, el diccionario (*ny\_co.dic*) y el archivo de afijos (*ny\_co.aff*), se realiza la copia de estos archivos a la carpeta de diccionarios de Ubuntu para proceder a realizar las pruebas. Para ello se ejecuta el siguiente comando como super usuario:

## sudo cp ny\_co.\* /usr/share/myspell/dicts/

#### **Figura 42. Copia de diccionario y afijos**

Ahora se procede a ejecutar Hunspell con el diccionario nasa yuwe creado (*ny\_co*), y se pueden digitar palabras que existen en el diccionario. Si la palabra existe en el diccionario ny\_co.dic, entonces Hunspell acepta la palabra mostrando el caracter asterisco (\*) debajo de ella, de lo contrario Hunspell realiza una sugerencia con cualquier palabra aproximada, por ejemplo:

- Al escribir yuwa (palabra que no existe en el diccionario ny\_co.dic), Hunspell sugiere la palabra yuwe.
- Al escribir kiwe (palabra que si existe en el diccionario ny\_co.dic), Hunspell muestra un asterisco debajo de ella.

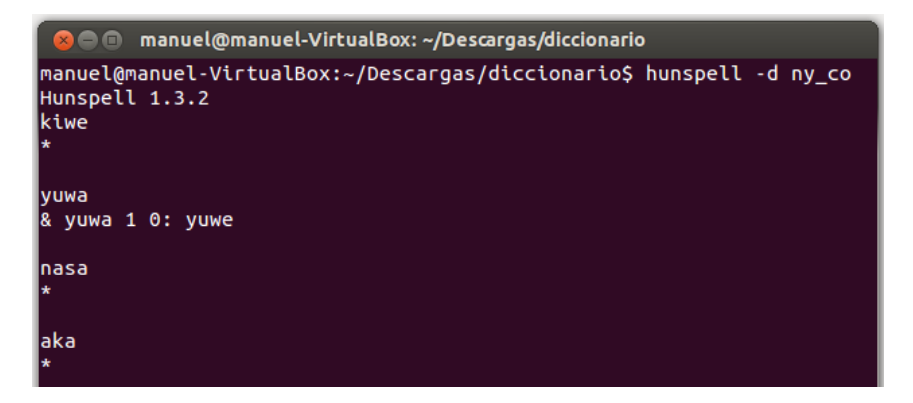

**Figura 43. Prueba del diccionario nasa yuwe en Ubuntu**

## **3.2.2 Creación del corrector ortográfico nasa yuwe**

Después de crear y probar el diccionario (.dic) y el archivo de afijos (.aff) con Hunspell en el sistema operativo Ubuntu, se procede a crear el corrector ortográfico para *OpenOffice Writer. L*a creación del instalador se realiza en el sistema operativo Windows, sin embargo también se puede hacer en Ubuntu. Para la elaboración del corrector ortográfico es necesario seguir las siguientes instrucciones:

Se crea la estructura de directorios que contendrá los archivos del corrector ortográfico, para ello se establece *ny\_CO* como la carpeta raíz, dentro de esta carpeta se crean las subcarpetas *META-INF*, *diccionario*, *afijos* e *imagenes*, como lo muestra la figura 47:

Alternativa para la entrada de caracteres en lengua nasa yuwe aplicada a la producción de materiales tipo texto

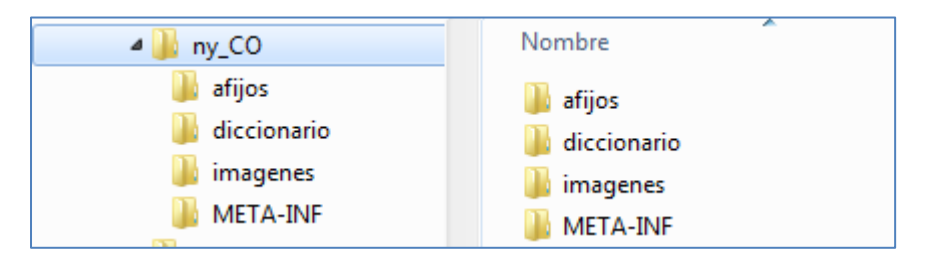

## **Figura 44. Estructura de archivos del instalador**

- La carpeta *diccionario* contiene el archivo *ny\_co.dic*.
- La carpeta *afijos* contiene el archivo de afijos *ny\_co.aff.*
- La carpeta *imagenes* contiene la imagen que muestra cuando se instale el corrector ortográfico, en este caso la bandera de Colombia.

A continuación se especifica los archivos de instalación de la extensión a crear:

#### *Archivo manifest.xml*

Es un archivo de metadatos en formato XML que contiene la información de los archivos del paquete de instalación [39] como el tipo y ubicación de los elementos de configuración (.xcu) y los archivos de descripción (.txt) del corrector ortográfico, este archivo debe ubicarse obligatoriamente en la carpeta *META-INF*:

<manifest:file-entry manifest:media-type="application/vnd.sun.star.configuration-data" manifest:full-path="dictionaries.xcu"/> /manifest:file-entry\_manifest:media-type="application/vnd.sun.star.package-bundle-description" manifest:full-path="package-description.txt"/>

#### **Figura 45. Cuerpo del archivo** *manifest.xml*

En este archivo se establece una única sección *manifest:manifest* y dentro de ella se especifican cada uno de los elementos que la extensión necesita para su instalación, y se describen dentro de la etiqueta *manifest:file-entry* y dentro de ella se establecen el tipo de archivo y la ruta donde se encuentra, esto se hace a través de los atributos *manifest:media-type* y *manifest:full-path* respectivamente

#### *Archivo dictionaries.xcu*

Dentro de este archivo se especifica la localización de los archivos del corrector ortográfico (diccionario y afijos), el formato de la extensión en este caso un corrector ortográfico (*spellcheck)* y la localidad a la que se instalará (Español, Colombia).

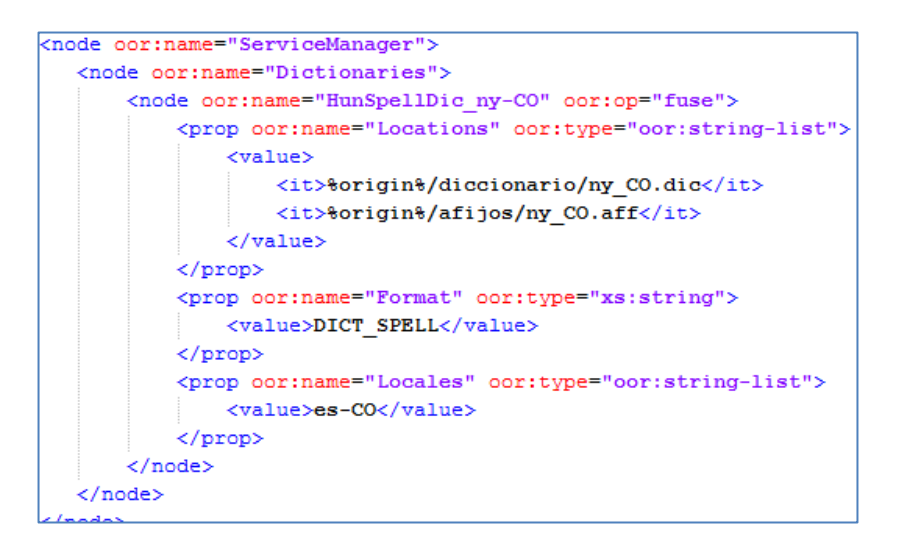

**Figura 46. Cuerpo del archivo** *dictionaries.xcu*

El documento de afijos que hasta este punto se encuentra vacío debe ser modificado para agregar las siguientes líneas de texto, de tal modo que garantice el correcto funcionamiento del corrector ortográfico en OpenOffice Writer y valide correctamente el texto escrito en los documentos. En la [Figura 47](#page-63-0) se puede observar cómo queda un archivo de afijos básico, ya que lo ideal es que se establezcan los sinónimos y orden de sugerencia por cada palabra.

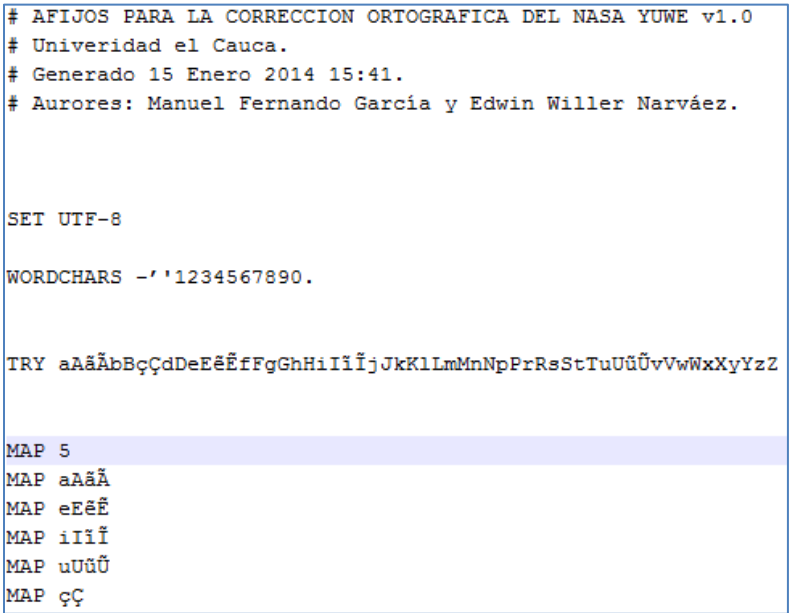

#### **Figura 47. Contenido del archivo de afijos**

<span id="page-63-0"></span>*Archivo description.xml*

Alternativa para la entrada de caracteres en lengua nasa yuwe aplicada a la producción de materiales tipo texto

En este archivo se especifican los datos que se mostraran después de la extensión, como la versión de la aplicación, el identificador de la aplicación, el nombre a mostrar o desplegar, la plataforma para la cual se ha creado la extensión, la versión mínima del OpenOffice necesario para la instalación y el icono o imagen de la extensión. La [Figura 48](#page-64-0) muestra la estructura del archivo description.xml para la extensión de diccionario nasa yuwe.

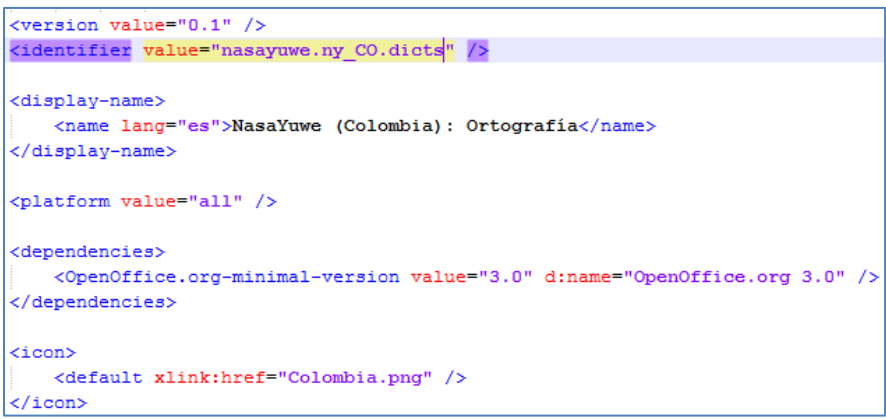

#### **Figura 48. Configuración del archivo** *description.xml*

<span id="page-64-0"></span>Además también se pueden o deben incluir algunos archivos de texto plano (.txt) con la información necesaria de la extensión. El archivo *Changelog.txt* se usa para llevar un control de información de las versiones de la aplicación o extensión (por ejemplo, se puede describir cada versión y sus características). En el archivo *package-descripcion.txt*  se puede incluir un pequeño resumen que describe el aplicativo o la extensión. Estos dos archivos se ubican en la raíz de la carpeta *ny\_CO.*

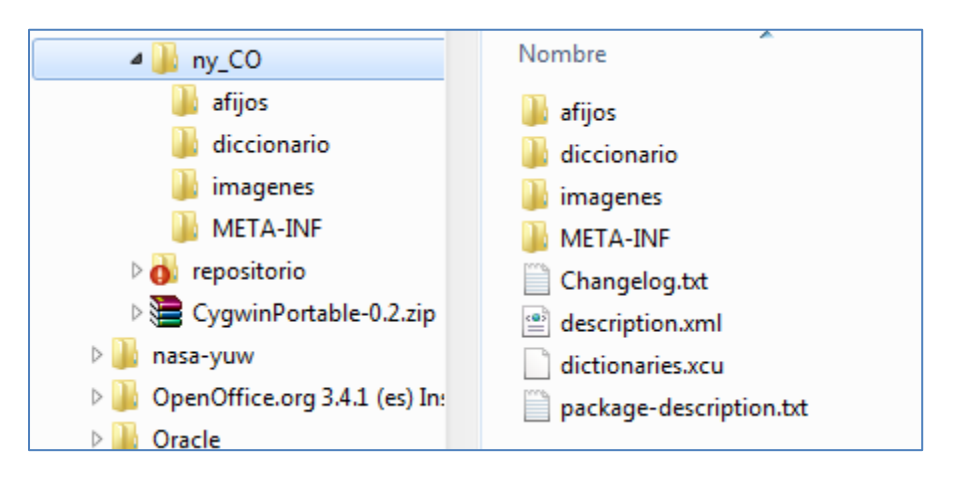

**Figura 49. Contenido de la extensión**

Finalmente se debe comprimir estos archivos en un solo paquete de instalación. Para ello se deberá crear un archivo comprimido con el formato ZIP en el cual se almacena el

Alternativa para la entrada de caracteres en lengua nasa yuwe aplicada a la producción de materiales tipo texto

contenido que se encuentra dentro de la carpeta *ny\_CO* (sin incluir esta carpeta). Este archivo se nombrará igual que la carpeta que lo contiene (ny\_CO.zip).

Las extensiones en *OpenOffice Writer* se instalan como un archivo con extensión .oxt, los cuales usan el formato ZIP. De esta forma, se debe renombrar el archivo ny\_CO.zip a ny\_CO.oxy, y realizar la instalación en *OpenOffice Writer* 4.0 a través del administrador de extensiones. El proceso de instalación del corrector ortográfico en OpenOffice Writer se encuentra en el Anexo 10. Manual de instalación del corrector ortográfico nasa yuwe, y el instalador de la extensión ny\_CO.oxt se encuentra en el Anexo 11. Instalador corrector ortográfico nasa yuwe para OppenOffice Writer.

## *3.3 Adaptación de Microsoft Word*

La propuesta inicial del presente proyecto planteó "*adaptar una herramienta software de código abierto y libre distribución*", para dotarla de las características necesarias para elaborar materiales educativos tipo texto en nasa yuwe. Con el desarrollo del proyecto y gracias la alternativa de ingreso de caracteres propuesta (el mapa de teclado), se ofreció la posibilidad para que cualquier aplicación con soporte a Unicode pueda recibir caracteres nasa yuwe de forma nativa.

Aprovechado esta oportunidad, se decidió también adaptar el procesador de textos Microsoft Word. Esta herramienta no cuenta con licencia de código abierto ni es de libre distribución, pero al realizar las pruebas con los integrantes de la comunidad nasa, se encontró que era el procesador de textos que usan por defecto. Sin embargo, el grupo de trabajo les sugirió a los integrantes de la comunidad el uso de la suite OpenOffice (que incluye a OpenOffice Writer), y realizó la instalación de esta suite en sus computadores para que se familiarizaran con ella. De esta forma, se ofrece una solución completa al problema, usando solo herramientas de código abierto y libre distribución.

La adaptación de Microsoft Word consistió en construir un diccionario para corrección ortográfica en nasa yuwe, el cual permite, junto con el mapa de teclado, elaborar textos en esta lengua de la de la misma forma que se elabora un texto en cualquier otro idioma. El diccionario se encuentra en el Anexo 12. Diccionario ortográfico para Word. Una vez instalado el diccionario y activado el mapa de teclado, es posible ingresar texto en nasa yuwe y realizar correcciones ortográficas como lo muestra la [Figura 50.](#page-66-0)

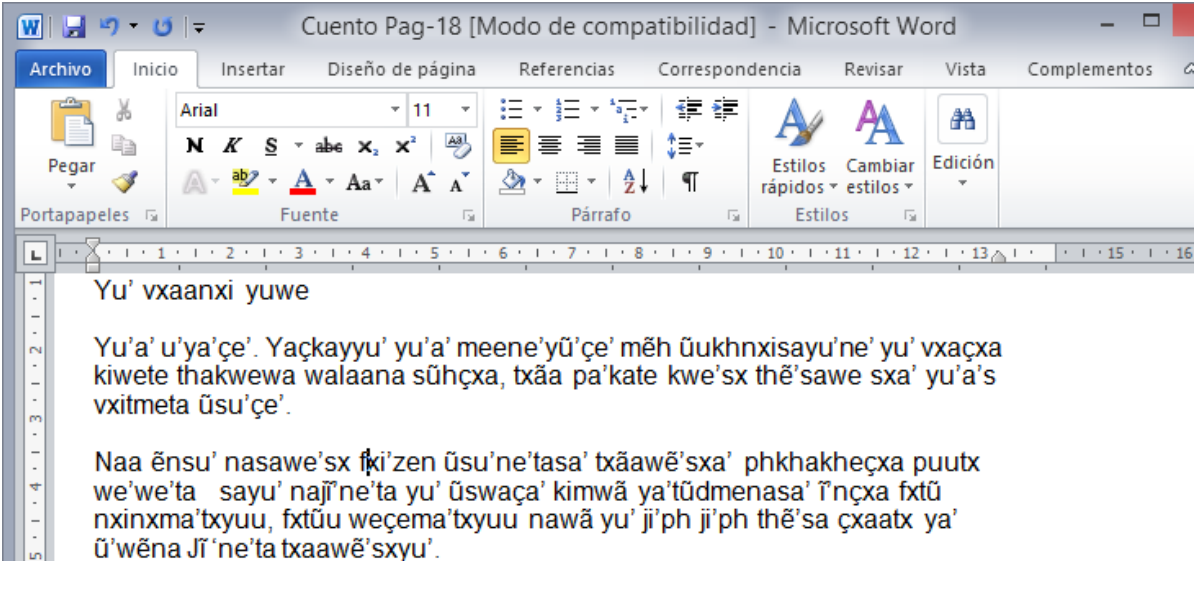

#### <span id="page-66-0"></span>**Figura 50. Edición de un texto en nasa yuwe en el procesador de textos Microsoft Word**

Es importante señalar que el diccionario proporcionado para Microsoft Word cuenta sólo con 3130 palabras del nasa yuwe. Por esta razón, es posible que algunas palabras aparezcan señaladas como errores, cuando no lo son. Como en cualquier otro idioma, se deja la responsabilidad al usuario del procesador de texto agregar nuevas palabras válidas al diccionario.

El proceso de instalación del corrector ortográfico en Microsoft Word se encuentra en el Anexo 10. Manual de instalación del corrector ortográfico nasa yuwe.

# **CAPITULO IV.EXPERIENCIA DE USO DE LA ALTERNATIVA DE ENTRADA Y LA HERRAMIENTA DE PRODUCCIÓN DE TEXTOS**

Después de establecer el mapa de teclado como la mejor alternativa de ingreso de caracteres especiales, construir una distribución para el alfabeto nasa yuwe y adaptar OpenOffice Writer y Microsoft Word para la producción de texto en nasa yuwe instalando un corrector ortográfico que valide la escritura del texto, se procede a la realización de las pruebas con expertos lingüistas y miembros de las comunidad nasa.

Las pruebas están enmarcadas dentro de una experiencia de uso del mapa de teclado y los procesadores de texto, de forma que se obtenga (tanto los integrantes de la comunidad como los lingüistas) información que permita determinar si la alternativa propuesta y las herramientas adaptadas aportan positivamente en el problema de la entrada de texto en lengua nasa yuwe.

Como referencia metodológica se usó Focus Group, la cual ha sido adaptada a diferentes ámbitos (educación, comunicación, estudios sociales y políticos, salud, entre otros) a partir de los años 80 [40]. En términos generales, un *Focus Group* o *Grupo Foco* se establece con dos propósitos: facilitar la interacción entre sus participantes, y maximizar la cantidad de información que se puede recopilar con poco tiempo disponible [41]. Para ello se lleva a cabo una serie de *sesiones*, las cuales son guiadas por un moderador quien se encarga de orientar a los participantes de forma que se obtenga el propósito establecido para la cada sesión.

El Focus Group se ejecuta a partir de las siguientes fases:

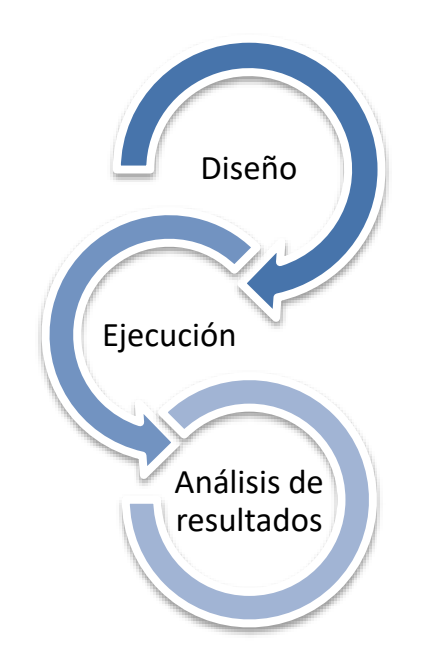

## **Figura 51. Fases del proceso de pruebas**

## *4.1 Diseño de las sesiones*

El diseño de las sesiones consiste en establecer y definir entre otros los aspectos a revisar dentro de la sesión y la forma como serán abordados, los participantes involucrados, el análisis de resultados para la toma de decisiones, etc.

## **4.1.1 Objetivo de las sesiones**

Las sesiones tuvieron como propósito evaluar el uso de la alternativa de entrada y la herramienta por expertos lingüistas y por integrantes de la comunidad nasa. Esta evaluación se orienta por los siguientes elementos a considerar:

- La *efectividad,* que permita comprobar la interoperabilidad del mapa de teclado con el procesador de texto OpenOffice Writer y el corrector ortográfico, de modo que brinde un rendimiento aceptable durante el proceso de creación de texto en nasa yuwe.
- La *velocidad,* para comprobar que el mapa de teclado es la forma más rápida para la redacción de texto digital en nasa yuwe usando un teclado tipo QWERTY, con respecto a otras alternativas como la inserción de símbolos.
- La *confiabilidad* para verificar el mapa de teclado permite obtener un número de errores aceptable en la escritura del texto, con el apoyo del corrector ortográfico.

Alternativa para la entrada de caracteres en lengua nasa yuwe aplicada a la producción de materiales tipo texto

Las sesiones permitieron indagar acerca de la estrategia que usan los escribientes del nasa yuwe producen material tipo texto en la actualidad, en comparación el uso de la nueva estrategia de entrada de texto. Debido a la poca cantidad de tiempo en la que se puede contar con los integrantes de la comunidad, se desarrollaron dos sesiones por día.

### **4.1.2 Selección de participantes y conformación de grupos**

Para realizar las pruebas es necesaria la conformación de grupos de participantes de acuerdo a los siguientes criterios:

- Investigadores, expertos lingüistas o estudiantes universitarios que tengan alto grado de conocimiento del alfabeto nasa yuwe y la importancia del presente proyecto.
- Miembros de la comunidad nasa audio parlantes y sobretodo escribientes del nasa yuwe, como profesores, estudiantes, padres de familia, etc.

Se conformaron dos grupos, el *grupo número 1* integrado por los miembros de la comunidad nasa, y *el grupo número 2* integrado por los expertos. Al tener dos grupos de participantes se requiere realizar dos sesiones de trabajo, cada una dividida en dos fases. Dichas sesiones se realizaron en días diferentes, un día para cada grupo.

### **4.1.3 Conducción de las sesiones de prueba**

En la *primera fase* de pruebas se le entrega a cada uno de los colaboradores la cartilla *"Zuy Lukwe: Cartilla para el aprendizaje de nasa yuwe como segunda lengua"* [37] para que se realizara la transcripción del texto que lleva como título *Kwe'sx uma kiwe* (ver Anexo 13. Texto usado para la prueba de escritura), utilizando las herramientas que ellos usualmente emplean para la realización de esta actividad. En cada sesión se mide el tiempo que tarda cada integrante en realizar dicha actividad.

En la *segunda fase* de pruebas se les pide a los colaboradores redactar la misma sección de texto nasa yuwe, pero esta vez usando las herramientas propuestas y se toma nuevamente el tiempo de ejecución de la actividad de cada uno de los colaboradores, para comparar el criterio de *velocidad*.

#### **4.1.4 Cuestionario**

Al finalizar la sesión, se entrega un cuestionario a cada participante del grupo evaluador para que responda a una serie de preguntas que ayuden a llevar a un correcto análisis del rendimiento de la alternativa de entrada de caracteres especiales propuesta. Las preguntas del cuestionario abarcan desde la evaluación del entorno de trabajo, como el lugar y estado de los equipos de cómputo donde se realizaron las pruebas, hasta el nivel de satisfacción de la herramienta evaluada. El formato del cuestionario se encuentra en el Anexo 14. Cuestionario prueba teclado nasa yuwe. Si bien se esperaba realizar una discusión más profunda, se decidió usar un cuestionario que permitiera luego analizar las

impresiones de los participantes. No obstante, luego de finalizar el cuestionario, los integrantes del grupo realizaban discusiones informales acerca de la sesión.

## **4.1.5 Evaluación de resultados**

Concluidas las sesiones con los grupos de expertos, se procede a realizar un análisis de resultados de acuerdo a los criterios expuestos anteriormente y a los resultados de los cuestionarios. La [Tabla 7](#page-70-0) [Tabla 7e](#page-70-0)stablece una serie de valores para el nivel de satisfacción que el participante percibe sobre la alternativa de entrada de caracteres especiales propuesta. De acuerdo con los puntajes de cada respuesta del cuestionario, la calificación de cada respuesta se encuentra en el Anexo 14. Cuestionario prueba teclado nasa yuwe, siendo 5 la calificación más alta y 1 la calificación más baja.

| <b>APRECIACIÓN</b>            | <b>PUNTAJE</b> |
|-------------------------------|----------------|
| Totalmente                    | 5              |
| satisfecho                    |                |
| Satisfecho                    |                |
| Parcialmente<br>satisfecho    | 3              |
| Insatisfecho                  | 2              |
| Totalmente<br>Insatisfactorio |                |

**Tabla 7. Puntaje para el nivel de satisfacción**

<span id="page-70-0"></span>Los rangos se describen de la siguiente forma:

- *Totalmente satisfecho*: el participante encuentra en el mapa de teclado una verdadera y completa solución a la necesidad (crear material tipo texto en nasa yuwe).
- *Satisfecho*: el participante encuentra en el mapa de teclado una solución a la necesidad, pero cree que necesita un mejor entrenamiento en ella.
- *Parcialmente satisfecho*: el participante cree que el mapa de teclado soluciona la necesidad, pero cree que necesita de algunos cambios, adiciones o rediseños.
- *Insatisfecho*: el participante no cree estar muy seguro si el mapa de teclado pueda solucionar por completo la necesidad, pero cree que es un avance en ello.
- *Totalmente insatisfecho*: el participante cree que el mapa de teclado representa una pérdida de tiempo y no cree que ayude a solucionar la necesidad de la creación de material tipo texto en nasa yuwe.

Después de definir el nivel de satisfacción, se procede a definir el nivel de aprobación de la alternativa en base a los resultados anteriores. Los datos seguidamente establecidos, están basados en el número de participantes que realizaron las pruebas funcionales, en este caso 6. Debido a que la valoración máxima por cada participante es 5, el valor máximo para este concepto es de 30. Así, se definen los niveles de aprobación que se presentan en la [Tabla 8.](#page-71-0)

Alternativa para la entrada de caracteres en lengua nasa yuwe aplicada a la producción de materiales tipo texto

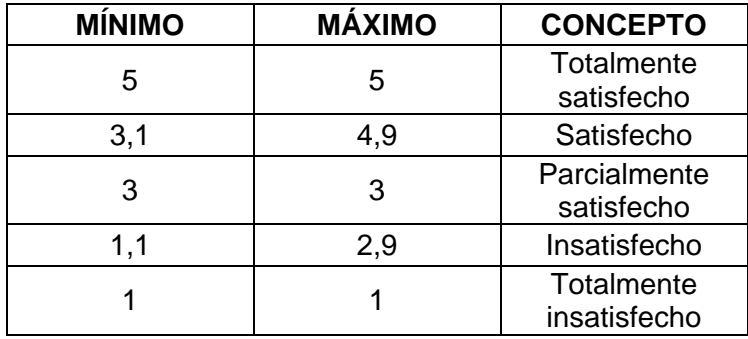

#### **Tabla 8. Nivel de aprobación de las herramientas**

<span id="page-71-0"></span>Otro aspecto a evaluar es el nivel de conocimiento del alfabeto nasa yuwe de los participantes. Este nivel se evalúa en los seis participantes para posteriormente clasificarse teniendo en cuenta los rangos presentados en la [Tabla 9.](#page-71-1)

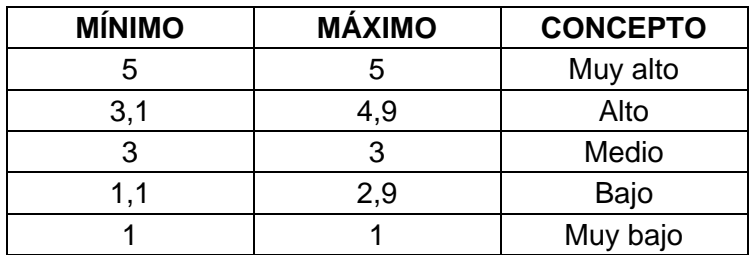

#### **Tabla 9. Nivel de conocimiento del nasa yuwe**

<span id="page-71-1"></span>Adicionalmente, se evalúa el nivel de satisfacción en cuanto al diseño y ejecución de las pruebas con base en los conceptos presentados en la [Tabla 10.](#page-71-2)

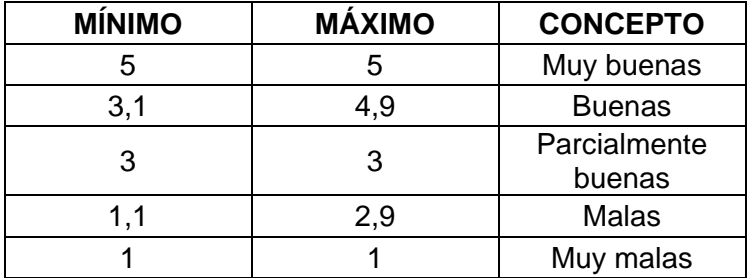

#### <span id="page-71-2"></span>**Tabla 10. Nivel de satisfacción del diseño de las pruebas**

También se evaluaron los tiempos de ejecución de las pruebas, comparando los tiempos que tomaron los participantes de la primera fase de la sesión (sin usar la el mapa de teclado) contra los tiempos de la segunda fase sesión (usando el mapa de teclado).
# *4.2 Ejecución de las sesiones*

La ejecución de las sesiones se realizó en las instalaciones de la Universidad del Cauca, en la oficina del Grupo de Estudios Lingüísticos, Pedagógicos y Socioculturales del Suroccidente. La [Tabla 11](#page-72-0) presenta la información de los participantes con su nombre y ocupación.

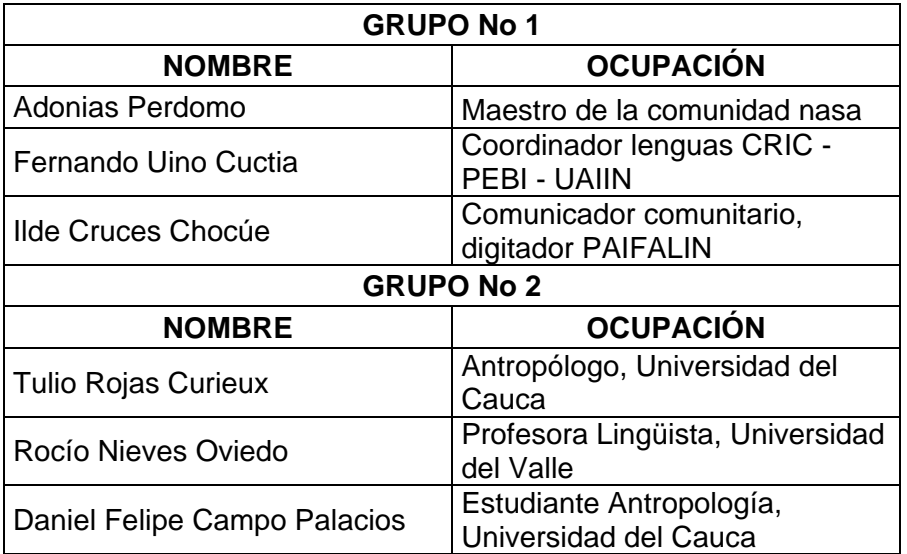

## **Tabla 11. Integrantes de grupos**

<span id="page-72-0"></span>Antes de iniciar las sesiones, se procedió a instalar las herramientas propuestas (el mapa de teclado y la suite ofimática OpenOffice), y se instalaron las etiquetas adhesivas en sus respectivos equipos de cómputo. Las imágenes correspondientes las sesiones de pruebas se pueden apreciar en el Anexo 15. Proceso de instalación de pegatinas en un teclado QWERTY tradicional y Anexo 16. Fotos pruebas de la alternativa propuesta. La sesión se desarrolló de la forma como esta especificada en el "ítem Conducción de sesiones de prueba" explicado anteriormente.

La [Figura 52](#page-73-0) muestra el desarrollo de una sesión de trabajo con el grupo número 1, constituido por integrantes de la comunidad nasa. Como se mencionó anteriormente, en la primera fase de la sesión se les pidió que usaran el procesador de textos para escribir un fragmento de texto de la cartilla "Zuy Lukwe: Cartilla para el aprendizaje de nasa yuwe como segunda lengua" [37]. En la siguiente fase, se les pidió que escribieran el mismo texto, esta vez usando la alternativa propuesta.

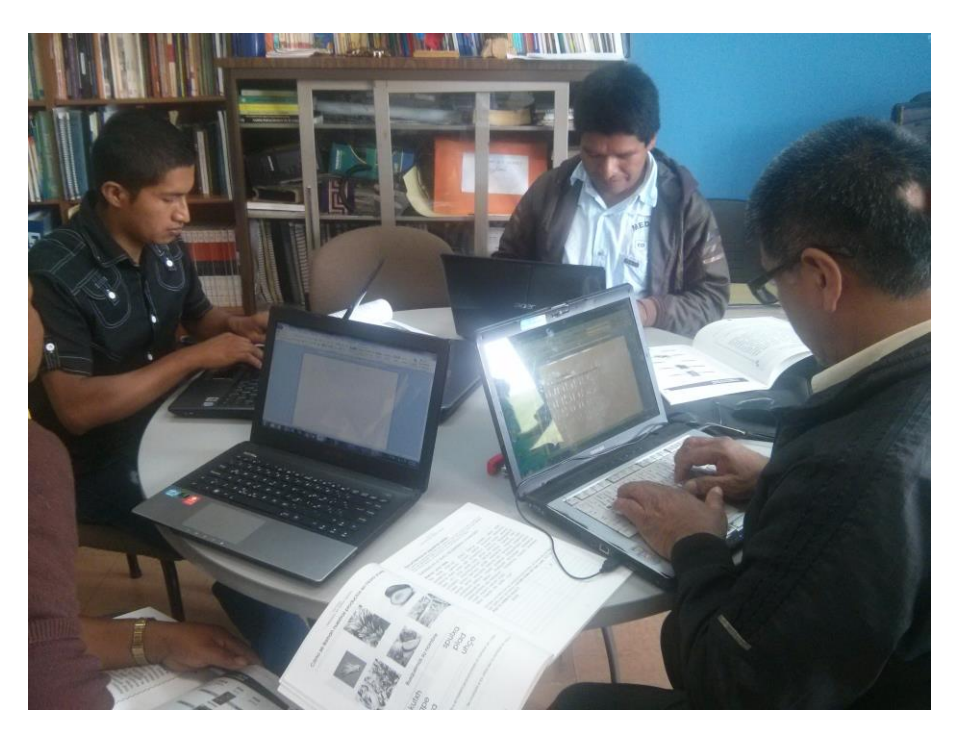

**Figura 52. Sesión de pruebas con el grupo número 1**

<span id="page-73-0"></span>La [Tabla 12](#page-73-1) presenta los tiempos de cada integrante en la ejecución de las dos fases de la prueba.

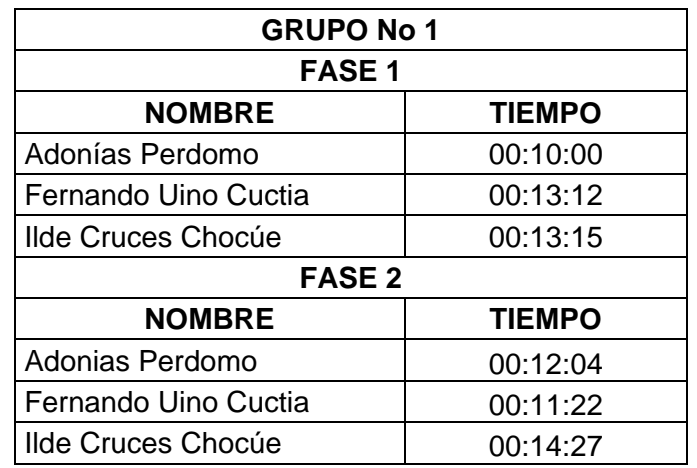

## **Tabla 12. Tiempos grupo No 1, integrantes de la comunidad**

<span id="page-73-1"></span>Finalizada la ejecución de la actividad se entregó el cuestionario a cada uno de los participantes para ser diligenciada. Posteriormente, los participantes realizaron una discusión libre en la cual (sin haber evaluado la información consignada en los cuestionarios) se percibía una actitud positiva hacia la alternativa propuesta, y de cómo

Alternativa para la entrada de caracteres en lengua nasa yuwe aplicada a la producción de materiales tipo texto

esta impactaba positivamente no sólo en la producción de textos sino en el uso del computador en general.

De los resultados obtenidos y la discusión posterior, se observa que a dos de los integrantes del grupo número 1 le tomó más tiempo desarrollando la actividad usando el mapa de teclado. En el caso de Adonías Perdomo, manifestó que usaba una fuente especial (denominada Arial Páez), que contiene las vocales nasales. Esto le permitía insertar las vocales rápidamente. Al enfrentarse al nuevo mapa de teclado, tuvo dificultades para ubicarlas en sus nuevas posiciones (además que su computador poseía un teclado inglés). No obstante, al terminar la sesión, destacó la importancia de la alternativa propuesta, ya que es independiente de la fuente y se puede usar en cualquier aplicación dentro del sistema que acepte caracteres Unicode. Al respecto comentó:

### *"Hace falta memorizar el teclado para escribir rápido".*

El otro participante al cual le tomó más tiempo escribir el texto mediante la estrategia propuesta (Ilde Cruces), también tuvo problemas para ubicar los nuevos caracteres en el teclado QWERTY, y también contaba con un computador cuyo teclado era inglés. No obstante, en el cuestionario expresó su satisfacción con la alternativa propuesta y manifestó su interés en continuar el trabajo. Al respecto, comentó:

### *"muy buena herramienta, para continuar con el trabajo del Nasa Yuwe".*

Como resultado de este trabajo, el grupo generó también una versión del mapa de teclado para los teclados en inglés, ya que si bien la mayoría de computadores de escritorio cuentan con el teclado latinoamericano, algunos integrantes de la comunidad poseen computadores portátiles con teclado en inglés. Desafortunadamente, por cuestiones de agenda de los integrantes de la comunidad, no se pudo establecer otra sesión de trabajo para profundizar sobre este aspecto.

Posteriormente se realizó la sesión con el grupo número 2, la cual se llevó a cabo en una fecha posterior a la sesión con del grupo número 1. En este caso, tanto el profesor *Tulio Rojas Curieux* como el alumno *Daniel Felipe Campo* ya contaban con la instalación de las herramientas y las etiquetas adhesivas, pues habían participado en la evaluación de los prototipos del mapa de teclado. Sólo se tuvo que realizar el proceso de instalación en el computador de la lingüista Rocío Nieves.

Al igual que con primer grupo, se tomaron los tiempos de ejecución y se solicitó a los participantes que diligenciaran y entregaran el cuestionario. Los tiempos para el grupo 2 se presentan en la [Tabla 13.](#page-75-0)

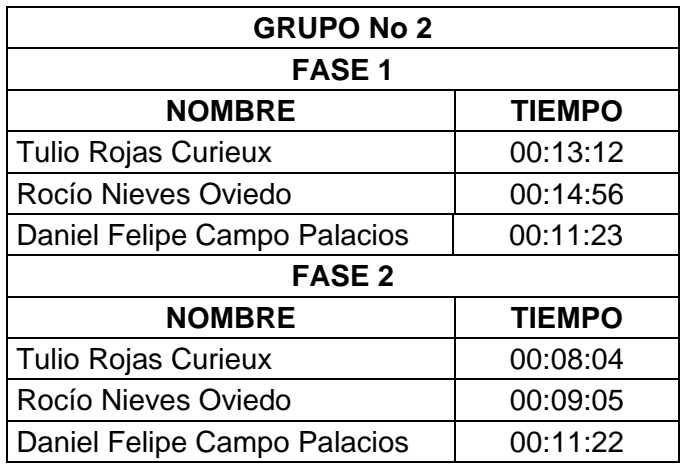

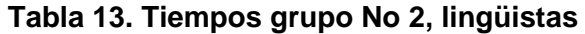

## <span id="page-75-0"></span>**4.2.1 Análisis de resultados**

Después de la ejecución de las sesiones de pruebas con los dos grupos y tener los tiempos de ejecución de cada una de las fases, además de los cuestionarios se procede a realizar una análisis de resultados presentados en la [Tabla 14.](#page-75-1)

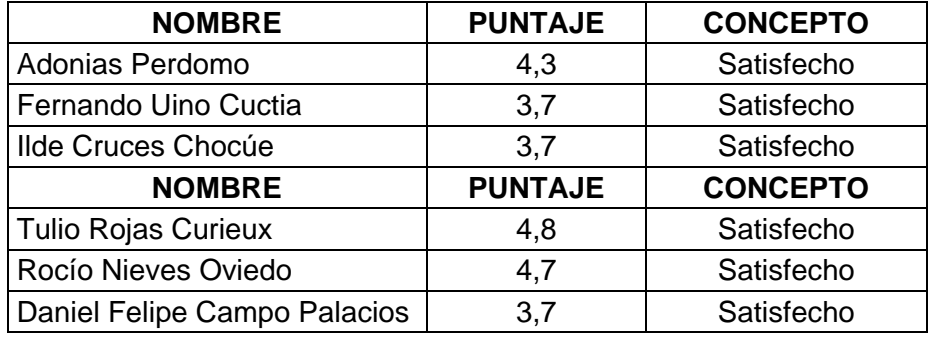

#### **Tabla 14. Nivel de aprobación de las herramientas de los grupos No 1 y 2**

<span id="page-75-1"></span>De los datos obtenidos, se observa que se obtuvo la aprobación de todos los participantes, y en promedio se obtiene una calificación de 4,2. Basados en los niveles definidos anteriormente, se obtiene un concepto de **APROBACIÓN** para la alternativa propuesta.

También se evaluó el nivel de conocimiento del alfabeto Nasa Yuwe de los participantes obteniendo los resultados individuales de la [Tabla 15.](#page-76-0) En promedio se obtuvo un puntaje de 3,8, el cual según la herramienta de medición clasifica como **ALTO** dicho nivel lo cual aumenta la validez de los resultados de aprobación conseguidos con la herramienta de entrada de texto.

Alternativa para la entrada de caracteres en lengua nasa yuwe aplicada a la producción de materiales tipo

| <b>NOMBRE</b>                   | <b>PUNTAJE</b> | <b>CONCEPTO</b>        |
|---------------------------------|----------------|------------------------|
| Adonias Perdomo                 | 3              | <b>Buenas</b>          |
| Fernando Uino Cuctia            | 4              | Parcialmente<br>buenas |
| Ilde Cruces Chocúe              | 3              | Parcialmente<br>buenas |
| <b>NOMBRE</b>                   | <b>PUNTAJE</b> | <b>CONCEPTO</b>        |
| <b>Tulio Rojas Curieux</b>      | 5              | Muy buenas             |
| Rocío Nieves Oviedo             | 4              | Muy buenas             |
| Daniel Felipe Campo<br>Palacios | 4              | Muy buenas             |

**Tabla 15. Nivel de conocimiento del alfabeto Nasa Yuwe**

<span id="page-76-0"></span>Posteriormente se analizaron las impresiones de los participantes con respecto al diseño y la ejecución de las pruebas los cuales se consignan en la [Tabla 16.](#page-76-1) En promedio se observó una puntuación de 3,9 que muestra un nivel de satisfacción clasificado como **BUENO** en cuanto al diseño y ejecución de las pruebas.

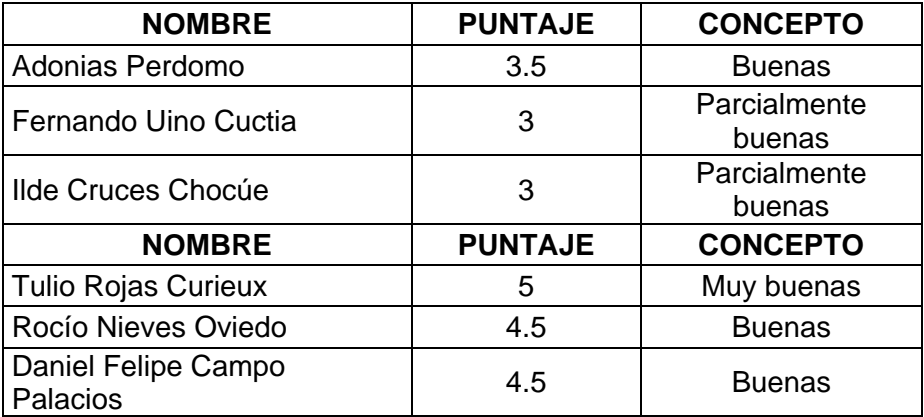

**Tabla 16. Nivel de satisfacción del diseño y ejecución de las pruebas**

# <span id="page-76-1"></span>*4.3 Otras experiencias de uso de la alternativa propuesta*

La evaluación de la alternativa propuesta por parte de los grupos focales permitió verificar su aporte a la producción de textos en nasa yuwe. Sin embargo, debido a que los integrantes de la comunidad provenían de diferentes resguardos, fue imposible coordinar nuevas sesiones de trabajo. Para aliviar esta situación, se decidió difundir el nuevo mapa de teclado directamente con la comunidad, contando con la valiosa colaboración del profesor lingüista Tulio Rojas Curieux quien presidía las reuniones. A continuación se describen las experiencias desarrolladas con la comunidad.

## **4.3.1 Resguardo de Caldono – Cauca**

En esta reunión participaron aproximadamente 120 maestros de la comunidad, de los cuales aproximadamente el 50 por ciento son hablantes del nasa yuwe. Todos los maestros expresaron su aprobación hacia la alternativa propuesta, ya que les permitía escribir texto en nasa yuwe usando el mapa de teclado sin necesidad de usar aplicaciones específicas.

Varios de los docentes que traían consigo sus computadores portátiles instalaron el mapa de teclado y empezaron a usarlo, tomando ellos la responsabilidad de difundir el mapa de teclado entre los miembros de la comunidad. Desafortunadamente no se cuenta con registro fotográfico de esta reunión, pero se logró realizar una relatoría con el profesor Tulio Rojas en la cual explica el sentido y los resultados de la reunión. Esta se encuentra como anexo digital en el Anexo 17. Relatoría visita comunidad Nasa del Resguardo de Caldono.

## **4.3.2 Resguardo de San José - Cauca**

La [Figura 53](#page-77-0) muestra una foto (tomada por el profesor Tulio Rojas) de la reunión desarrollada en el resguardo de San José en la cual se presentó el mapa de teclado para nasa yuwe. Se puede apreciar un computador portátil (de un maestro de la comunidad) en cual se encuentra instalado el mapa de teclado, y se está elaborando un texto en nasa yuwe usando Microsoft Word. Las demás fotos se encuentran en el Anexo 18. Fotos presentación del mapa en el resguardo San José.

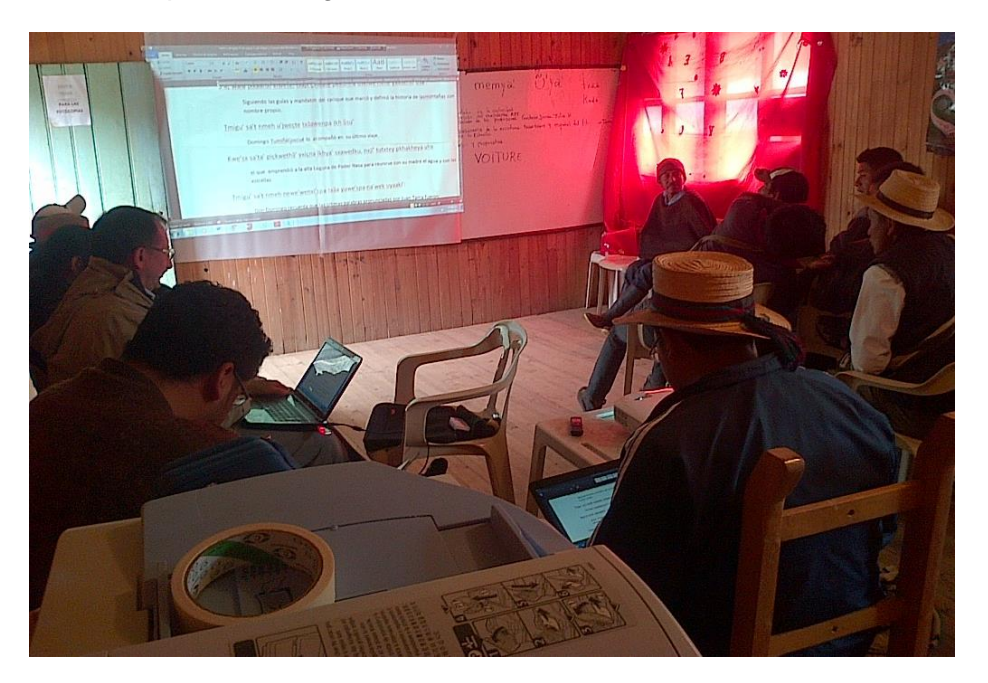

**Figura 53. Presentación de la herramienta ante la comunidad** 

<span id="page-77-0"></span>Alternativa para la entrada de caracteres en lengua nasa yuwe aplicada a la producción de materiales tipo texto

Es importante señalar que para el momento en que se realizó esta reunión aún no se contaba con el apoyo del corrector ortográfico pues no se había elaborado aún el diccionario. Por tal razón todas las palabras aparecen resaltadas como errores pues se estaba usando el diccionario español estándar (Ver [Figura 54\)](#page-78-0).

> Thesawe'sx chukteyu' cxwa'a's umnxi naweycxa naa jü'gthe' üusa' kusejuk umnxi kasehna u'j Sa' txãa çū'tanxu', nasa ūusa'sku we'we yuuk, bakaçxtepa nes üswa' yaatxwa' een pa'kh.

> The' Tmigu Tuminxa kuskwe' txa'we jik, txayu' nasacxapa Muu pick u'y Baç ukwetewe'sx, he'z yuwetx jiiçxa, txayu' the' walak nxuu, Kh

> > **Figura 54. Texto en nasa yuwe**

<span id="page-78-0"></span>Durante esta reunión, surgió la inquietud por parte de los jóvenes de la comunidad, quienes manifestaron que sería bueno contar con el mismo mapa de teclado en sus teléfonos celulares (smartphones). En la [Figura 55](#page-78-1) se puede observar un joven, que luego de ver el mapa de teclado en funcionamiento en un computador portátil, trata de hacer lo mismo en su teléfono.

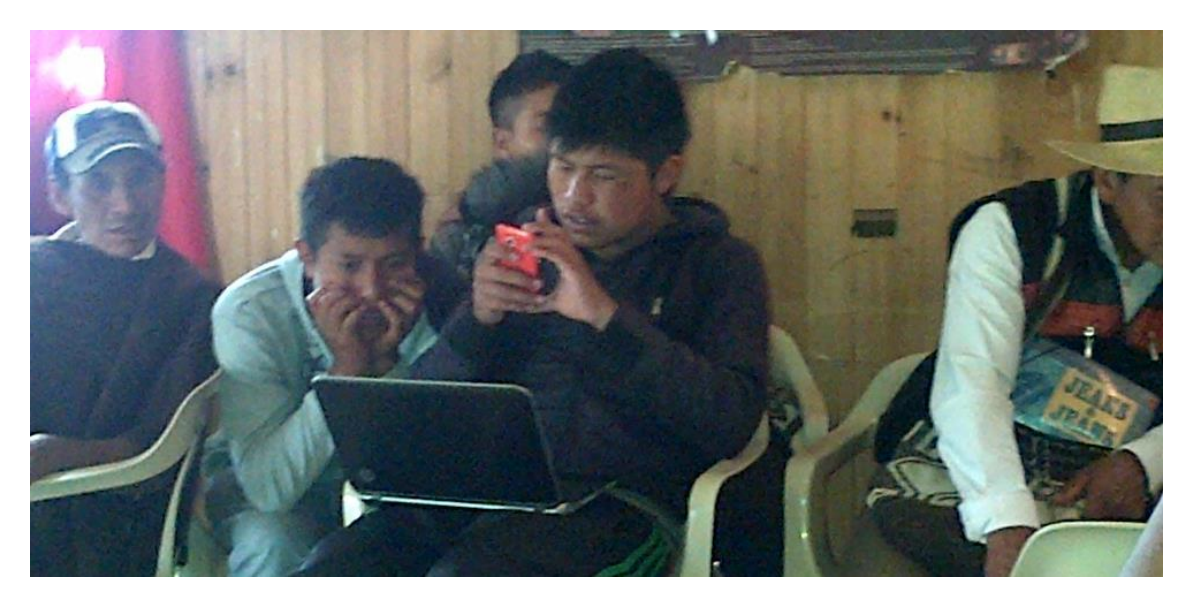

**Figura 55. Uso de la herramienta por integrantes de la comunidad**

<span id="page-78-1"></span>Esta inquietud de los jóvenes abre un nuevo espacio de trabajo, ya que gran cantidad de dispositivos móviles no tienen la limitación de contar con un teclado tipo QWERTY y se puede usar una estrategia diferente para permitir la entrada de texto en nasa yuwe. En

Alternativa para la entrada de caracteres en lengua nasa yuwe aplicada a la producción de materiales tipo texto

80

este caso, sería conveniente estudiar el uso de nuevos mapas para el teclado virtual del dispositivo, junto con herramientas de texto predictivo.

# **CONCLUSIONES**

El desarrollo del presente trabajo permitió configurar una alternativa para la entrada de caracteres del nasa yuwe mediante teclados tipo QWERTY. La alternativa propuesta no solamente se limita a la producción de materiales tipo texto, sino que por medio del mapa de teclado obtenido es posible crear otro tipo de documentos como presentaciones, hojas de cálculo, y puede ser usado en las demás tareas de usuario como crear y renombrar carpetas y archivos, ingresar texto en nasa yuwe en los navegadores web y enviar y recibir correos electrónicos, tomar notas, entre otros.

De otro lado, la adaptación de una herramienta de código abierto y libre distribución para la elaboración de materiales tipo texto en nasa yuwe, ofrece una alternativa que promueve el uso de la lengua más allá del limitado ámbito oral, sin tener la necesidad de adquirir soluciones pagas que no tienen diferencias significativas con las aplicaciones libres. De esta forma, usando herramientas libres se promueve el desarrollo integral de la comunidad nasa cuya identidad es amenazada por la imposición de herramientas o soluciones que desconocen sus particularidades.

Para no desconocer la dinámica de trabajo actual de muchos integrantes de la comunidad nasa, se logró adaptar el procesador de texto Microsoft Word. Gracias al mapa de teclado se puede crear textos en nasa yuwe sin restricciones, y mediante el corrector ortográfico para nasa yuwe se obtiene una ayuda adicional para la producción de materiales tipo texto.

El trabajo realizado con los grupos focales y con la comunidad permitió comprobar que la alternativa propuesta cuenta con un gran potencial para permitir la revitalización del nasa yuwe dentro de la comunidad, al contar con un mecanismo de entrada de caracteres igual a cualquier otro idioma como el español o el inglés. La solución propuesta no se encuentra limitada a un solo sistema operativo o una sola aplicación, lo cual ha permitido que la comunidad reciba el mapa de teclado con gran expectativa. El éxito de esta alternativa depende ahora de los maestros de la comunidad, quienes han tomado la iniciativa de usar y difundir el mapa de teclado de forma que se tenga un impacto mayor que sólo podrá ser medido en el futuro.

A partir de la experiencia obtenida, se pudo comprobar junto con los integrantes de la comunidad la consideración que se había realizado al seleccionar el mapa de teclado junto con las pegatinas de texto, según la cual el aprendizaje del nuevo mapa de teclado no es natural y requiere un proceso de adaptación similar al proceso de aprendizaje en mecanografía para dominar un teclado QWERTY.

El desarrollo del presente proyecto permitió realizar un acercamiento superficial al mundo y la cultura nasa. En este mundo, elementos que para los occidentales se consideran

Alternativa para la entrada de caracteres en lengua nasa yuwe aplicada a la producción de materiales tipo

*triviales* y se toman como un hecho *(*como la misma distribución del teclado español latinoamericano), y metáforas (como un *archivo* o *carpeta*, una *ventana*, el *ratón*) no tienen mayor sentido para los nasa, que tienen una base cultural distinta y que incluso pueden verlos como una amenaza a su identidad y sus saberes ancestrales.

# **RECOMENDACIONES Y TRABAJO FUTURO**

La experiencia desarrollada con los integrantes de la comunidad nasa mostró el potencial de uso de la alternativa propuesta. En este sentido, se hizo evidente la necesidad de contar con alguna alternativa de ingreso de caracteres en dispositivos móviles, especialmente en sistemas operativos Android. La creación de esta alternativa sería un paso adicional que permita aumentar las posibilidades de comunicación de los miembros de la comunidad nasa por medio de dispositivos telefónicos inteligentes y tabletas.

Es importante también que los miembros de la comunidad nasa puedan tener una herramienta procesadora de texto cuya interfaz se encuentre traducida en nasa yuwe, esto debido a que siempre estarán obligados a emplear otro idioma diferente al suyo como español o inglés para poder darle un buen manejo a este tipo de herramientas. No obstante, este trabajo requiere estudios más profundos en el área de *Interacción Humano-Computador,* ya que la cosmovisión de la comunidad nasa juega un papel importante en cuanto a colores y símbolos que pueden ser manejados en este aspecto, además existen objetos, acciones o verbos que aún no se han definido en el diccionario nasa yuwe.

Como apoyo a la preservación y fortalecimiento de la identidad cultural de la comunidad nasa, se pueden gestionar desarrollos orientados a obtener teclados que incluyan de fábrica los caracteres del nasa yuwe, ya que con el uso las etiquetas tienden a borrarse o a despegarse del teclado físico. En la experiencia del grupo de trabajo, se ha encontrado que con un uso promedio del teclado, es necesario cambiar las etiquetas adhesivas cada dos o tres meses, aproximadamente.

# **REFERENCIAS**

- [1] T. Rojas Curieux, "Por los caminos de la recuperación de la lengua páez (nasa yuwe)," in *Popayán: 470 Años De Historia Y Patrimonio*, 2006, pp. 279–286.
- [2] S. Ruano Rincón and A. Consuelo Checa, "Lineamientos para la adecuación de IGUS en el ámbito de la cultura indígena Páez," Trabajo de investigación, Universidad del Cauca, Popayán, Cauca, 2006.
- [3] "La participación como eje de desarrollo Asociación de Cabildos Indígenas Nasa Çxhãçxha." [Online]. Available: http://www.tierradentro.co/La-participacion-como-ejede. [Accessed: 21-May-2014].
- [4] T. Rojas Curieux, "Desde arriba y por abajo construyendo el alfabeto nasa. La experiencia de la unificación del alfabeto de la lengua páez (nasa yuwe) en el Departamento del Cauca - Colombia.," 2002. [Online]. Available: http://lanic.utexas.edu/project/etext/llilas/cilla/rojas.html. [Accessed: 11-Feb-2014].
- [5] X. Pachón and F. Correa, "El Nasa Yuwe, o la lucha por la supervivencia de una lengua dominada," pp. 269–318, 1997.
- [6] T. Rojas Curieux, "Esbozo gramatical de la lengua Nasa," in *El Lenguaje en Colombia*, vol. I, C. Patiño Roselli and J. Bernal Leongómez, Eds. Instituto Caro y Cuervo. Academía colombiana de la lengua., 2012.
- [7] T. Rojas Curieux, *En la reflexión sobre lo oral y lo escrito: educación escolar y práctica en pueblos indígenas*. Editorial Universidad del Cauca, 2005.
- [8] L. Sholes, *Improvement in type-writing machines. US Patent 207,559*. United States Patent, 1878.
- [9] "Fact of Fiction? The Legend of the QWERTY Keyboard," *Smithsonian*. [Online]. Available: http://www.smithsonianmag.com/arts-culture/fact-of-fiction-the-legend-ofthe-qwerty-keyboard-49863249/. [Accessed: 16-Sep-2013].
- [10] S. Zhai, P.-O. Kristensson, and B. A. Smith, "In search of effective text input interfaces for off the desktop computing," *Interact. Comput.*, vol. 17, no. 3, pp. 229–250, 2005.
- [11]P. Buzing, "Comparing different keyboard layouts: aspects of qwerty, dvorak and alphabetical keyboards," 2003.
- [12]"Keyboard layout," *Wikipedia, the free encyclopedia*. 27-May-2014.
- [13]"Operating Systems Development Series." [Online]. Available: http://www.brokenthorn.com/Resources/OSDev19.html. [Accessed: 27-May-2014].
- [14]"Windows Keyboard Layouts." [Online]. Available: http://msdn.microsoft.com/enus/goglobal/bb964651.aspx. [Accessed: 16-Sep-2013].
- [15]"Teclado para el Guarani," *Facebook*. [Online]. Available: https://www.facebook.com/pages/Teclado-para-el-Guarani/182076491860844?sk=photos\_stream. [Accessed: 11-Feb-2014].

Alternativa para la entrada de caracteres en lengua nasa yuwe aplicada a la producción de materiales tipo texto

- [16]D. Bailey, "Creating a single South African keyboard layout to promote language," *Lexikos*, vol. 17, no. 1, 2007.
- [17]S. F. Solórzano, "Teclado chibcha: un software lingüístico para los sistemas de escritura de las lenguas bribri y cabécar," *Rev. Filol. Lingüística*, vol. 36, no. 2, 2010.
- [18]"Usar caracteres especiales (Mapa de caracteres): preguntas más frecuentes Ayuda de Microsoft Windows," *windows.microsoft.com*. [Online]. Available: http://windows.microsoft.com/es-co/windows/using-special-characters-character-mapfaq. [Accessed: 03-Mar-2014].
- [19]"PopChar fonts and characters at your fingertip type special characters quickly and easily." [Online]. Available: http://www.ergonis.com/products/popcharx/index.html. [Accessed: 03-Mar-2014].
- [20]"Gucharmap-3.10.1." [Online]. Available: http://www.linuxfromscratch.org/blfs/view/svn/gnome/gucharmap.html. [Accessed: 03- Mar-2014].
- [21]L. Rennie and A. Cockburn, "Aiding text entry of foreign alphabets with visual keyboard plus," in *Proceedings of the Sixth Australasian conference on User interface - Volume 40*, Darlinghurst, Australia, Australia, 2005, pp. 119–125.
- [22]H. Umemuro, "Beyond the constraints of QWERTY keyboard: challenges to provide alternative input methods for Japanese older adults," in *Proceedings of the 4th international conference on Universal access in human computer interaction: coping with diversity*, Berlin, Heidelberg, 2007, pp. 812–817.
- [23]G. Williams, "5 Easy Speech-to-Text Solutions," *The Chronicle of Higher Education Blogs: ProfHacker*, 03-Mar-2010. .
- [24]"Dragon NaturallySpeaking Home Edition Dragon NaturallySpeaking Home lets you interact with your computer by voice to turn thoughts into text, surf the Web, send email and more! - Nuance - Nuance." [Online]. Available: http://www.nuance.com/forindividuals/by-product/dragon-for-pc/home-version/index.htm. [Accessed: 05-Mar-2014].
- [25]"TalkTyper Speech Recognition in a Browser," *TalkTyper.com*. [Online]. Available: http://talktyper.com/index.html. [Accessed: 04-Mar-2014].
- [26]R. Naranjo, "Modelo computacional para la detección de un tipo de error en la pronunciación de las vocales de la lengua nasa yuwe empleando técnicas de reconocimiento de patrones," Master Thesis, Pontificia Universidad Javeriana Cali, 2011.
- [27]"Predictive text input Mobile terms glossary GSMArena.com." [Online]. Available: http://www.gsmarena.com/glossary.php3?term=predictive-text-input. [Accessed: 05- Mar-2014].
- [28]"plexkeys less typing, more doing!" [Online]. Available: http://plexkeys.az.com/. [Accessed: 05-Mar-2014].

Alternativa para la entrada de caracteres en lengua nasa yuwe aplicada a la producción de materiales tipo texto

- [29]C. Software, "Hot Virtual Keyboard software: On-Screen Typing Made Easy with Hot Virtual Keyboard," *Hot Virtual Keyboard software*, 11-Nov-2008. .
- [30]"Using Aspell as a Replacement for Ispell GNU Aspell 0.60.7-pre." [Online]. Available: http://aspell.net/man-html/Using-Aspell-as-a-Replacement-for-Ispell.html#Using-Aspell-as-a-Replacement-for-Ispell. [Accessed: 05-Mar-2014].
- [31]"GNU Aspell 0.60.7-pre." [Online]. Available: http://aspell.net/man-html/index.html. [Accessed: 05-Mar-2014].
- [32]"GNU Aspell." [Online]. Available: http://aspell.net/. [Accessed: 05-Mar-2014].
- [33]H. Umemuro, "Beyond the Constraints of QWERTY Keyboard: Challenges to Provide Alternative Input Methods for Japanese Older Adults," in *Universal Acess in Human Computer Interaction. Coping with Diversity*, C. Stephanidis, Ed. Springer Berlin Heidelberg, 2007, pp. 812–817.
- [34]D. Bailey, "Creating a single South African keyboard layout to promote language," *Lexikos*, vol. 17, no. 1, 2007.
- [35]"Font Series: Arial is everywhere | designworkplan » wayfinding design." .
- [36]"Arial, Características de diseño, Historia, Distribución, Variantes." [Online]. Available: http://centrodeartigos.com/articulos-educativos/article\_4984.html. [Accessed: 11-Feb-2014].
- [37]Tulio Rojas Curieux and Mabel Farfán Martínez, "Zuy Lukwe: Cartilla para el aprendizaje de nasa yuwe como segunda lengua." 2010.
- [38]C. Canal, J. M. Murillo, P. Poizat, and others, "Software Adaptation," *L'objet*, vol. 12, no. 1, pp. 9–31, 2006.
- [39] "Working with Manifest Files: The Basics (The Java™ Tutorials > Deployment > Packaging Programs in JAR Files)." [Online]. Available: http://docs.oracle.com/javase/tutorial/deployment/jar/manifestindex.html. [Accessed: 18-Mar-2014].
- [40]E. Colucci, "On the Use of Focus Groups in Cross-Cultural Research," in *Doing Cross-Cultural Research*, P. Liamputtong, Ed. Springer Netherlands, 2008, pp. 233–252.
- [41]I. Acocella, "The focus groups in social research: advantages and disadvantages," *Qual. Quant.*, vol. 46, no. 4, pp. 1125–1136, Jun. 2012.